# **GUÍA DEL USUARIO AP-S450** CELVIANO **AP-550**

# **Configuración inicial**

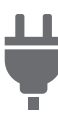

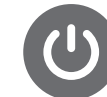

[Preparación de la fuente](#page-8-0)  de alimentación

[Encendido/apagado de la](#page-11-0)  alimentación

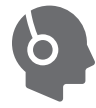

[Uso de los pedales](#page-39-0) [Uso de los auriculares](#page-14-0)

### **Para tocar el piano digital**

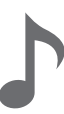

[Selección de un tono](#page-31-0) Superposición de dos tonos (Estratificación)

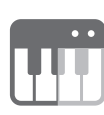

División del teclado [izquierdo y derecho](#page-35-0)  (División)

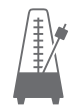

[Uso del metrónomo](#page-40-0)

**Cambio de la altura** 

**tonal**

# **Cambio de la reverberación y ambientación sonora**

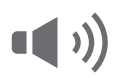

[Uso de los efectos del](#page-44-0)  modo de sonido (Simulador de sala/ Reverberación y Surround)

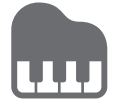

[Uso de Chorus](#page-47-0) **Ajuste de las** [características del sonido](#page-49-0)  de los preajustes de piano acústico (Simulador acústico)

> **Verificación del sonido de su interpretación**

# Шh

[Cambio de la altura tonal](#page-59-0)  en pasos de semitono (Transposición)

**Conexión con un dispositivo inteligente**

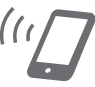

[Uso de la aplicación](#page-110-0)  exclusiva

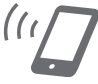

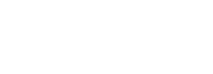

# **Grabación de interpretaciones en tiempo real**

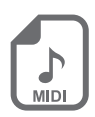

Grabación de una [interpretación con el](#page-75-0)  grabador MIDI

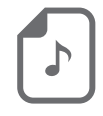

Grabación de una [interpretación con la](#page-80-0)  grabadora de audio

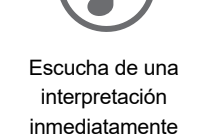

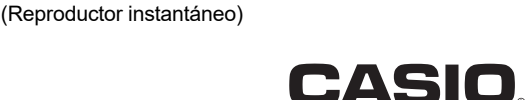

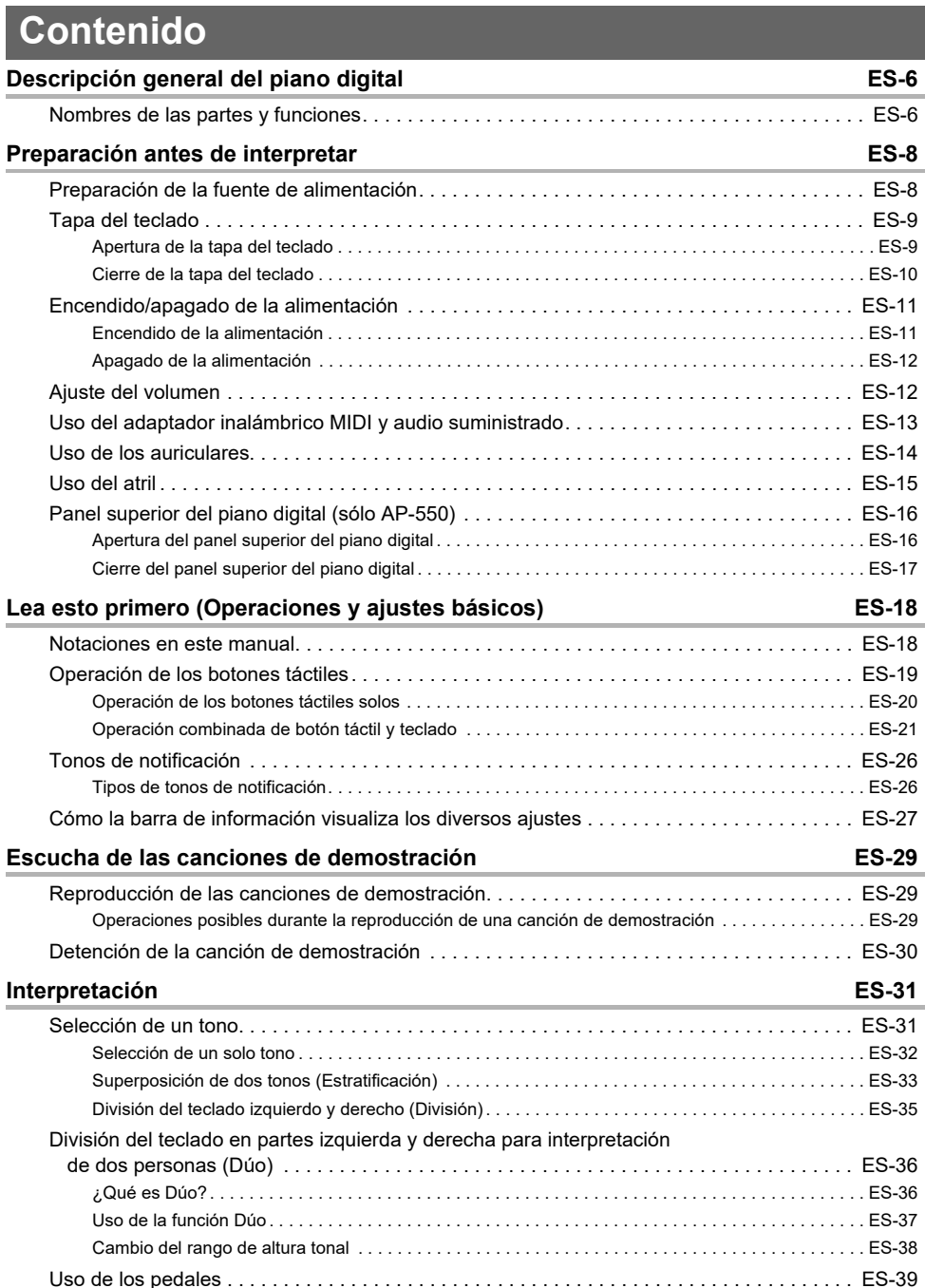

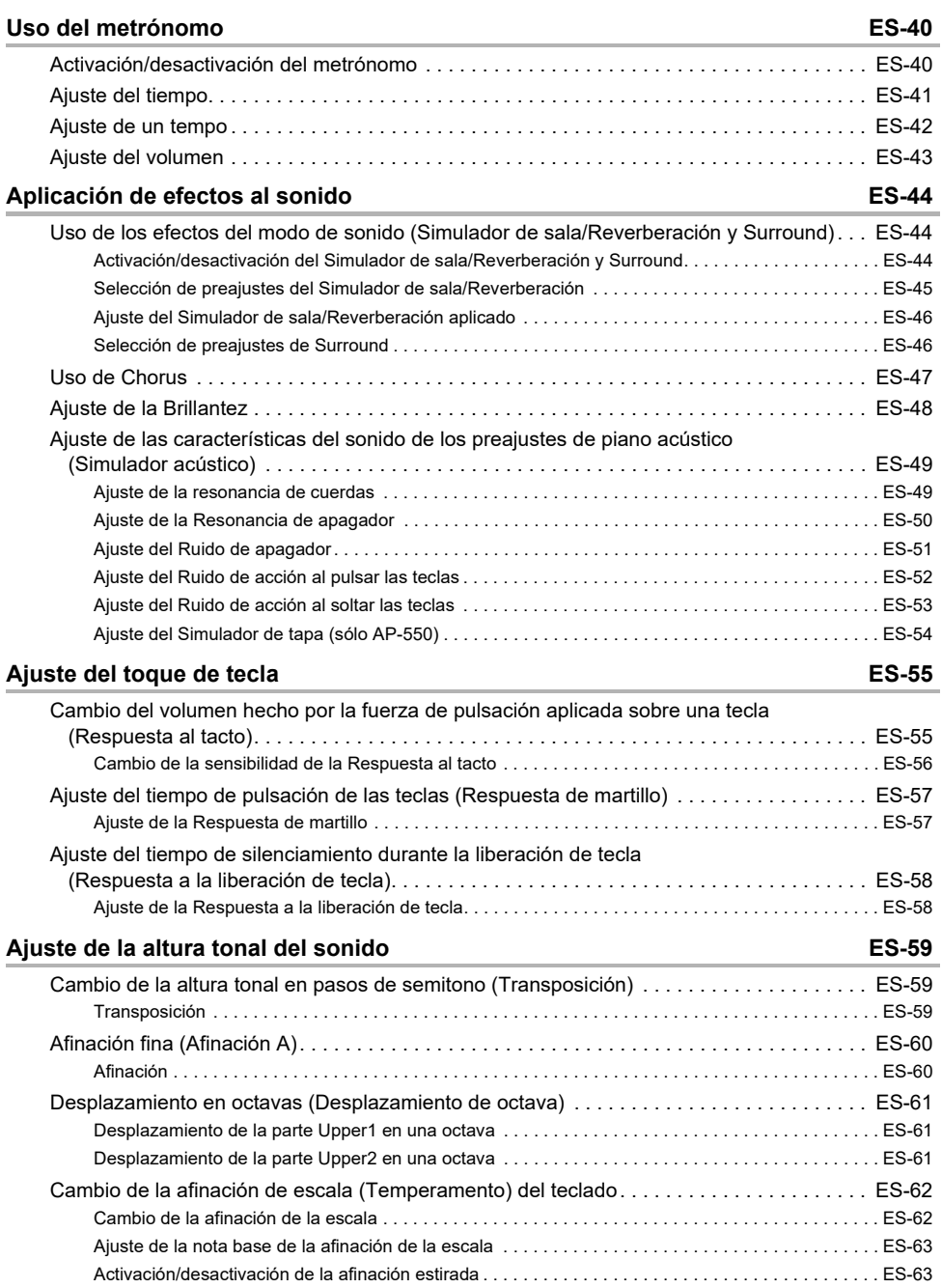

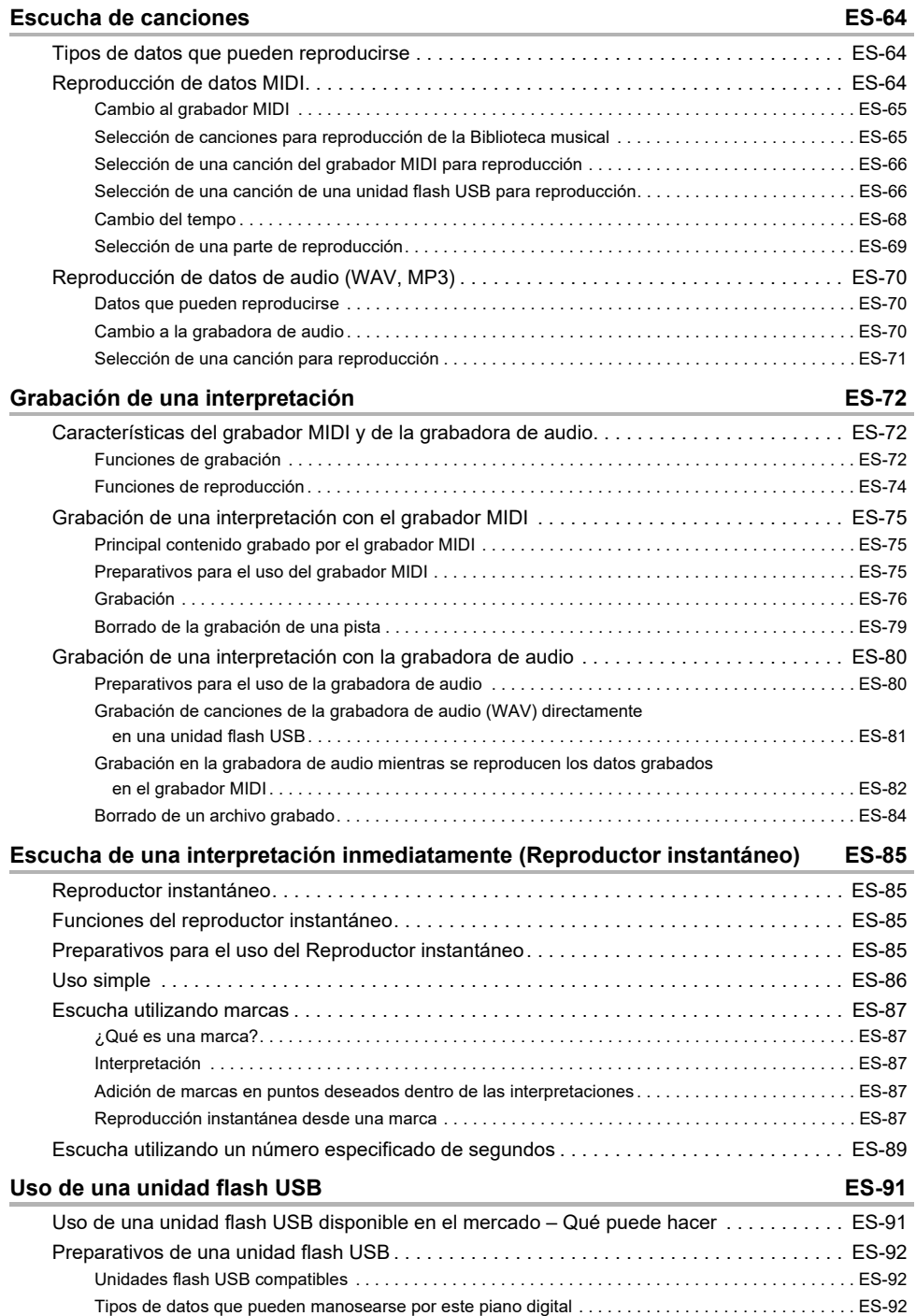

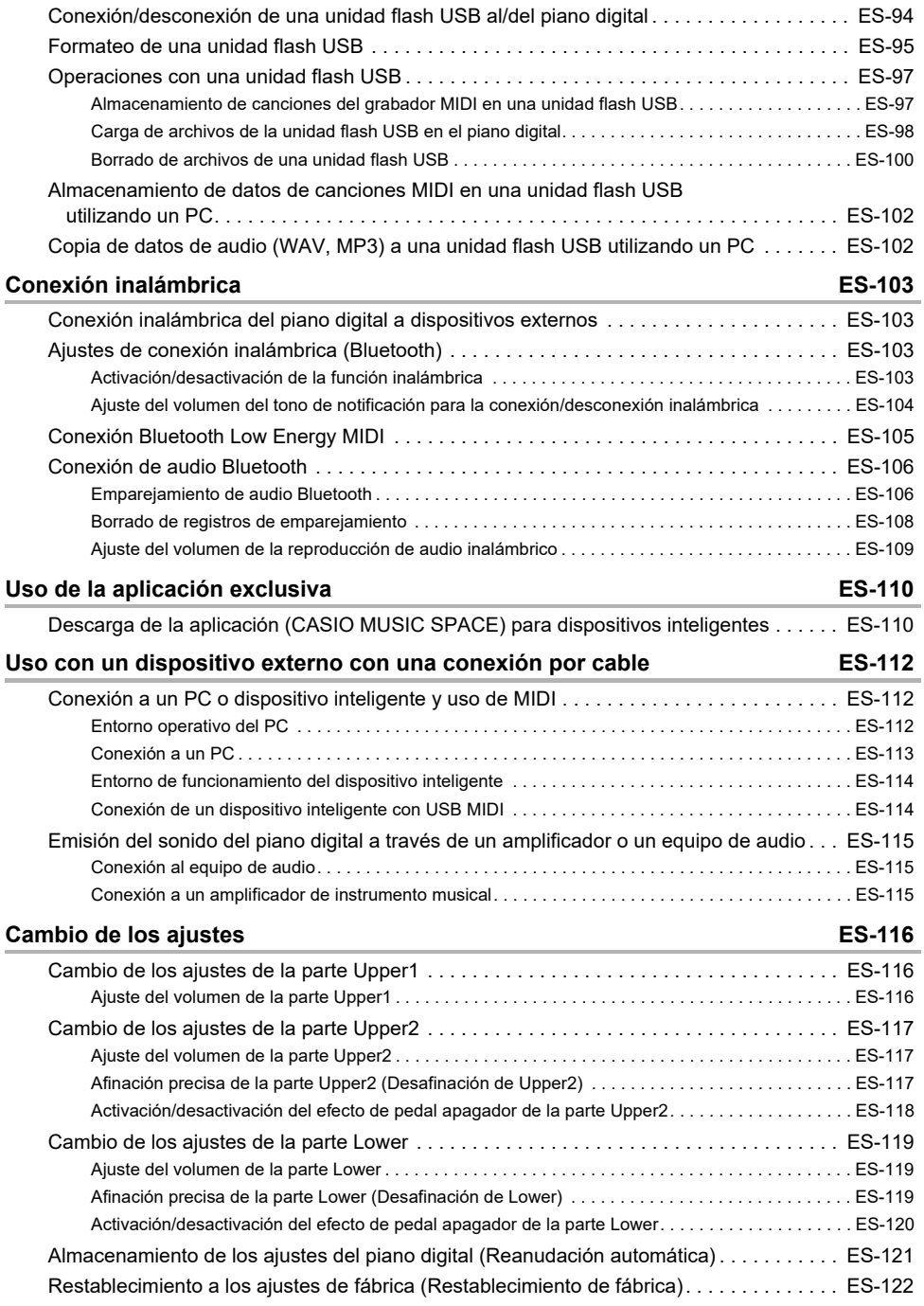

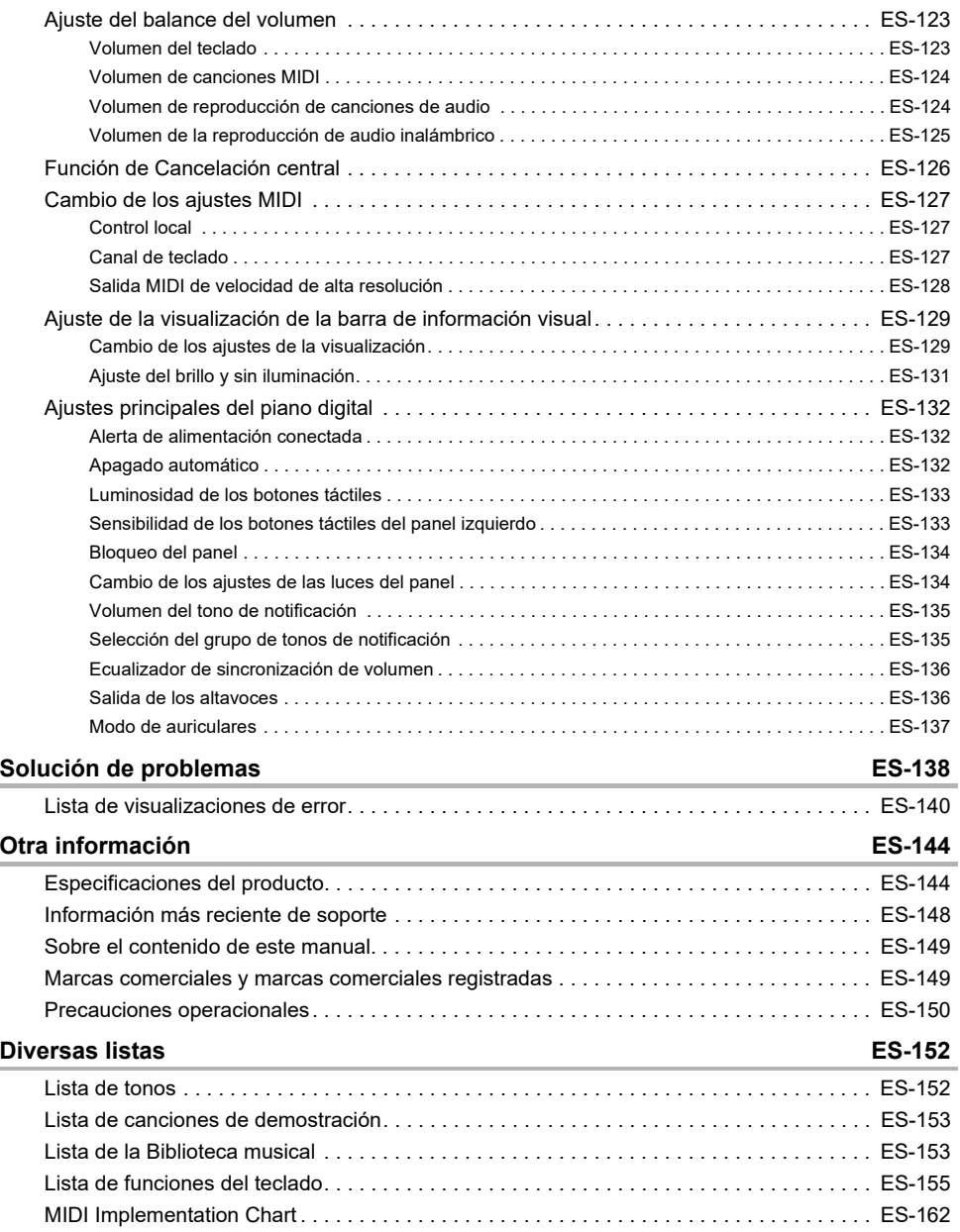

# <span id="page-6-0"></span>**Descripción general del piano digital**

# <span id="page-6-1"></span>**Nombres de las partes y funciones**

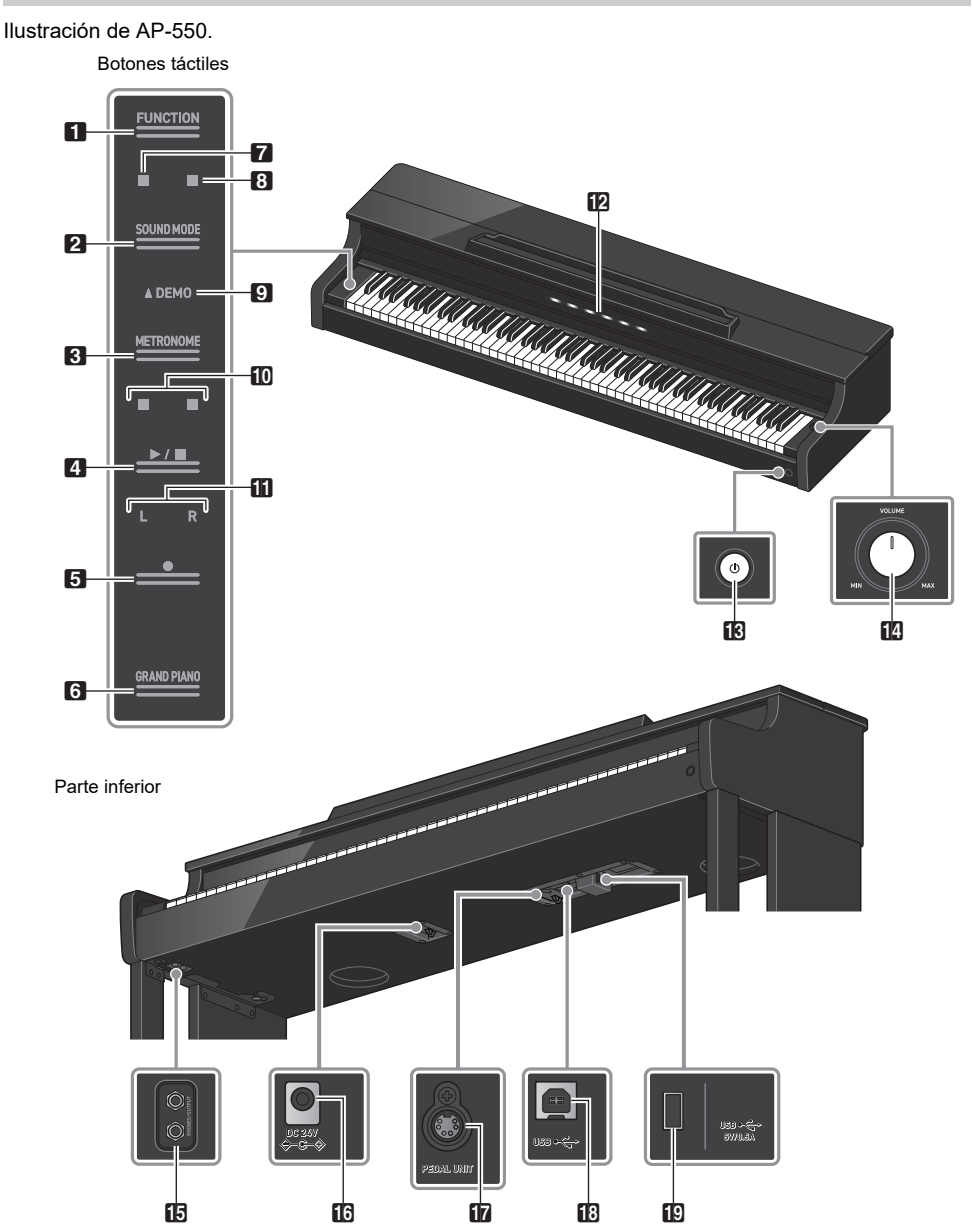

# **1** Botón FUNCTION

Se utiliza para los ajustes básicos.

**2** Botón SOUND MODE Se utiliza para cambiar los ajustes como [SOUND MODE].

### **8** Botón METRONOME

Se utiliza para activar/desactivar el metrónomo.

 $\blacksquare$  Botón  $\blacktriangleright$ Se utiliza para reproducir/detener una canción.

**5** Botón ●(REC) Se utiliza para grabar interpretaciones.

**6** Botón GRAND PIANO Ajusta el tono a <GRAND PIANO 1 CONCERT>.

7 Indicador de Simulador de sala/Reverberación Se ilumina cuando [Simulador de sala/Reverberación] está ajustado a <Activado>.

### **8** Indicador de Surround

Se ilumina cuando [Surround] está ajustado a <Activado>.

**9** Indicador DEMO Se ilumina mientras se está reproduciendo una canción de demostración.

### **iD** Indicador de tiempo

El lado izquierdo parpadea en el primer tiempo, y el lado derecho parpadea en los tiempos restantes al compás, como cuando se reproduce una canción.

### **fill** Indicador de pista

Durante la grabación/reproducción, "L" se ilumina para indicar la parte de una pista para la mano izquierda, y "R" se ilumina para indicar la parte de una pista para la mano derecha.

**ipa** Barra de información visual Le notifica diversas informaciones con una luz.

### Botón ( Encendido)

Enciende/apaga la alimentación principal. La circunferencia exterior del botón indica el estado de la conexión Bluetooth® mediante el color de la luz.

### **fra** Perilla de volumen

Ajusta el volumen del piano digital.

**ib** Terminales PHONES/OUTPUT

**b** Terminal de alimentación (24 V CC)

**DR** Terminal PEDAL UNIT

**B** Terminal USB Tipo B

**D** Terminal USB Tipo A

# <span id="page-8-1"></span>**Preparación antes de interpretar**

# <span id="page-8-2"></span><span id="page-8-0"></span>**Preparación de la fuente de alimentación**

Utilice el adaptador de CA (norma de la JEITA, con clavija de polaridad unificada) suministrado con este piano digital. El uso de otros adaptadores de CA puede causar humo o un mal funcionamiento. Modelo del adaptador de CA incluido con el piano digital: AD-E24250LW

### **Conecte en el orden a utilizando el cable de alimentación suministrado.**

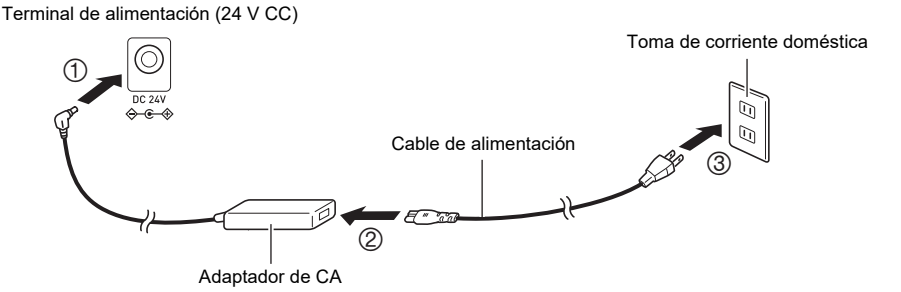

Este adaptador de CA no se puede reparar.

Entorno de uso del adaptador de CA: Temperatura de 0 a 40°C, Humedad de 10% a 90% RH Polaridad de salida:  $\leftarrow \leftarrow \leftarrow \leftarrow$ 

# **IIMPORTANTE!**

- **Nunca conecte el adaptador de CA y el cable de alimentación suministrados con este piano digital a ningún otro dispositivo. Podría producirse un mal funcionamiento.**
- **Asegúrese de apagar la alimentación antes de desconectar y conectar el adaptador de CA.**
- **El adaptador de CA se calienta ligeramente después de un uso prolongado, pero esto no es un mal funcionamiento.**
- **Desconecte el adaptador de CA de la toma de corriente si no va a utilizar el piano digital por un período de tiempo prolongado.**

# <span id="page-9-0"></span>**Tapa del teclado**

Asegúrese de abrir completamente la tapa del teclado antes de tocar el piano digital.

# iIMPORTANTE!

- **Al abrir y cerrar la tapa del teclado, tenga cuidado de no pillarse las manos o los dedos ni los de otras personas (especialmente de niños) en la tapa del teclado.**
- **No suelte la tapa del teclado de las manos o dedos al abrir o cerrarla.**
- **No presione la tapa del teclado con la mano al cerrarla (la mano puede quedar atrapada en el huelgo de la tapa del teclado).**
- **No coloque objetos sobre la tapa del teclado. Existe el riesgo de que los objetos entren en el interior del producto al abrir la tapa del teclado.**
- **No toque el piano con la tapa del teclado parcialmente abierta.**

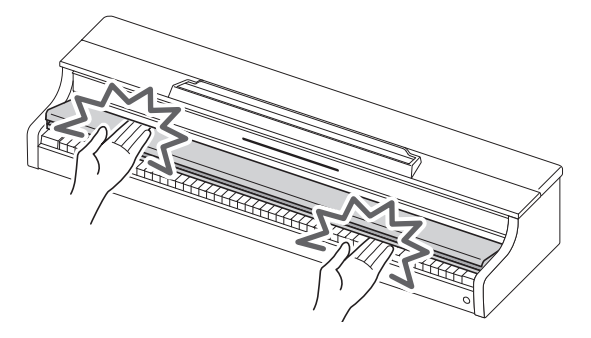

# <span id="page-9-1"></span>**Apertura de la tapa del teclado**

**Coloque ambas manos en la cavidad de la tapa del teclado, levántela ligeramente, y empújela hacia atrás.**

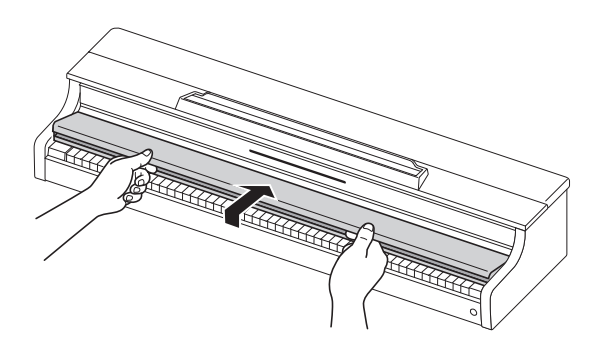

# <span id="page-10-0"></span>**Cierre de la tapa del teclado**

**Coloque ambas manos en la cavidad de la tapa del teclado y tire lentamente de ella hacia usted hasta que se cierre completamente.**

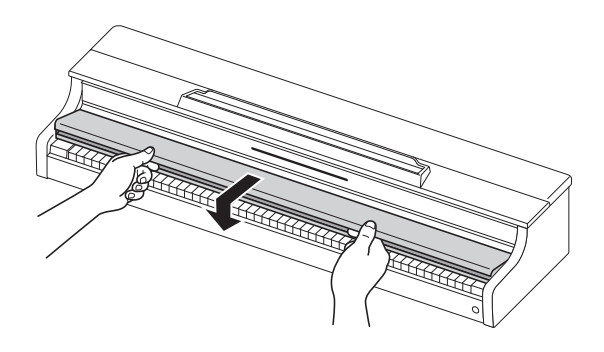

# <span id="page-11-1"></span><span id="page-11-0"></span>**Encendido/apagado de la alimentación**

# <span id="page-11-2"></span>**Encendido de la alimentación**

**1. Pulse el botón "**P**(Encendido)" para encender el piano digital.**

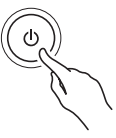

- Cuando se enciende la alimentación, cada botón táctil parpadea mientras se inicia el piano digital. Cuando todos los botones táctiles estén iluminados, el piano digital estará listo para utilizar.
- Puede que la alimentación no se encienda después de pulsar " $\bigcup$  (Encendido)" ligeramente, pero esto no es un mal funcionamiento. Si esto sucede, vuelva a pulsar firmemente el botón "**い**(Encendido)".
- Puede que se escuche un chasquido al encender o apagar la alimentación, pero esto no es un mal funcionamiento.
- Si se enciende el piano digital sin el adaptador inalámbrico MIDI y audio conectado, el borde exterior del botón "U (Encendido)" parpadeará en azul para indicar que el adaptador inalámbrico MIDI y audio no está conectado.

# **2. Una vez encendido, utilice el control de volumen para ajustar o volumen.**

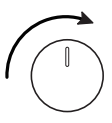

### **Función Apagado automático**

Después de aproximadamente 4 horas de inactividad, la alimentación se apaga automáticamente para evitar el consumo de energía innecesario. Para evitar el apagado entre interpretaciones en conciertos, etc., ajuste [Apagado automático] a <Desactivado>.

Para obtener más información, consulte "[Apagado automático"](#page-132-3).

### **Alerta de alimentación conectada**

Después de aproximadamente 6 minutos sin ninguna operación, los botones táctiles y la barra de información visual cambiarán automáticamente para indicar que la alimentación aún está encendida. Tras realizar alguna operación, como pulsar un botón o una tecla, el piano digital volverá a su estado normal (todos los botones se iluminan). Puede activar o no la función [Alerta de alimentación conectada].

Para obtener más información, consulte "[Alerta de alimentación conectada"](#page-132-4).

# <span id="page-12-0"></span>**Apagado de la alimentación**

**Mantenga pulsado el botón "**P**(Encendido)" durante aproximadamente 2 segundos.**

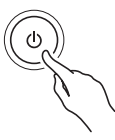

# **NOTA**

• Incluso después de apagar la alimentación con el botón " $\bigcup$ (Encendido)", el piano digital permanecerá en el modo de espera con una pequeña cantidad de corriente circulando a través del mismo. Desconecte siempre el adaptador de CA de la toma de corriente si no va a utilizar el piano digital durante un periodo de tiempo prolongado o cuando exista riesgo de relámpagos.

#### **Almacenamiento de los ajustes cuando se apaga la alimentación (Reanudación automática)**

Al apagar el piano digital se restablecen diversos ajustes, como los números de tono. Si [Reanudación automática] está ajustado a <Activado>, la mayoría de los ajustes se retienen incluso cuando se apague la alimentación.

Para obtener más información, consulte "[Almacenamiento de los ajustes del piano digital](#page-121-1)  [\(Reanudación automática\)](#page-121-1)".

# <span id="page-12-1"></span>**Ajuste del volumen**

**El volumen de todo el piano digital se controla mediante el control de volumen.**

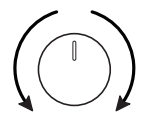

### **Corrección automática de la calidad del sonido de acuerdo con el volumen (Ecualizador de sincronización de volumen)**

Esta función corrige automáticamente la calidad del volumen según el volumen emitido por los altavoces del piano digital. Podrá escuchar los graves y los agudos con claridad, incluso a bajos niveles de volumen.

Para obtener más información, consulte "[Ecualizador de sincronización de volumen"](#page-136-2).

### **Silenciamiento del sonido de los altavoces del piano digital (Salida de los altavoces)**

Si se ajusta [Salida de los altavoces] a <Desactivado>, no se emitirá ningún sonido por los altavoces. Para obtener más información, consulte "[Salida de los altavoces](#page-136-3)".

# <span id="page-13-0"></span>**Uso del adaptador inalámbrico MIDI y audio suministrado**

Para conectar el piano digital a un dispositivo externo compatible con la tecnología inalámbrica Bluetooth<sup>®</sup>, conecte el adaptador inalámbrico MIDI y audio al terminal USB tipo A.

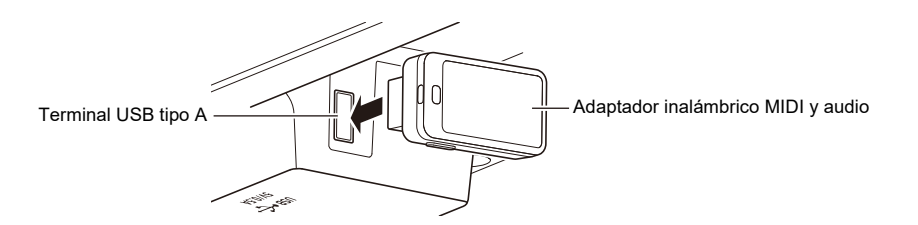

#### **Conexión a dispositivos compatibles con audio Bluetooth**

Al hacer una conexión de audio Bluetooth entre este piano digital y un dispositivo inteligente, se puede reproducir el sonido del dispositivo inteligente en este piano digital.

Para obtener más información, consulte "[Conexión de audio Bluetooth](#page-106-2)".

#### **Conexión a dispositivos compatibles con Bluetooth Low Energy MIDI**

La conexión Bluetooth Low Energy MIDI<sup>\*</sup> entre este piano digital y un dispositivo inteligente le permite realizar diversas operaciones utilizando una aplicación exclusiva.

\* No se garantiza el funcionamiento si se utiliza con aplicaciones que no sean la aplicación exclusiva de CASIO.

Para obtener más información, consulte "[Conexión Bluetooth Low Energy MIDI"](#page-105-1).

#### **Uso de la aplicación exclusiva (CASIO MUSIC SPACE)**

Conecte su dispositivo inteligente al piano digital y utilice la aplicación exclusiva de CASIO.

Para obtener más información, consulte "[Uso de la aplicación exclusiva](#page-110-0)".

# **ilMPORTANTE!**

**• Para desconectar el adaptador inalámbrico MIDI y audio, apague el piano digital.**

# <span id="page-14-1"></span><span id="page-14-0"></span>**Uso de los auriculares**

Los auriculares le permiten disfrutar tocando por la noche sin preocuparse del entorno. Baje el volumen del piano digital antes de conectar los auriculares.

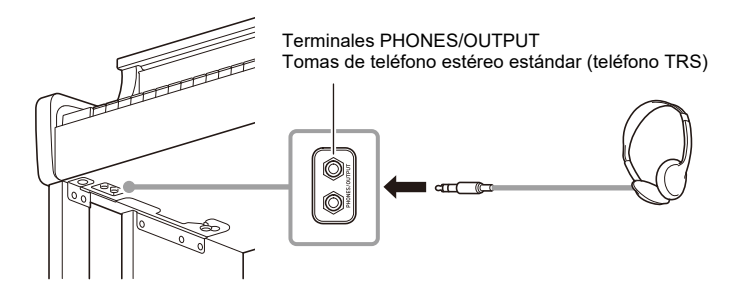

# (V) IMPORTANTE!

- **No utilice auriculares por un período de tiempo prolongado a un volumen alto. Esto puede provocar problemas de audición.**
- **Si la clavija de los auriculares no se ajusta al terminal, utilice una clavija de conversión disponible en el mercado.**
- **Cuando desconecte el cable de los auriculares del piano digital, tenga cuidado de no dejar la clavija de conversión conectada al piano digital. Si se deja la clavija conectada, la interpretación no producirá ningún sonido.**
- **Utilice auriculares (disponibles en el mercado) que satisfagan las siguientes normas: Entrada máxima: 150 mW o más Impedancia: 32 Ω o más**

### **Modo de auriculares**

Cuando utilice auriculares, este modo reproduce el sonido natural que llega a sus oídos al tocar un piano acústico.

Para obtener más información, consulte "[Modo de auriculares"](#page-137-1).

### **Sonido por los altavoces mientras los auriculares están conectados**

Cuando se ajusta [Salida de los altavoces] a <Activado>, el sonido se emitirá por los altavoces aún cuando una clavija esté conectada a una toma PHONES/OUTPUT.

Para obtener más información, consulte "[Salida de los altavoces](#page-136-3)".

# <span id="page-15-0"></span>**Uso del atril**

#### **AP-550**

Inserte el atril en la ranura situada en la superficie superior del cuerpo del piano digital principal.

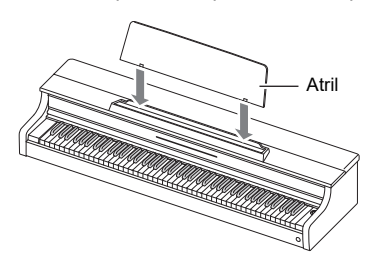

#### **AP-S450**

Inserte las piernas del atril en los dos orificios situados en la superficie superior del cuerpo del piano digital principal.

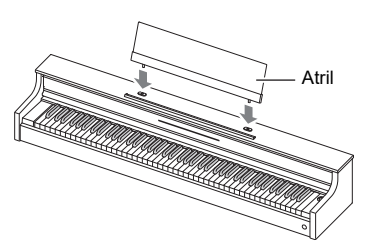

# <span id="page-16-0"></span>**Panel superior del piano digital (sólo AP-550)**

# (V) IIMPORTANTE!

- **Abra y cierre siempre el panel superior con ambas manos y tenga cuidado de no pillarse los dedos.**
- **No fuerce el panel superior para abrirlo más hacia atrás. Esto puede causar daños.**
- **Permanezca a la derecha del piano digital para abrir y cerrar el panel superior.**

# <span id="page-16-1"></span>**Apertura del panel superior del piano digital**

**1. Levante el panel superior.**

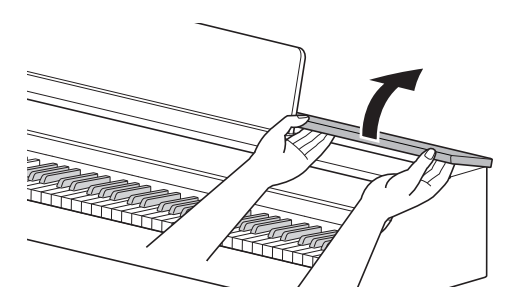

**2. Verifique si los accesorios metálicos que sostienen el panel superior están en posición vertical dentro del panel superior.**

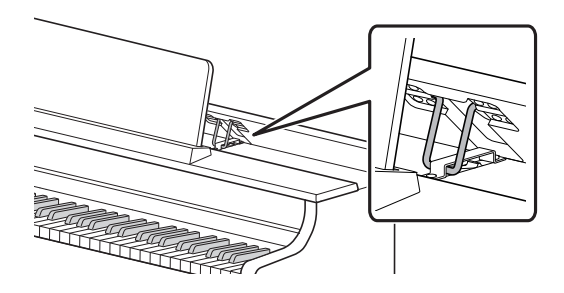

# <span id="page-17-0"></span>**Cierre del panel superior del piano digital**

**1. Levante el panel superior suavemente.**

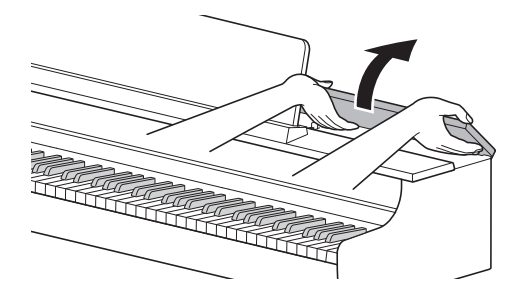

**2. Baje lentamente el panel superior mientras empuja los accesorios metálicos que sostienen el panel superior hacia atrás con los dedos.**

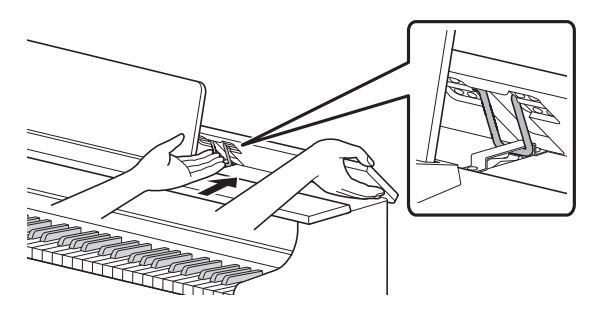

• Para evitar que el panel superior se cierre con demasiada fuerza, los accesorios metálicos pueden detenerse temporalmente en el medio. Cuando esto suceda, vuelva a bajar lentamente una vez el panel superior mientras empuja los accesorios metálicos hacia atrás con los dedos.

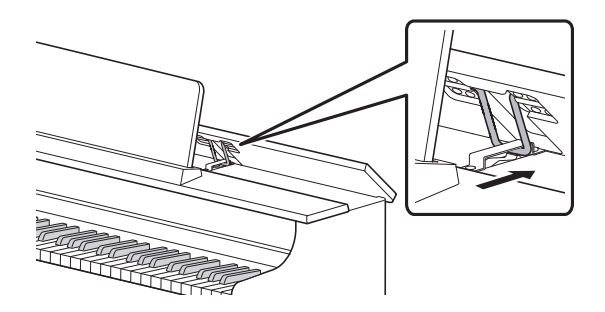

# <span id="page-18-0"></span>**Lea esto primero (Operaciones y ajustes básicos)**

# <span id="page-18-1"></span>**Notaciones en este manual**

### **Notación de los nombres de las funciones y sus opciones de ajuste**

En este manual se describe cómo hacer los ajustes para diversas funciones. Para que sea más fácil distinguir entre los nombres de las funciones y las opciones de ajuste de esas funciones, los nombres de las funciones están entre [ ] y las opciones de ajuste para esas funciones están entre < >. **Ejemplo:**

#### Cambie [Reproductor instantáneo/Grabador] a <Reproductor instantáneo>.

- Reproductor instantáneo/Grabador: Nombre de la función
- Reproductor instantáneo: Una de las opciones de la función Reproductor instantáneo/Grabador

### **Notación de los nombres y alturas tonales de las notas en el teclado**

Los nombres y alturas tonales de las notas en el teclado se indican por representación internacional (C media = "C4"), con la tecla C más baja denominada "C1" y la tecla C más alta denominada "C8".

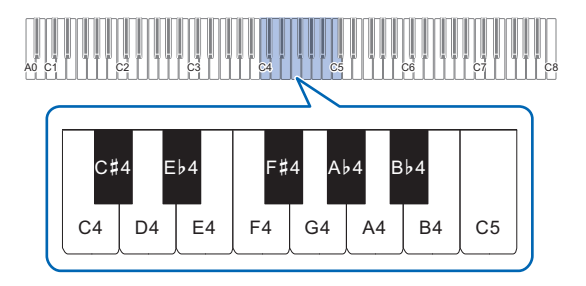

# <span id="page-19-0"></span>**Operación de los botones táctiles**

Al encender el piano digital, los botones táctiles en el panel izquierdo se iluminan. Después que no haya ninguna operación por 15 segundos, las luces en el panel izquierdo se apagan. Cuando las luces están apagadas, los botones táctiles se iluminarán nuevamente si se toca el panel izquierdo. Puede cambiar el número de segundos antes que las luces se apaguen en el panel izquierdo o configurar para que las luces no se apaguen.

Para obtener más información, consulte "[Cambio de los ajustes de las luces del panel](#page-134-2)".

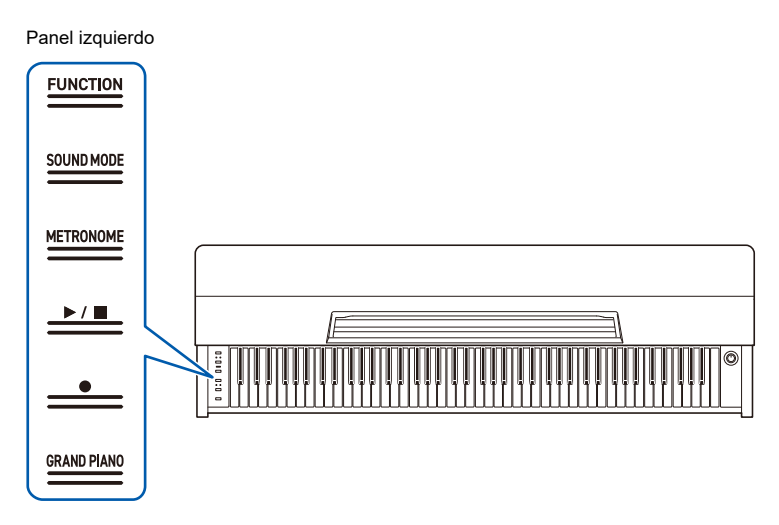

# D IMPORTANTE!

- **Al operar los botones táctiles, tóquelos firmemente con los dedos al descubierto. No hay respuesta a dedos con guantes.**
- **Sólo se iluminan los botones táctiles que están activos en ese momento.**

#### **Cuando los botones táctiles no responden**

- **1. Apague el piano digital.**
- **2. Mientras pulsa la tecla C8 (tecla del extremo derecho), pulse el botón "**P**(Encendido)".**
	- No suelte la tecla C8 hasta que el piano digital se encienda y los botones táctiles comiencen a parpadear.

Puede soltar el botón "**U**(Encendido)".

• La sensibilidad de los botones táctiles está ajustada a un nivel alto.

# <span id="page-20-0"></span>**Operación de los botones táctiles solos**

Tocar un botón (tocar firmemente con la punta del dedo y soltar inmediatamente) ejecutará la función de tal botón.

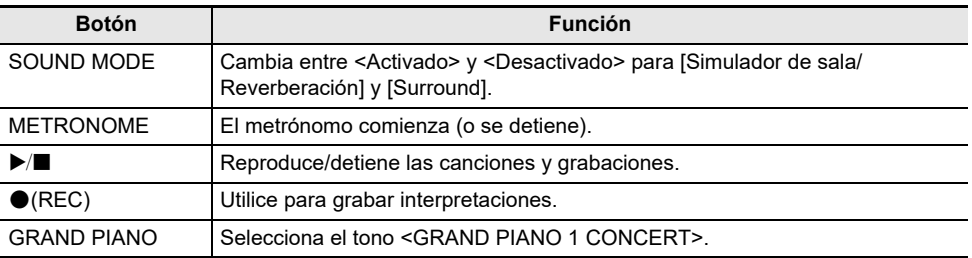

• El botón "FUNCTION" solo ejecuta una función cuando se utiliza con el teclado o con el botón "SOUND MODE". El botón "FUNCTION" por sí solo no ejecuta ninguna función.

# <span id="page-21-0"></span>**Operación combinada de botón táctil y teclado**

Se pueden cambiar diversos ajustes utilizando los botones táctiles (excepto el botón " $\bigcirc$  (REC)") y el teclado al mismo tiempo.

- Los elementos que se ajustan varían según el botón táctil pulsado.
- El tipo de operación de teclado difiere según el elemento que se está ajustando.
- La barra de información visual parpadea según el valor de ajuste.
- Hay cinco tipos de operación como se describe a continuación:

### <span id="page-21-1"></span>**Selección directa de un valor de ajuste (operación tipo A)**

• Seleccione el valor de ajuste asignado a la tecla.

### **Ejemplo: Selección de un tono**

### **Mientras pulsa el botón "GRAND PIANO", pulse una de las teclas E3 a F5 (Selección de tono).**

• Consulte ["Lista de tonos](#page-152-2)" para los tonos disponibles para cada tecla.

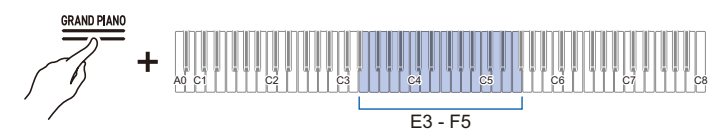

• La barra de información visual parpadeará en la posición aproximada del valor seleccionado.

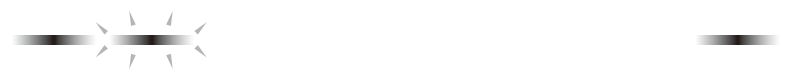

**STATE OF GROOM** 

### <span id="page-22-0"></span>**Uso de las teclas +/– para aumentar o disminuir el valor de ajuste en 1 (operación tipo B)**

- Al mantener pulsada una tecla, el valor de ajuste cambia continuamente en incrementos.
- Al pulsar dos teclas juntas, el valor vuelve a su ajuste inicial (valor predeterminado).

### **Ejemplo: Ajuste del tempo**

### **Mientras pulsa el botón "METRONOME", pulse la tecla B2 (tempo –)/C3 (tempo +).**

• Esto aumenta o disminuye el ajuste del tempo en 1.

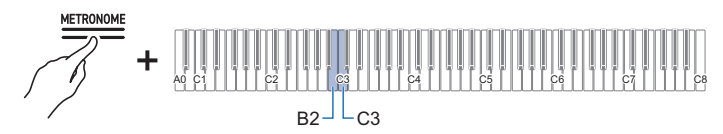

• La barra de información visual parpadeará en la posición aproximada del valor seleccionado. (Extremo izquierdo: Valor mínimo, Extremo derecho: Valor máximo)

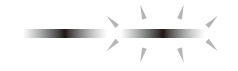

### **Introducción de valores de ajuste con las teclas 0 a 9 (operación tipo C)**

• Por ejemplo, para introducir "2", pulse la tecla del teclado "2". Para introducir "20", pulse la tecla del teclado "2" seguida de la tecla del teclado "0".

### **Ejemplo: Ajuste del tempo**

### **Mientras pulsa el botón METRONOME, pulse una tecla de A0 a F**{**1 (Ajuste del tempo).**

• Ajusta el tempo en el rango de 20 a 255 (tiempos por minuto).

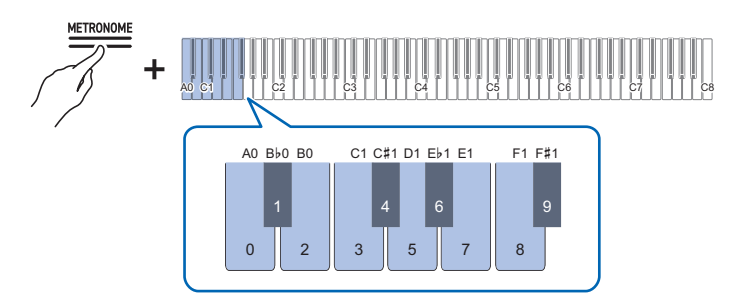

• La barra de información visual parpadeará en la posición aproximada del valor seleccionado. (Extremo izquierdo: Valor mínimo, Extremo derecho: Valor máximo)

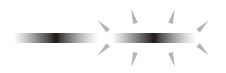

### <span id="page-24-0"></span>**Activación/desactivación o cambio de valores de ajuste con una única tecla (operación tipo D)**

- Cada vez que se pulsa una tecla, se cambia el ajuste.
- Al pulsar la tecla, se reproduce un sonido según el valor ajustado.

#### **Ejemplo: Bloqueo de las operaciones de los botones**

**Mientras pulsa el botón "FUNCTION", pulse la tecla C8 (Bloqueo del panel).**

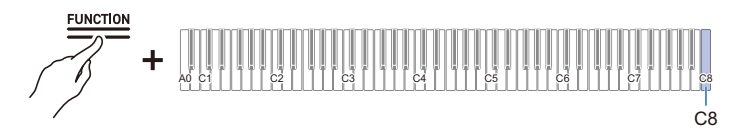

• La barra de información visual parpadeará en la posición del valor seleccionado. (Izquierda: Desactivado, Medio: Activado, Derecha: Automático)

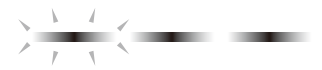

• Para obtener más información, consulte ["Bloqueo del panel](#page-134-3)".

**Colocación en el modo de espera y ejecución al pulsar la tecla siguiente (operación tipo E)**

**Ejemplo: Ejecución del restablecimiento de fábrica**

**1. Mientras pulsa el botón "FUNCTION", pulse la tecla A0 (Restablecimiento de fábrica) para entrar en el modo de espera.**

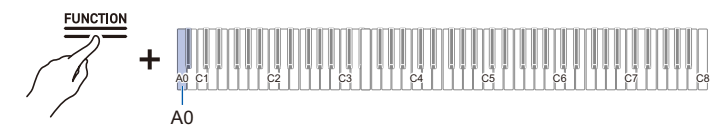

- Para ejecutar el proceso, realice la operación en el paso 2 sin soltar el botón táctil.
- Si se suelta el botón táctil en el modo de espera, no se ejecutará la función (se cancelará la operación).

# **2. Mantenga pulsado el botón "FUNCTION" y pulse la tecla C1 (Ejecutar) para ejecutar el proceso.**

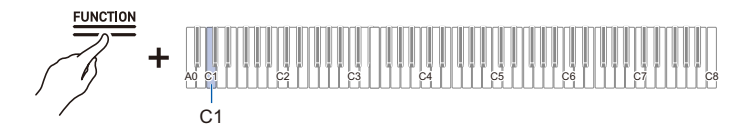

- Después de realizar el paso 2, suelte el botón táctil.
- El procesamiento puede tardar algún tiempo. En este caso, espere que se concluya el proceso.

# **NOTA**

- Al operar un botón táctil y las teclas del teclado en combinación, suena un tono de notificación para informar al usuario del resultado de la operación, y la barra de información visual visualiza tal operación.
- Para obtener más información, consulte "[Tonos de notificación"](#page-26-0) y ["Cómo la barra de información](#page-27-0)  [visualiza los diversos ajustes"](#page-27-0).

# <span id="page-26-0"></span>**Tonos de notificación**

Al operar los botones táctiles y el teclado en combinación, suena un tono de notificación cuando se pulsa una tecla para informar al usuario del resultado de la operación.

## <span id="page-26-1"></span>**Tipos de tonos de notificación**

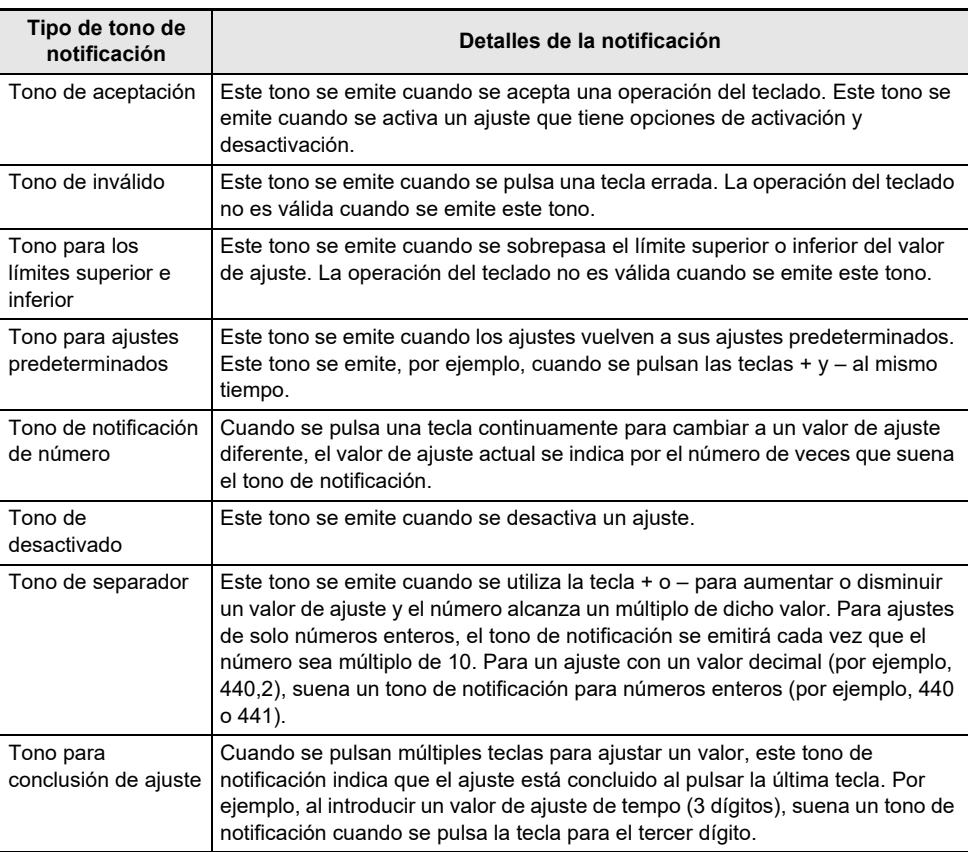

#### **Cambio de los ajustes de los tonos de notificación**

Puede seleccionar uno de los tres grupos de tonos de notificación diferentes y ajustar el volumen de los tonos de notificación.

Para obtener más información, consulte ["Selección del grupo de tonos de notificación"](#page-135-2) y "[Volumen del](#page-135-3)  [tono de notificación](#page-135-3)".

# <span id="page-27-0"></span>**Cómo la barra de información visualiza los diversos ajustes**

Cuando se mantiene pulsado un botón táctil y se pulsa una tecla sucesivamente para cambiar a un valor de ajuste diferente, la barra de información visual parpadea según el valor de ajuste actual. La luz parpadeante que indica el valor de ajuste se mueve del lado izquierdo al derecho.

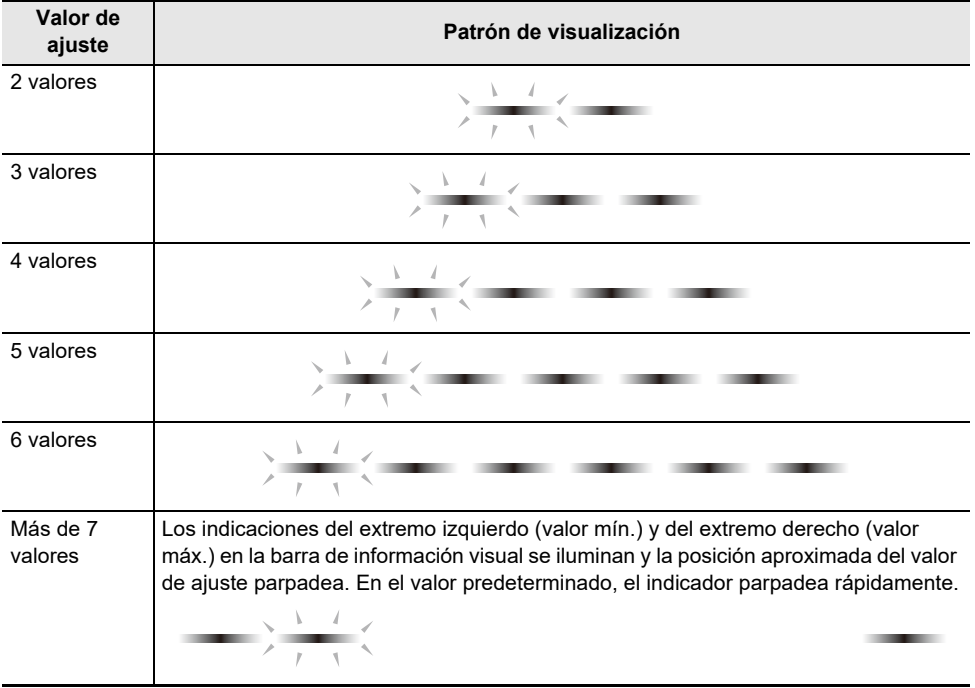

## **Ejemplo de iluminación (cuando hay dos opciones)**

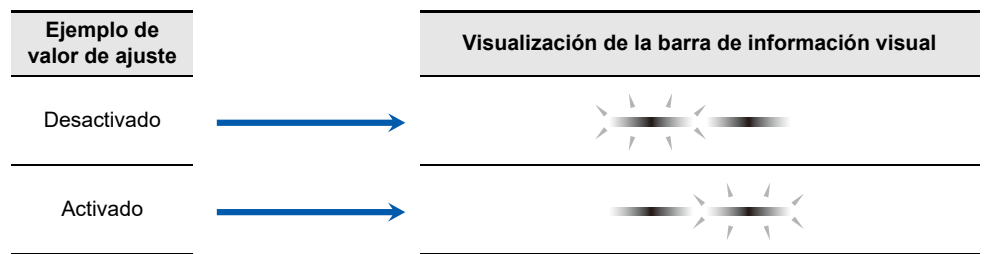

### **Ejemplo de iluminación (cuando hay tres opciones)**

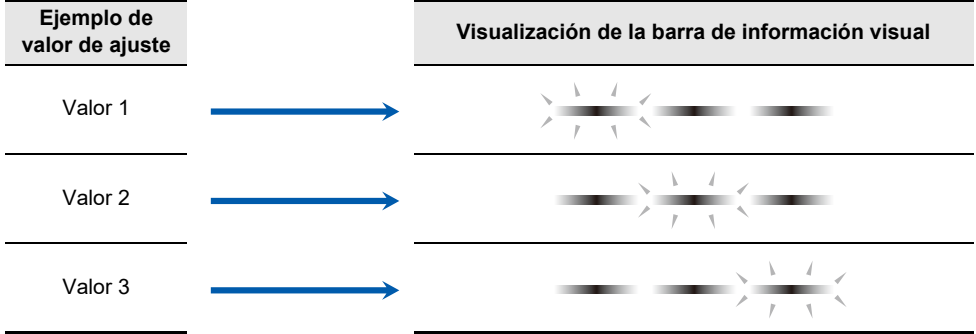

# <span id="page-29-0"></span>**Escucha de las canciones de demostración**

# <span id="page-29-1"></span>**Reproducción de las canciones de demostración**

#### **Mantenga pulsado el botón "FUNCTION" y pulse el botón "SOUND MODE".**

- La reproducción de las canciones de demostración (2 canciones) comenzará. Consulte ["Lista](#page-153-2)  [de canciones de demostración](#page-153-2)" para una lista de las canciones.
- Cuando terminan las canciones de demostración, las canciones de la Biblioteca musical se reproducen de forma continua a partir de la tercera canción. Consulte "[Lista de la Biblioteca](#page-153-3)  [musical"](#page-153-3) para la lista de canciones.

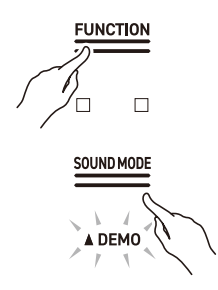

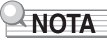

• Cuando se ajusta [Apagado automático] a <Activado>, la alimentación se apagará tras un período de tiempo determinado, aún durante la reproducción de una canción de demostración.

### <span id="page-29-2"></span>**Operaciones posibles durante la reproducción de una canción de demostración**

Puede cambiar la canción o los efectos [Modo de sonido] durante la reproducción de una canción de demostración.

#### **Salto a la canción anterior/siguiente**

Mientras pulsa el botón " $\blacktriangleright$ / $\blacksquare$ ", pulse la tecla B2 (Selección de canción –)/C3 (Selección de canción +). [Uso de las teclas +/– para aumentar o disminuir el valor de ajuste en 1 \(operación tipo B\)](#page-22-0)

#### **Salto a una canción específica**

Mientras pulsa el botón " $\blacktriangleright$ / $\blacksquare$ ", pulse una de las teclas A0 a Bb0 (Canciones de demostración) o una de las teclas C{3 a C8 (Canciones incorporadas de la Biblioteca musical).

[Selección directa de un valor de ajuste \(operación tipo A\)](#page-21-1)

#### **Cambio de los efectos del modo de sonido**

Puede cambiar entre <Activado> y <Desactivado> para [Simulador de sala/Reverberación] y [Surround].

[Uso de los efectos del modo de sonido \(Simulador de sala/Reverberación y Surround\)](#page-44-2)

# <span id="page-30-0"></span>**Detención de la canción de demostración**

### Toque el botón " $\blacktriangleright$ / $\blacksquare$ ".

• Los botones táctiles que estaban apagados durante la reproducción de las canciones de demostración se iluminarán nuevamente.

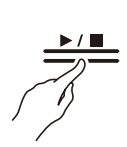

# <span id="page-31-1"></span>**Interpretación**

# <span id="page-31-2"></span><span id="page-31-0"></span>**Selección de un tono**

El piano digital tiene 25 tonos incorporados para todas las teclas, incluso un esquema de tonos de piano de cola, y un esquema de tono de bajo exclusivo a la sección de graves.

• Los nombres de los tonos están marcados encima de las teclas.

Para obtener más información, consulte "[Uso del teclado para seleccionar un tono"](#page-32-1).

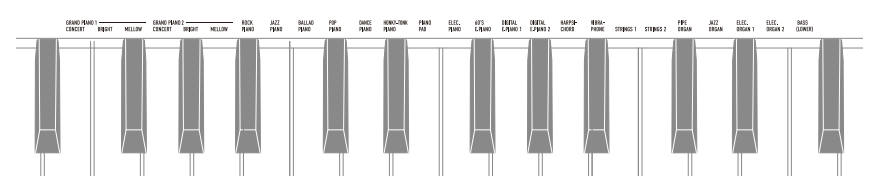

• Además de seleccionar un solo tono para tocarlo en todo el teclado, se pueden tocar dos tonos uno encima del otro (Estratificación), y el tono de bajo se puede asignar a la sección de graves.

Para obtener más información, consulte ["Superposición de dos tonos \(Estratificación\)"](#page-33-1) y "[División del](#page-35-1)  [teclado izquierdo y derecho \(División\)](#page-35-1)".

#### **Características de los tonos de piano de cola**

Los tonos GRAND PIANO 1 y GRAND PIANO 2 son tonos de piano de cola.

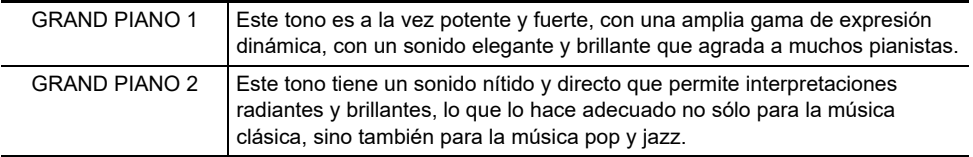

Los tonos de piano de cola tienen las siguientes características.

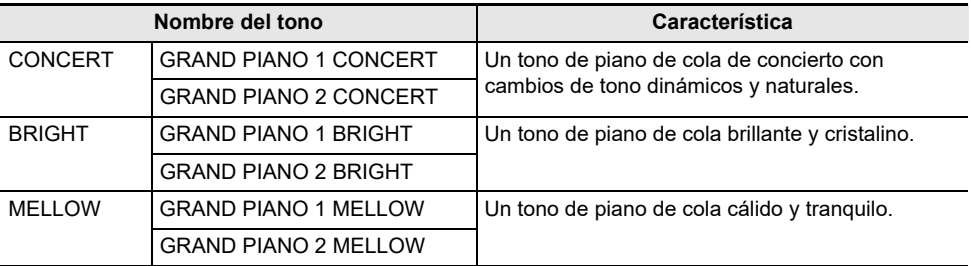

# <span id="page-32-0"></span>**Selección de un solo tono**

### <span id="page-32-1"></span>**Uso del teclado para seleccionar un tono**

### **Mantenga pulsado el botón "GRAND PIANO" y pulse una de las teclas E3 a F5.**

[Selección directa de un valor de ajuste \(operación tipo A\)](#page-21-1)

• Consulte ["Lista de tonos](#page-152-2)" para los tonos disponibles para cada tecla.

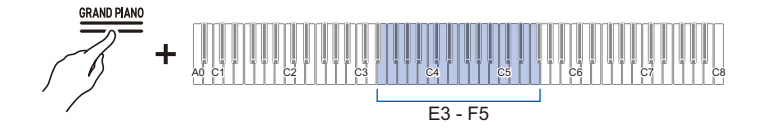

### **Selección de tonos en el orden de la lista de tonos**

### **Mientras pulsa el botón "GRAND PIANO", pulse la tecla B2 o C3.**

[Uso de las teclas +/– para aumentar o disminuir el valor de ajuste en 1 \(operación tipo B\)](#page-22-0)

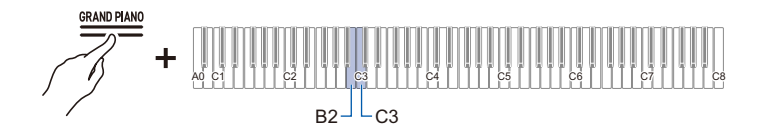

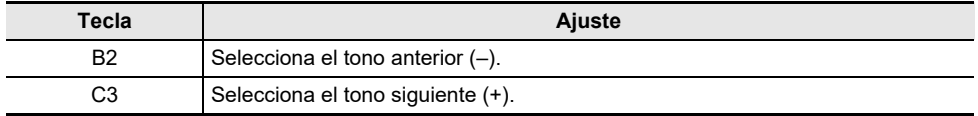

### **Uso de un botón táctil para seleccionar un tono**

### **Toque el botón "GRAND PIANO".**

• Se selecciona el tono GRAND PIANO 1 CONCERT

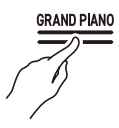

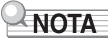

• Al seleccionar un tono con esta operación mientras la [Estratificación] está ajustada a <Activado> resultará en el cambio de la [Estratificación] a <Desactivado>.

# <span id="page-33-1"></span><span id="page-33-0"></span>**Superposición de dos tonos (Estratificación)**

Puede hacer que suenen dos tonos simultáneamente al tocar el teclado. Dado que los tonos se superponen, esta función se denomina "Estratificación". El primer tono seleccionado se denomina tono de la parte Upper1, mientras el segundo se denomina tono de la parte Upper2. Cuando se ajusta [Estratificación] a <Activado>, las partes Upper1 y Upper2 suenan al mismo tiempo.

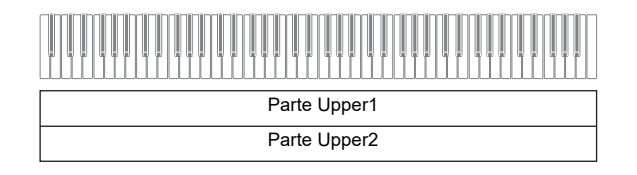

#### **Activación/desactivación de la Estratificación**

### **Mientras pulsa el botón "GRAND PIANO", pulse la tecla C7 (Estratificación).**

[Activación/desactivación o cambio de valores de ajuste con una única tecla \(operación tipo D\)](#page-24-0)

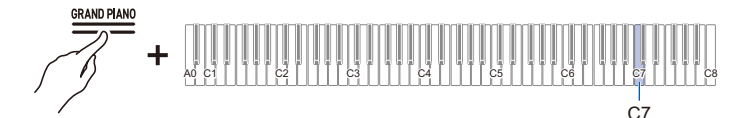

• Valor predeterminado: Desactivado

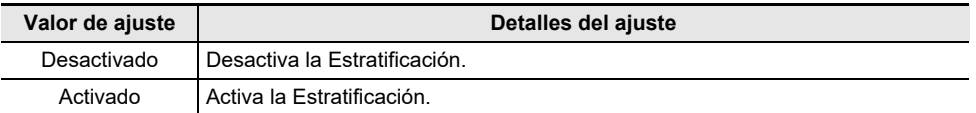

# NOTA

• También puede tocar el botón "GRAND PIANO" para ajustar [Estratificación] a <Desactivado>.

#### **Selección del tono de la parte Upper2**

Puede seleccionar el tono de la parte Upper2 cuando [Estratificación] está ajustado a <Activado>.

**1. Ajuste [Estratificación] a <Activado>.**

# **2. Mientras pulsa el botón "GRAND PIANO", pulse una de las teclas E3 a E5 para seleccionar el tono para la parte Upper2.**

[Selección directa de un valor de ajuste \(operación tipo A\)](#page-21-1)

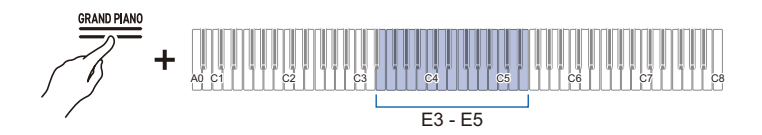

# **NOTA**

• Los tonos de la parte Upper1 pueden seleccionarse cuando [Estratificación] está ajustado a <Desactivado>.

#### **Cambio de los ajustes de la parte Upper1**

Puede ajustar el volumen de la parte Upper1 y ejecutar el desplazamiento de octava.

Para obtener más información, consulte ["Cambio de los ajustes de la parte Upper1"](#page-116-3) y "[Desplazamiento](#page-61-1)  [de la parte Upper1 en una octava](#page-61-1)".

#### **Cambio de los ajustes de la parte Upper2**

Puede ajustar el volumen de la parte Upper2 y ejecutar el desplazamiento de octava.

Para obtener más información, consulte ["Cambio de los ajustes de la parte Upper2"](#page-117-3) y "[Desplazamiento](#page-61-2)  [de la parte Upper2 en una octava](#page-61-2)".

# <span id="page-35-1"></span><span id="page-35-0"></span>**División del teclado izquierdo y derecho (División)**

Puede seleccionar un tono exclusivo a la sección de graves <BASS (LOWER)> para tocar las notas graves en la sección de graves del teclado. Este uso se denomina División, debido a que todo el teclado se divide en lados izquierdo y derecho. El tono de la sección de graves se denomina Sección del tono Lower, mientras el tono de la sección de agudos se denomina Sección del tono de Upper1.

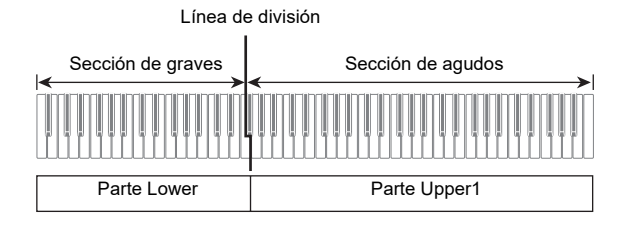

#### **Selección de un tono exclusivamente para la sección de graves**

### **Mientras pulsa el botón "GRAND PIANO", pulse la tecla F5 (BASS).**

[Selección directa de un valor de ajuste \(operación tipo A\)](#page-21-1)

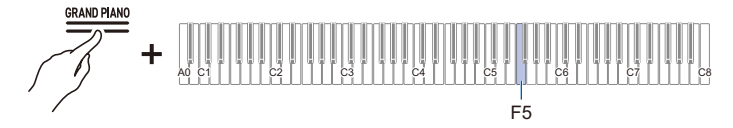

• Solamente la sección de graves del teclado (lado izquierdo) tendrá el tono BASS, mientras la sección de agudos (lado derecho) mantendrá el tono seleccionado anteriormente.

#### **Cambio de los ajustes de la parte Lower**

Puede cambiar el volumen y otros ajustes para la parte Lower.

Para obtener más información, consulte "[Cambio de los ajustes de la parte Lower](#page-119-3)".

#### **Cambio de los ajustes de la parte Upper1**

Puede ajustar el volumen y ejecutar el desplazamiento de octava de Upper1.

Para obtener más información, consulte ["Cambio de los ajustes de la parte Upper1"](#page-116-3) y "[Desplazamiento](#page-61-1)  [de la parte Upper1 en una octava](#page-61-1)".
# **División del teclado en partes izquierda y derecha para interpretación de dos personas (Dúo)**

# **¿Qué es Dúo?**

Puede tener el mismo rango de altura tonal en los lados derecho e izquierdo a partir del centro del teclado. Esto se puede utilizar cuando un profesor enseña tocando en el lado izquierdo, y el alumno toca la misma canción en el lado derecho. Además, puede cambiar el rango de altura tonal del teclado izquierdo y derecho en octavas.

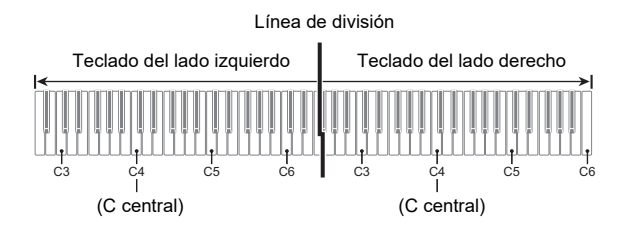

### **Operación de los pedales para Dúos (Activado/Panoramización)**

Los pedales en ambos extremos son los pedales apagadores para los teclados izquierdo y derecho respectivamente, y el pedal central es un pedal apagador para los teclados izquierdo y derecho.

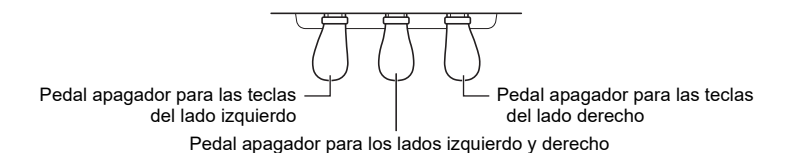

**ES-36**

## **Uso de la función Dúo**

**Mientras pulsa el botón "FUNCTION", pulse la tecla F2 (Modo Dúo).**

[Activación/desactivación o cambio de valores de ajuste con una única tecla \(operación tipo D\)](#page-24-0)

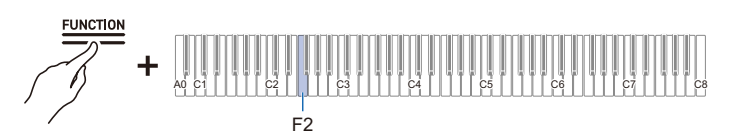

• Valor predeterminado: Desactivado

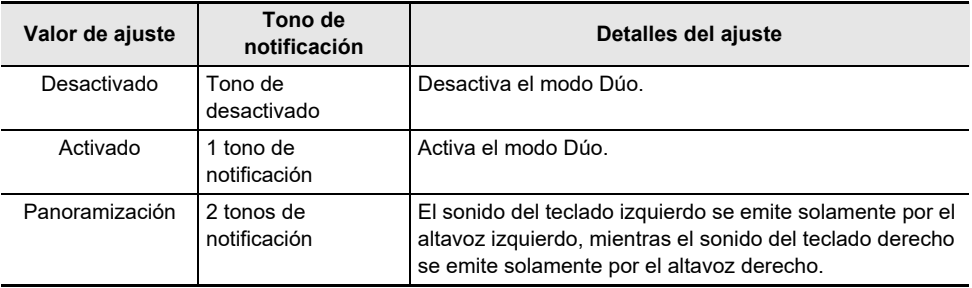

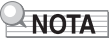

- Algunos ajustes no se pueden cambiar con la función [Dúo] en uso.
- Cuando la función [Dúo] está ajustada a <Panoramización>, los ajustes [Simulador acústico], [Simulador de sala/Reverberación], [Surround] y [Chorus] no están disponibles.

## **Cambio del rango de altura tonal**

Tanto para el teclado izquierdo como para el derecho, el rango se puede cambiar de –2 a +2 octavas.

## **Mientras pulsa el botón "FUNCTION", pulse la tecla correspondiente.**

[Uso de las teclas +/– para aumentar o disminuir el valor de ajuste en 1 \(operación tipo B\)](#page-22-0)

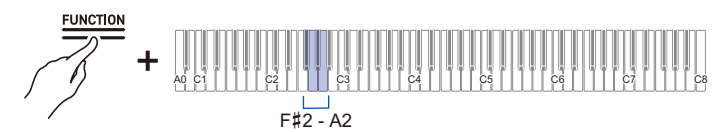

#### **Ajustes del teclado del lado izquierdo**

- Valor de ajuste: –2 octavas a +2 octavas
- Valor predeterminado: 0

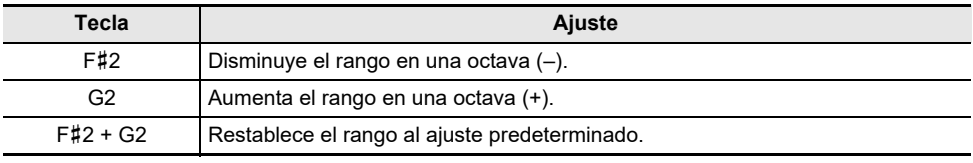

#### **Ajuste del teclado del lado derecho**

- Valor de ajuste: –2 octavas a +2 octavas
- Valor predeterminado: 0

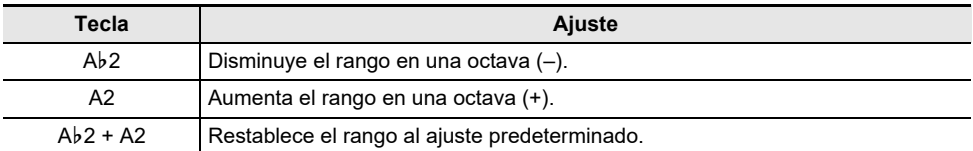

### **Ejemplo de rango de ajuste**

Cuando se pulsa la tecla G2 una vez

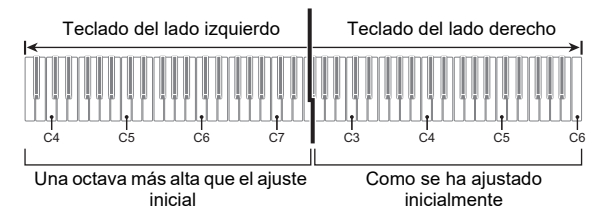

# **Uso de los pedales**

Hay tres pedales: Apagador, Sordina y Sostenuto. Al utilizar los pedales, puede disfrutar de interpretaciones expresivas que se parecen a las de un piano de cola.

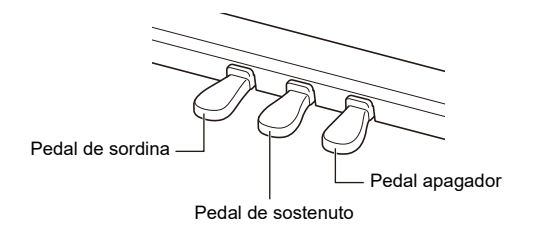

### **Pedal apagador**

Las notas que se tocan mientras se pisa el pedal apagador se sostienen.

Cuando se selecciona un tono de piano de cola, también se puede crear un efecto de resonancia (Resonancia de apagador) similar a cuando se utiliza un pedal apagador en un piano de cola acústico. El efecto del pedal varía continuamente con la profundidad con la que se pisa el pedal.

### **Pedal de sordina**

Al pisar este pedal durante la ejecución, se eliminarán las notas que se interpretan en el teclado después de pisar el pedal, y hará que suenen con mayor suavidad. El AP-550 admite la operación de medio pedal.

### **Pedal de sostenuto**

Se sostienen solo las notas de las teclas que se presionan al pisar este pedal, incluso si las teclas se sueltan, hasta que se libere el pedal.

# **Uso del metrónomo**

# **Activación/desactivación del metrónomo**

El metrónomo emite un sonido, que se denomina tiempo, en intervalos regulares. El uso del metrónomo le permite practicar tocando a un tempo constante. Tan pronto como el metrónomo comienza a sonar, el indicador de tiempo y la barra de información visual se iluminan al compás del tiempo y tempo.

# **1. Toque el botón "METRONOME". El metrónomo comenzará.**

• El indicador de tiempo se ilumina al compás del tiempo del metrónomo (lado izquierdo para el primer tiempo, lado derecho para los tiempos restantes).

**METRONOME** 

**2. Para detener el metrónomo, toque el botón "METRONOME" nuevamente.**

# **Ajuste del tiempo**

**Mientras pulsa el botón "METRONOME", pulse una de las teclas C**{**3 a B**}**3.**

[Selección directa de un valor de ajuste \(operación tipo A\)](#page-21-0)

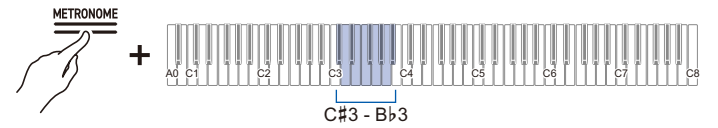

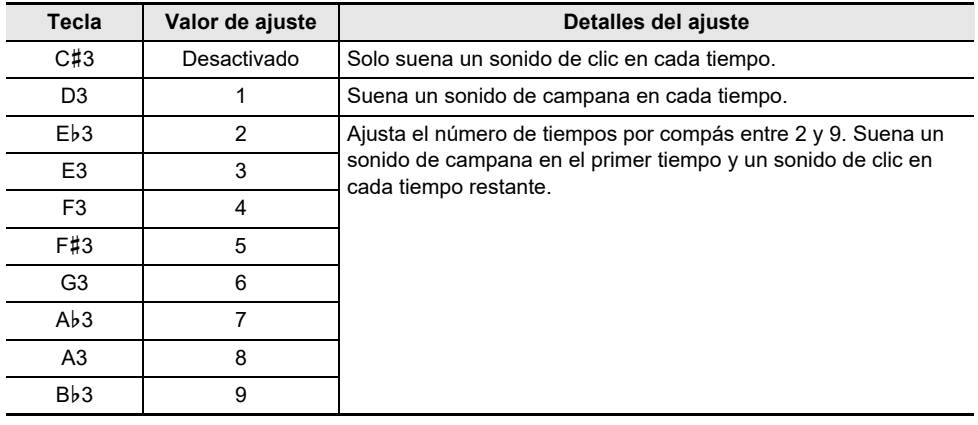

# **Ajuste de un tempo**

### <span id="page-42-0"></span>**Introducción del tempo como un número**

Ajuste el tempo para el metrónomo o reproducción de canción dentro del rango de 20 a 255 (tiempos por minuto).

Mientras pulsa el botón METRONOME, utilice las teclas A0 a F{1 (Ajuste del tempo) para introducir el valor de ajuste del tempo.

[Introducción de valores de ajuste con las teclas 0 a 9 \(operación tipo C\)](#page-23-0)

### <span id="page-42-1"></span>**Aumento o disminución del valor del tempo en 1**

Mientras pulsa el botón "METRONOME", pulse la tecla B2 (tempo –)/C3 (tempo +). [Uso de las teclas +/– para aumentar o disminuir el valor de ajuste en 1 \(operación tipo B\)](#page-22-0)

### <span id="page-42-2"></span>**Ajuste del tempo a partir de una marcación de tempo**

Seleccione de una marcación de tempo como Andante o Allegro. Mientras pulsa el botón "METRONOME", pulse una de las teclas C2 a Ab2 (Ajuste del tempo). [Selección directa de un valor de ajuste \(operación tipo A\)](#page-21-0)

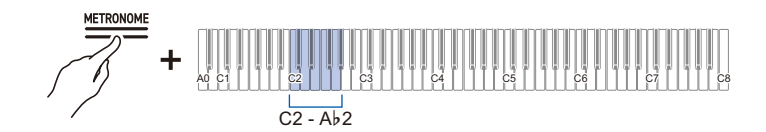

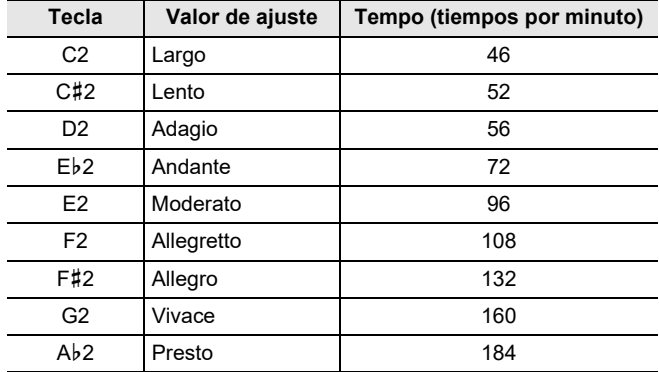

### **Ajuste del tempo tocando un tiempo (Tempo por pulsación)**

Mientras pulsa el botón "METRONOME", pulse la tecla Bb2 (Tempo por pulsación) dos o más veces sucesivamente.

• El tempo se basará en el intervalo entre sus pulsaciones de tecla.

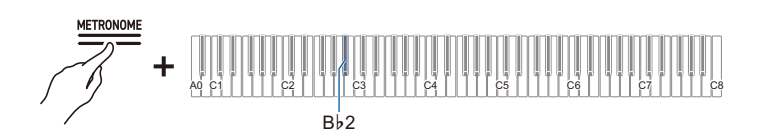

# **Ajuste del volumen**

### **Mientras pulsa el botón "METRONOME", pulse la tecla A1 o B**}**1.**

[Uso de las teclas +/– para aumentar o disminuir el valor de ajuste en 1 \(operación tipo B\)](#page-22-0)

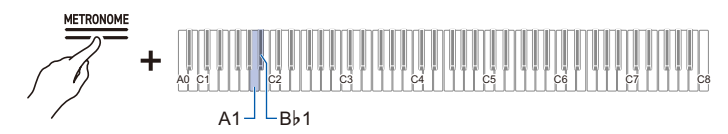

• Valor de ajuste: 0 (silencioso) a 42 (volumen máximo)

Un tono de separador suena siempre que el valor de ajuste se convierte en un múltiplo de 10.

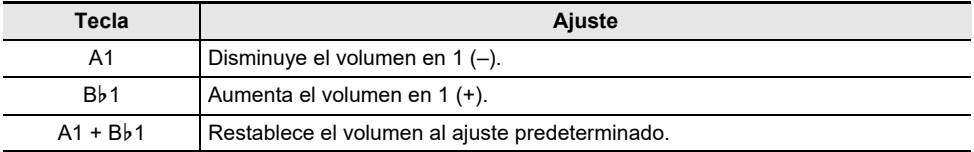

# **Aplicación de efectos al sonido**

# **Uso de los efectos del modo de sonido (Simulador de sala/Reverberación y Surround)**

Cada vez que se toca el botón "SOUND MODE", los efectos se activan y desactivan por turno.

### **Simulador de sala/Reverberación**

Este efecto añade reverberación al sonido.

### **Simulador de sala**

Este efecto simula las diferentes características acústicas de salas de concierto y edificios de fama mundial.

### **Reverberación**

Este efecto reproduce la reverberación de un espacio determinado, como una sala o salón.

### **Surround**

El efecto Surround (efecto de dispersión) se aplica al sonido emitido por los altavoces del piano digital.

### **Activación/desactivación del Simulador de sala/Reverberación y Surround**

### **Toque el botón "SOUND MODE".**

• Cada vez que se toca el botón, los indicadores encima del botón se iluminan o se apagan tal como se muestra a continuación.

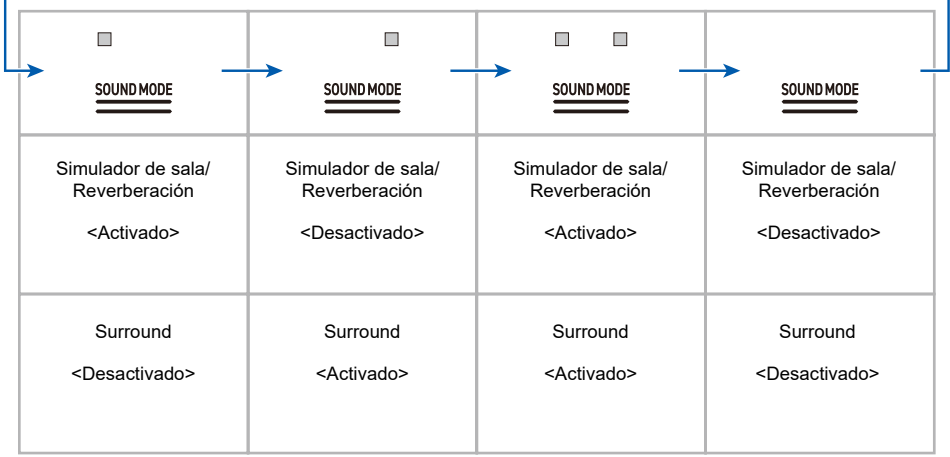

## **Selección de preajustes del Simulador de sala/Reverberación**

## **Mientras pulsa el botón "SOUND MODE", pulse una de las teclas A0 a A**}**1.**

[Selección directa de un valor de ajuste \(operación tipo A\)](#page-21-0)

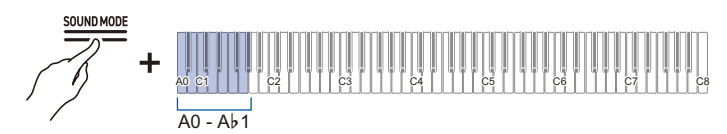

• Valor predeterminado: Hall 3

### **Simulador de sala**

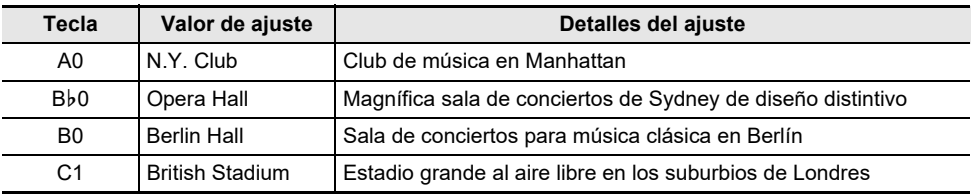

### **Reverberación**

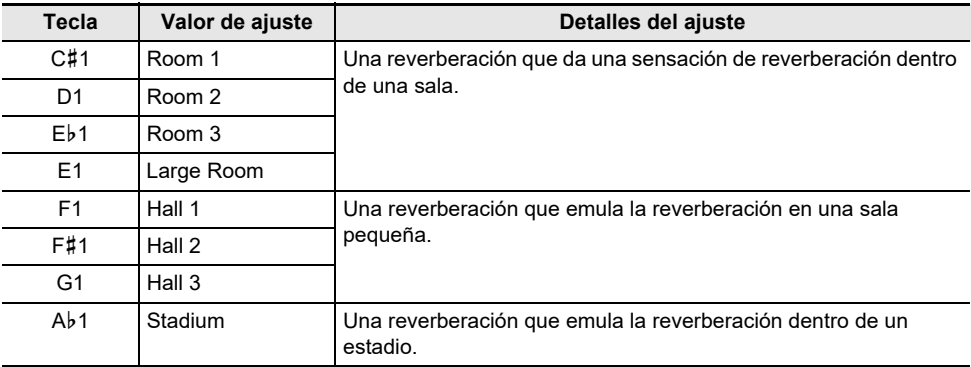

## **Ajuste del Simulador de sala/Reverberación aplicado**

## **Mientras pulsa el botón "SOUND MODE", pulse la tecla correspondiente.**

[Uso de las teclas +/– para aumentar o disminuir el valor de ajuste en 1 \(operación tipo B\)](#page-22-0)

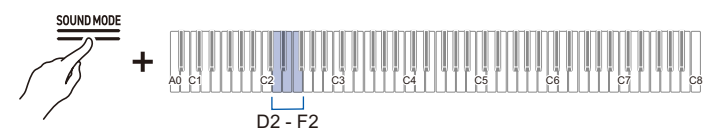

• Valor de ajuste: 0 (sin efecto) a 42 (Profundidad máxima) Un tono de separador suena siempre que el valor de ajuste se convierte en un múltiplo de 10.

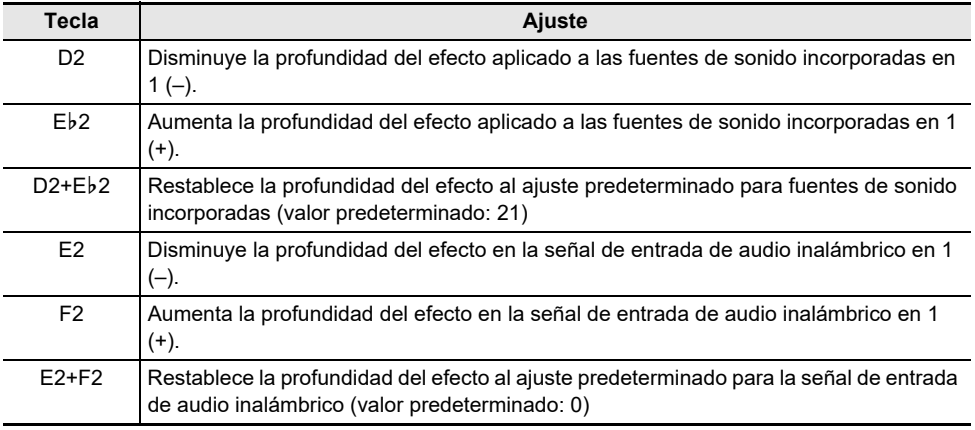

## **Selección de preajustes de Surround**

### **Mientras pulsa el botón "SOUND MODE", pulse la tecla F**{**2 o G2.**

[Selección directa de un valor de ajuste \(operación tipo A\)](#page-21-0)

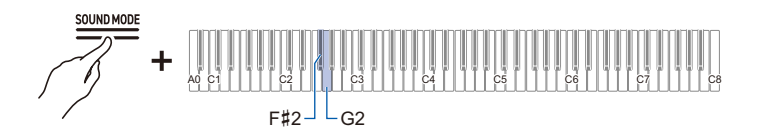

### • Valor predeterminado: Surround tipo 1

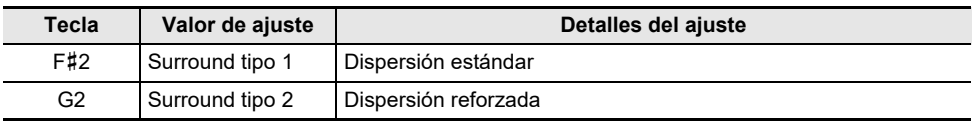

# **Uso de Chorus**

El efecto [Chorus] superpone los sonidos para añadir profundidad.

### **Mientras pulsa el botón "SOUND MODE", pulse una de las teclas C7 a E7.**

[Selección directa de un valor de ajuste \(operación tipo A\)](#page-21-0)

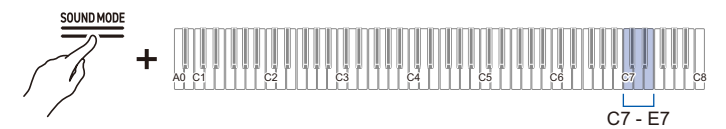

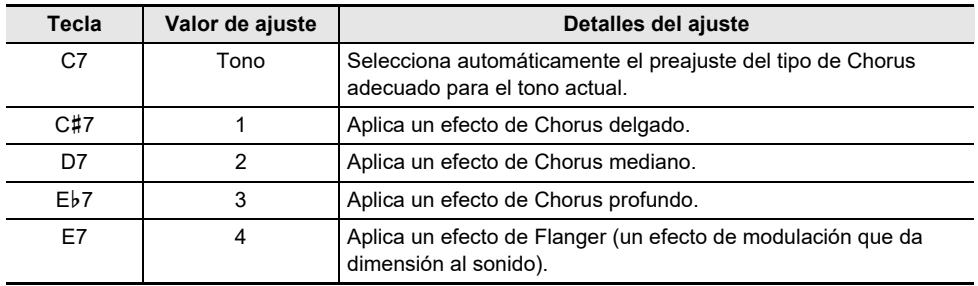

# **Ajuste de la Brillantez**

El efecto [Brillantez] es un efecto que ajusta el brillo del sonido.

### **Mientras pulsa el botón "SOUND MODE", pulse la tecla B2 o C3.**

[Uso de las teclas +/– para aumentar o disminuir el valor de ajuste en 1 \(operación tipo B\)](#page-22-0)

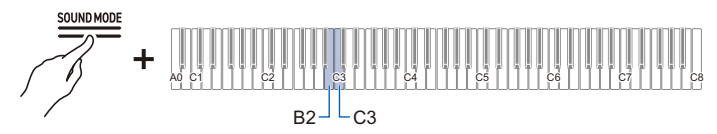

• Valor de ajuste: –12 a +12 Cuando se ajusta a +1 o más, el sonido será más brillante, y cuando se ajusta a –1 o menos, el sonido será más suave.

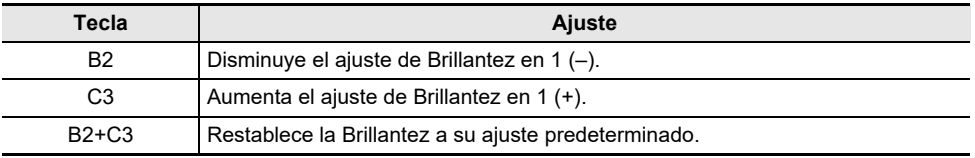

# **Ajuste de las características del sonido de los preajustes de piano acústico (Simulador acústico)**

Los tonos de piano de este piano digital incluyen elementos incorporados que caracterizan el sonido de un piano acústico. Se puede ajustar cada una de las características del tono.

## **Ajuste de la resonancia de cuerdas**

Al tocar un piano acústico, resuenan las cuerdas, que son los sobretonos de las teclas tocadas. Ajuste la resonancia ajustando [Resonancia de cuerdas].

## **Mientras pulsa el botón "SOUND MODE", pulse una de las teclas C**{**3 a F**{**3.**

[Selección directa de un valor de ajuste \(operación tipo A\)](#page-21-0)

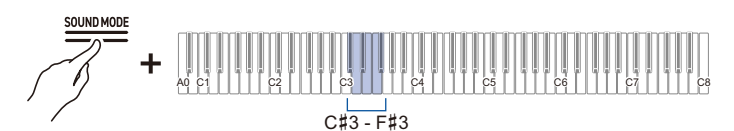

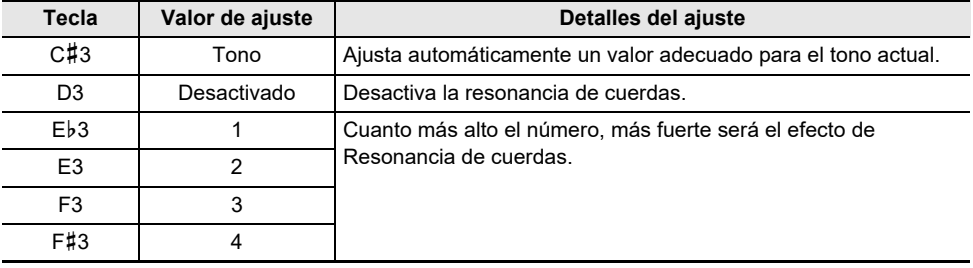

## **Ajuste de la Resonancia de apagador**

Cuando se pisa el pedal apagador de un piano acústico se sueltan las cuerdas de todas las 88 teclas, lo que significa que resuenan todas las cuerdas que son armónicos de las teclas tocadas. Ajuste el grado de resonancia ajustando [Resonancia de apagador].

## **Mientras pulsa el botón "SOUND MODE", pulse una de las teclas G3 a C4.**

[Selección directa de un valor de ajuste \(operación tipo A\)](#page-21-0)

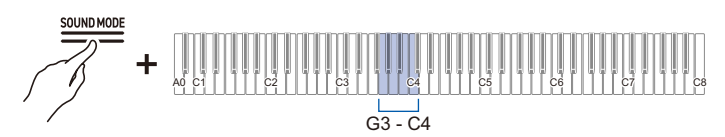

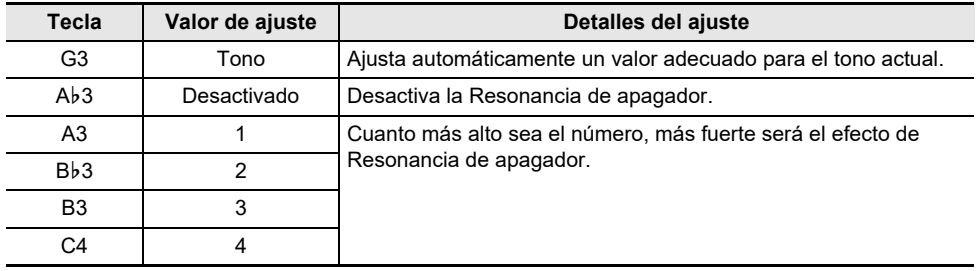

## **Ajuste del Ruido de apagador**

Al pisar el pedal apagador en un piano acústico, se produce un pequeño ruido cuando el apagador se aleja de la cuerda del piano. Ajuste el volumen del ruido ajustando [Ruido de apagador].

### **Mientras pulsa el botón "SOUND MODE", pulse una de las teclas C**{**4 a F**{**4.**

[Selección directa de un valor de ajuste \(operación tipo A\)](#page-21-0)

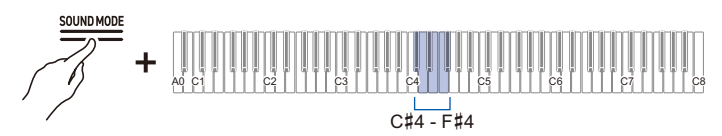

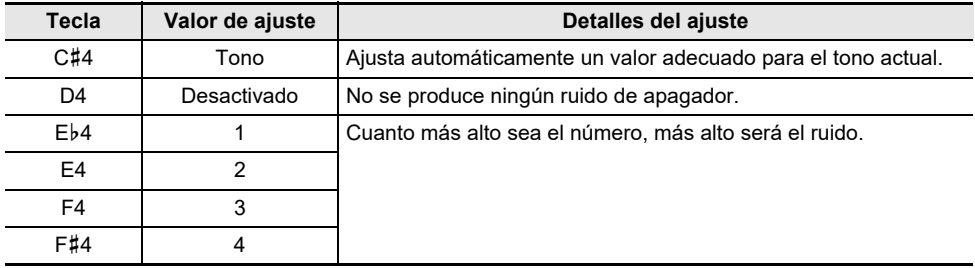

## **Ajuste del Ruido de acción al pulsar las teclas**

Al tocar las teclas muy suavemente en un piano acústico, los martillos no llegan a las cuerdas y sólo se escucha la acción mecánica (ruido) del piano. Ajuste el volumen del ruido ajustando [Ruido de acción al pulsar las teclas].

### **Mientras pulsa el botón "SOUND MODE", pulse una de las teclas G4 a C5.**

[Selección directa de un valor de ajuste \(operación tipo A\)](#page-21-0)

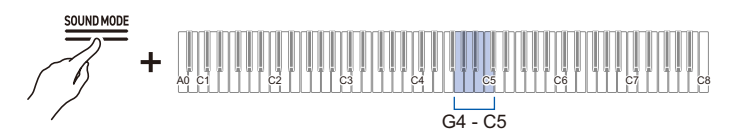

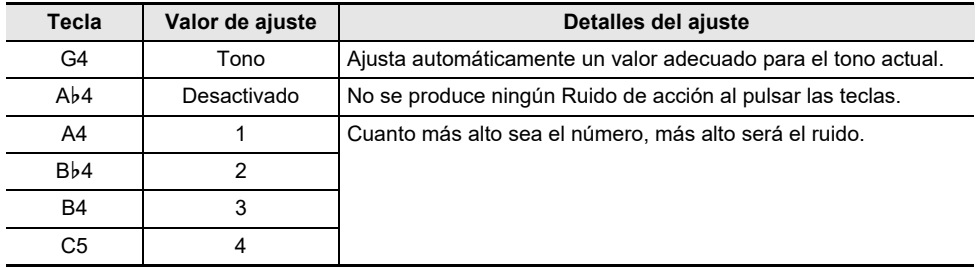

## **Ajuste del Ruido de acción al soltar las teclas**

Cuando se retira un dedo del teclado de un piano acústico, se genera una acción mecánica del piano (ruido). Ajuste el volumen del ruido ajustando [Ruido de acción al soltar las teclas].

### **Mientras pulsa el botón "SOUND MODE", pulse una de las teclas C**{**5 a F**{**5.**

[Selección directa de un valor de ajuste \(operación tipo A\)](#page-21-0)

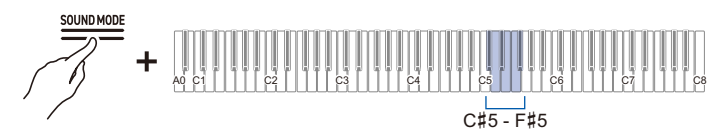

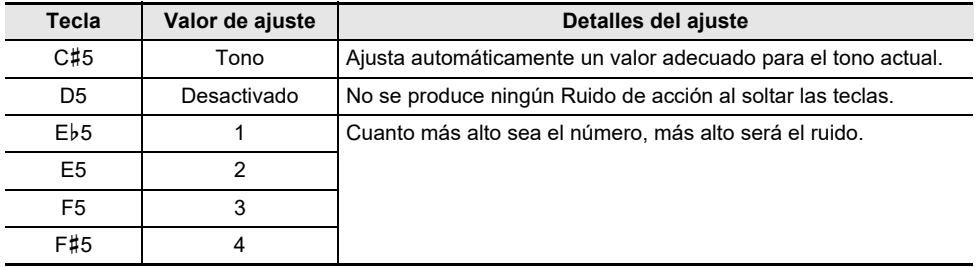

## **Ajuste del Simulador de tapa (sólo AP-550)**

El sonido de un piano de cola cambia dependiendo de cómo se abre la tapa. Con este piano digital, cuando se ajusta la apertura de la tapa utilizando el ajuste [Simulador de tapa], se simula el cambio en el sonido utilizando un procesamiento digital. (El Simulador de tapa no está relacionado con el mecanismo de apertura/cierre del panel superior del cuerpo.)

### **Mientras pulsa el botón "SOUND MODE", pulse una de las teclas G5 a B5.**

[Selección directa de un valor de ajuste \(operación tipo A\)](#page-21-0)

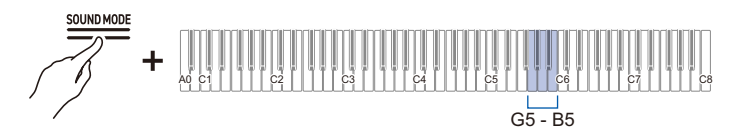

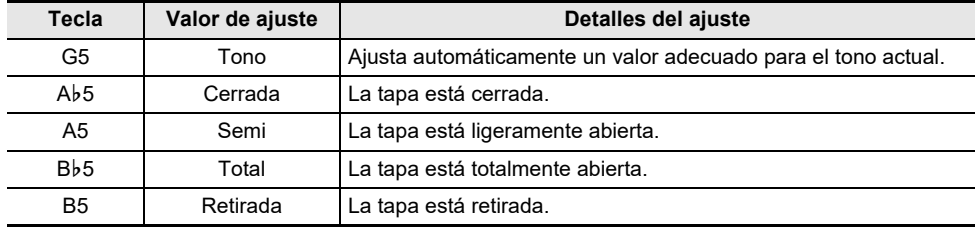

# **Ajuste del toque de tecla**

# **Cambio del volumen hecho por la fuerza de pulsación aplicada sobre una tecla (Respuesta al tacto)**

La función [Respuesta al tacto] cambia el volumen según la fuerza (velocidad) con la cual un pianista pulsa una tecla. La función [Respuesta al tacto] le permite cambiar el volumen y la calidad del sonido según la fuerza (velocidad) con la cual pulsa una tecla, exactamente como en un piano acústico, enriqueciendo la expresión de las interpretaciones.

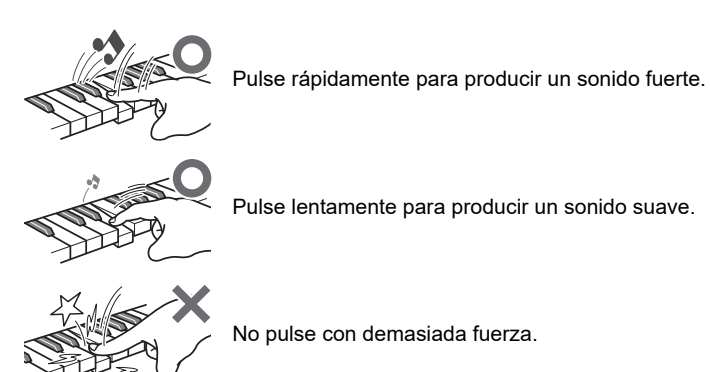

## **Cambio de la sensibilidad de la Respuesta al tacto**

## **Mientras pulsa el botón "GRAND PIANO", pulse una de las teclas E**}**1 a A**}**1.**

[Selección directa de un valor de ajuste \(operación tipo A\)](#page-21-0)

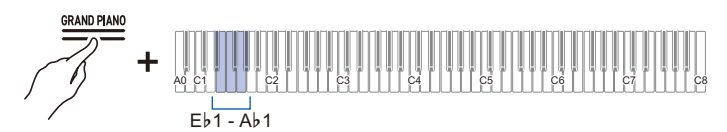

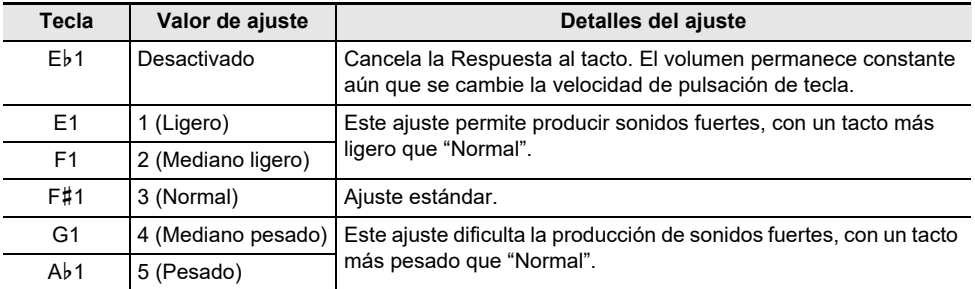

# **Ajuste del tiempo de pulsación de las teclas (Respuesta de martillo)**

En un piano acústico, el tamaño del martillo que golpea las cuerdas cambia de acuerdo con cada rango de teclas y, por consiguiente, el tiempo de producción de sonido difiere según el rango de teclas. Ajusta el tiempo desde el momento en el que se pulsa una tecla hasta que suena la nota.

## **Ajuste de la Respuesta de martillo**

### **Mientras pulsa el botón "GRAND PIANO", pulse una de las teclas A1 a D2.**

[Selección directa de un valor de ajuste \(operación tipo A\)](#page-21-0)

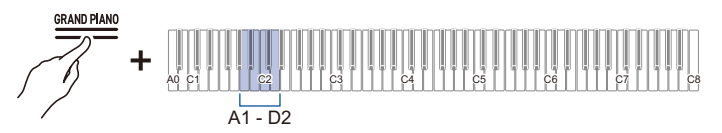

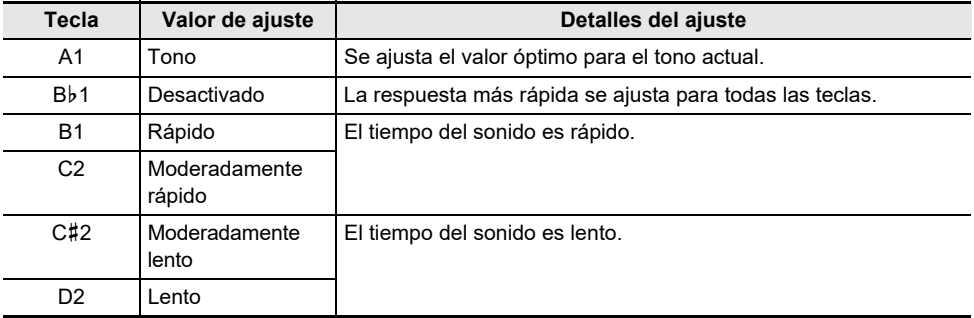

# **Ajuste del tiempo de silenciamiento durante la liberación de tecla (Respuesta a la liberación de tecla)**

En un piano de cola, al soltar una tecla, el apagador baja sobre las cuerdas y el sonido se detiene. La función Respuesta a la liberación de tecla simula digitalmente el momento en que una nota deja de sonar en función del movimiento durante la liberación de tecla. Esta función permite que la nota siguiente suene sin que la tecla vuelva completamente al pulsar la misma nota sucesivamente, como en un piano de cola, lo que permite una expresión táctil detallada, como la manera en que las notas se conectan y cortan, permitiendo que el pianista toque con una sensación natural. Ajusta el tiempo de cuando se libera la tecla hasta que se silencie el sonido.

## **Ajuste de la Respuesta a la liberación de tecla**

### **Mientras pulsa el botón "GRAND PIANO", pulse una de las teclas E**}**2 a F**{**2.**

[Selección directa de un valor de ajuste \(operación tipo A\)](#page-21-0)

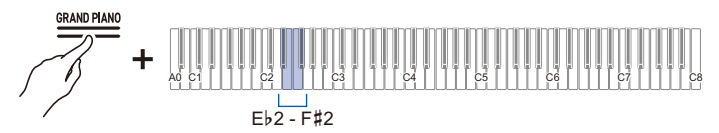

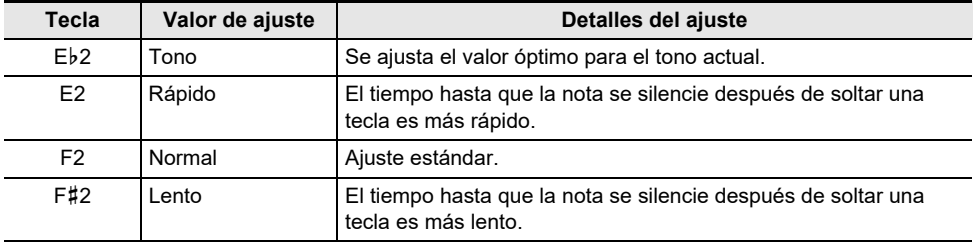

# **Ajuste de la altura tonal del sonido**

# **Cambio de la altura tonal en pasos de semitono (Transposición)**

Aumente o disminuya la altura tonal general de todas las notas en pasos de semitono. Esto resulta útil cuando desee tocar un tono difícil en un tono familiar, o cuando desee subir o bajar el tono del acompañamiento para que coincida con la altura tonal de la voz de un cantante.

## **Transposición**

### **Mientras pulsa el botón "GRAND PIANO", pulse la tecla C**{**1 o D1.**

[Uso de las teclas +/– para aumentar o disminuir el valor de ajuste en 1 \(operación tipo B\)](#page-22-0)

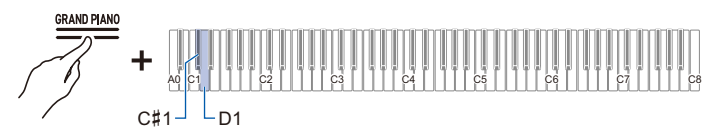

- Valor de ajuste: –12 a +12 semitonos
- Valor predeterminado: 0

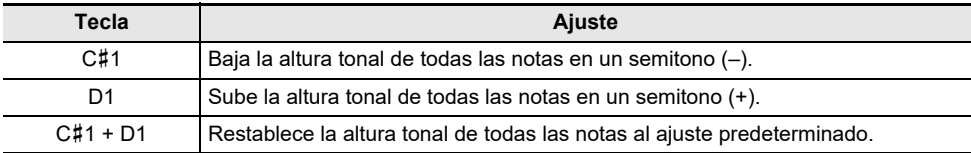

# **Afinación fina (Afinación A)**

Puede desplazar la altura tonal general del instrumento ligeramente. Ajuste la frecuencia de la nota A4 en el rango de 415,5 a 465,9 Hz (ajuste predeterminado 440,0 Hz).

## **Afinación**

### **Seleccione 440,0 Hz o 442,0 Hz.**

### **Mientras pulsa el botón "FUNCTION", pulse la tecla A4 o B**}**4.**

[Selección directa de un valor de ajuste \(operación tipo A\)](#page-21-0)

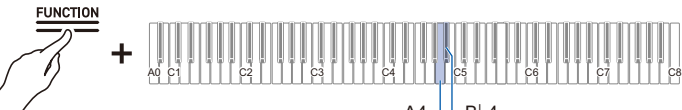

 $A4 - B$ <sub>b</sub>4

• Valor predeterminado: 440,0 Hz

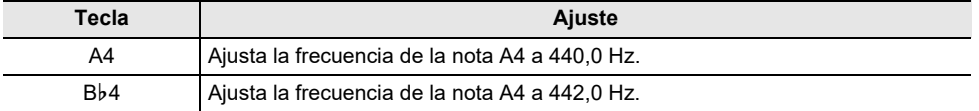

### **Cambio en incrementos de 0,1 Hz**

## **Mientras pulsa el botón "FUNCTION", pulse la tecla B4 o C5.**

[Uso de las teclas +/– para aumentar o disminuir el valor de ajuste en 1 \(operación tipo B\)](#page-22-0)

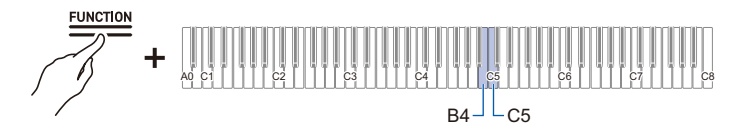

• Valor de ajuste: 415,5 a 465,9 Hz Suena un tono de separador cuando la frecuencia alcanza un número entero (como 440 o 441).

• Valor predeterminado: 440,0 Hz

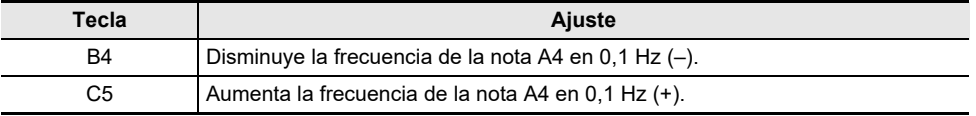

# **Desplazamiento en octavas (Desplazamiento de octava)**

Se puede subir o bajar la altura tonal del sonido en octavas.

Se puede ajustar cada parte (Upper1 y Upper2) independientemente cuando se utiliza [Estratificación]. Para obtener más información sobre la estratificación y sus respectivas partes, consulte "[Superposición de dos tonos \(Estratificación\)"](#page-33-0).

## **Desplazamiento de la parte Upper1 en una octava**

## **Mientras pulsa el botón "GRAND PIANO", pulse la tecla B0 o C1.**

[Uso de las teclas +/– para aumentar o disminuir el valor de ajuste en 1 \(operación tipo B\)](#page-22-0)

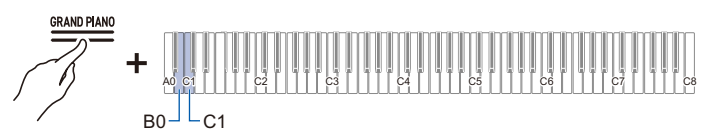

- Valor de ajuste: –2 a +2 octavas
- Valor predeterminado: 0

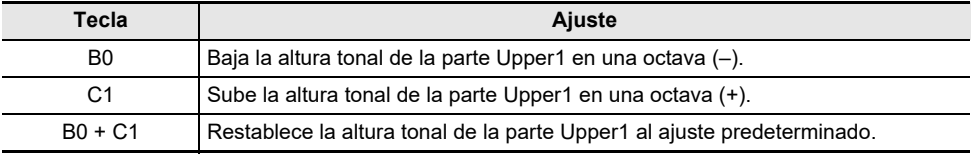

## **Desplazamiento de la parte Upper2 en una octava**

## **Mientras pulsa el botón "GRAND PIANO", pulse la tecla E**}**7 o E7.**

[Uso de las teclas +/– para aumentar o disminuir el valor de ajuste en 1 \(operación tipo B\)](#page-22-0)

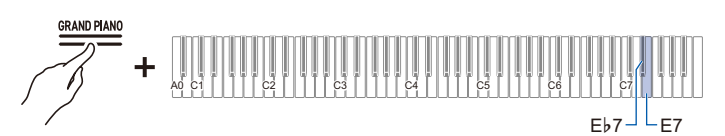

- Valor de ajuste: –2 a +2 octavas
- Valor predeterminado: 0

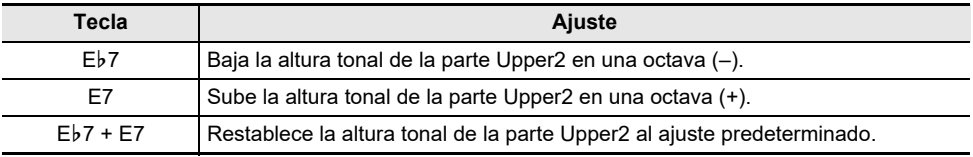

# **Cambio de la afinación de escala (Temperamento) del teclado**

Mediante el ajuste de la escala del teclado, puede tocar música (hindú, árabe, clásica, etc.) que utiliza una escala distinta del temperamento regular (temperamento igual de 12 notas). Puede eligir su escala favorita entre 17 escalas preajustadas.

## **Cambio de la afinación de la escala**

### **Mientras pulsa el botón "FUNCTION", pulse la tecla F4 (Selección de la afinación de la escala).**

[Activación/desactivación o cambio de valores de ajuste con una única tecla \(operación tipo D\)](#page-24-0)

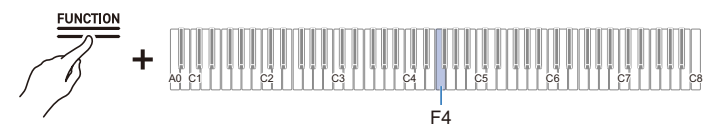

- Suena un tono para el ajuste predeterminado cuando el valor de ajuste alcanza 0, y suena un tono de separador cuando el valor de ajuste alcanza 10.
- Valor predeterminado: 0

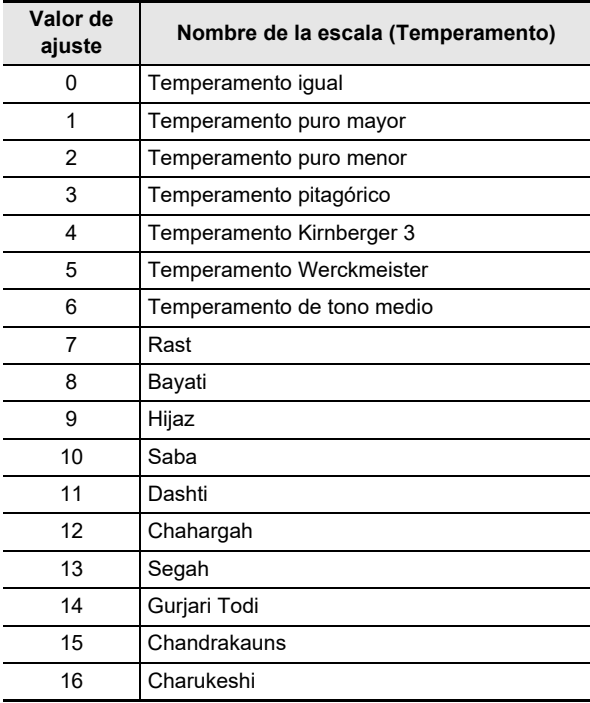

## **Ajuste de la nota base de la afinación de la escala**

**1. Mientras pulsa el botón "FUNCTION", pulse la tecla F**{**4 (Nota base de la afinación de la escala).**

[Colocación en el modo de espera y ejecución al pulsar la tecla siguiente \(operación tipo E\)](#page-25-0)

• No suelte el botón "FUNCTION" hasta que se concluya la operación siguiente.

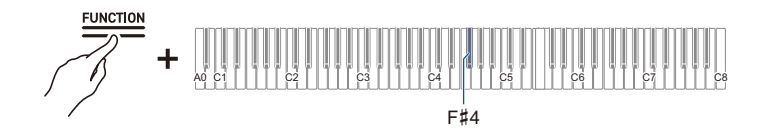

- **2. Mientras pulsa el botón "FUNCTION", especifique la nota base (C a B) que desee ajustar en el teclado.**
	- Especifique la nota base pulsando una de las 88 teclas.

## **Activación/desactivación de la afinación estirada**

En general, en un piano, las notas altas se afinan más altas y las notas bajas se afinan más bajas. Esta afinación se denomina "afinación estirada".

## **Mientras pulsa el botón "FUNCTION", pulse la tecla G4 (Afinación estirada).**

[Activación/desactivación o cambio de valores de ajuste con una única tecla \(operación tipo D\)](#page-24-0)

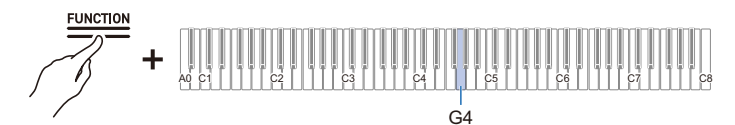

### • Valor predeterminado: Activado

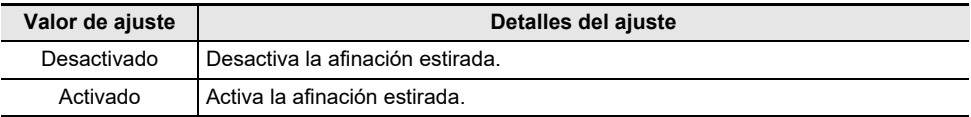

# **Escucha de canciones**

# **Tipos de datos que pueden reproducirse**

Este piano digital puede reproducir datos MIDI (incluyendo canciones incorporadas) así como datos de audio.

### **Datos MIDI**

Puede reproducir los datos MIDI almacenados en la memoria interna del piano digital o en una unidad flash USB.

Para obtener más información, consulte "[Reproducción de datos MIDI"](#page-64-0).

### **Datos de audio**

Puede reproducir los datos de audio en unidades flash USB.

Para obtener más información, consulte "[Reproducción de datos de audio \(WAV, MP3\)](#page-70-0)".

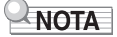

• Según el tipo de datos que desee reproducir, necesitará cambiar el ajuste [Reproductor instantáneo/ Grabador] entre <Grabador MIDI> y <Grabadora de audio>.

# <span id="page-64-0"></span>**Reproducción de datos MIDI**

#### **Biblioteca musical**

Utilice la Biblioteca musical para escuchar y practicar piezas de piano famosas.

#### **Canciones incorporadas**

Estas son las 60 canciones incorporadas (números 1 a 60 en la Biblioteca musical).

Consulte "[Lista de la Biblioteca musical](#page-153-0)" para la lista de canciones.

#### **Canciones del usuario**

Estas son 10 canciones (números 61 a 70 en la Biblioteca musical) almacenadas en la memoria interna del piano digital a partir de una fuente externa. Puede almacenar las canciones del usuario con un dispositivo inteligente o mediante una unidad flash USB conectada al piano digital.

Para obtener más información, consulte "[Uso de la aplicación exclusiva](#page-110-0)" y ["Carga de archivos de la](#page-98-0)  [unidad flash USB en el piano digital"](#page-98-0).

### **Canciones del grabador MIDI**

Estas son las canciones grabadas con el grabador MIDI del piano digital.

Para obtener más información, consulte "[Grabación de una interpretación con el grabador MIDI"](#page-75-0).

### **Canciones de una unidad flash USB**

Un archivo MIDI estándar (formato SMF 0/1) o un archivo CASIO MIDI (formato CMF) almacenado en una unidad flash USB. Puede reproducir fácilmente estas canciones sin tener que cargarlas en el instrumento.

Para almacenar datos MIDI que pueden reproducirse en este piano digital en una unidad flash USB, consulte ["Almacenamiento de datos de canciones MIDI en una unidad flash USB utilizando un PC"](#page-102-0).

## <span id="page-65-0"></span>**Cambio al grabador MIDI**

El ajuste predeterminado para [Reproductor instantáneo/Grabador] en este piano digital es <Grabador MIDI>.

### **Mientras pulsa el botón "FUNCTION", pulse la tecla B3 (Grabador MIDI).**

[Selección directa de un valor de ajuste \(operación tipo A\)](#page-21-0)

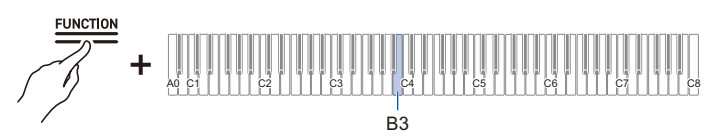

• La barra de información visual, segunda desde la izquierda, parpadeará.

### **Selección de canciones para reproducción de la Biblioteca musical**

Opere con <Grabador MIDI>. [Cambio al grabador MIDI](#page-65-0)

- 1. Mantenga pulsado el botón "▶/■" y utilice la tecla correspondiente para seleccionar una canción. Después de hacer su selección, suelte el botón " $\succ$ **"**.
	- Consulte ["Lista de la Biblioteca musical"](#page-153-0) para la lista de canciones.

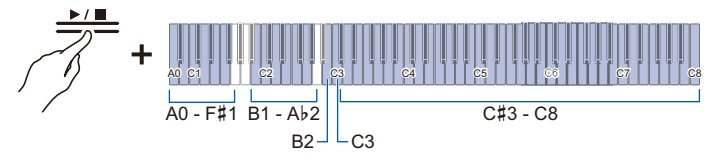

• Seleccione una canción asignada a una tecla (Canciones incorporadas: Teclas C{3 a C8, Canciones del usuario: Teclas B1 a Ab2).

[Selección directa de un valor de ajuste \(operación tipo A\)](#page-21-0)

• Especifique números de canción (Canciones incorporadas: 1 a 60, Canciones del usuario: 61 a 70) utilizando las teclas A0 a  $F#1$ .

[Introducción de valores de ajuste con las teclas 0 a 9 \(operación tipo C\)](#page-23-0)

• Utilice las teclas B2/C3 (Selección de canción –/Selección de canción +) para especificar la canción anterior/siguiente (Canciones incorporadas, Canciones del usuario, Canciones del grabador MIDI).

[Uso de las teclas +/– para aumentar o disminuir el valor de ajuste en 1 \(operación tipo B\)](#page-22-0)

# **2.** Para iniciar la reproducción, toque el botón "▶/■".

- $\bullet$  Para detener la reproducción en el medio de una canción, toque el botón " $\blacktriangleright$ / $\blacksquare$ " nuevamente.
- El indicador de tiempo se ilumina al compás del tiempo de la canción (lado izquierdo para el primer tiempo, lado derecho para los tiempos restantes).
- La reproducción termina al llegar al final de la canción.

## **NOTA**

• Si se hace una selección de canción, los ajustes adecuados para la canción seleccionada se implementan automáticamente. Además, los ajustes de reproducción vuelven a los ajustes predeterminados.

## **ES-65**

## **Selección de una canción del grabador MIDI para reproducción**

Opere con <Grabador MIDI>. [Cambio al grabador MIDI](#page-65-0)

## 1. Mientras pulsa el botón "▶/■", pulse la tecla A2 (Canción del grabador MIDI).

[Selección directa de un valor de ajuste \(operación tipo A\)](#page-21-0)

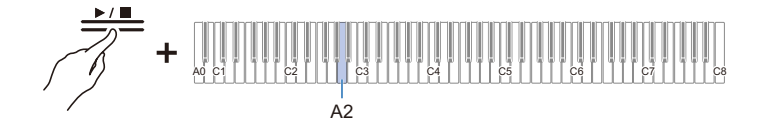

## **2. Para iniciar la reproducción de la canción, toque el botón "▶/■".**

- Para detener la reproducción en el medio de una canción, toque el botón " $\blacktriangleright$ / $\blacksquare$ " nuevamente.
- La reproducción termina al llegar al final de la canción.

## **Selección de una canción de una unidad flash USB para reproducción**

Conecte la unidad flash USB que contiene las canciones deseadas al terminal USB tipo A del piano digital.

Para obtener más información sobre el uso de unidades flash USB, consulte "[Conexión/desconexión](#page-94-0)  [de una unidad flash USB al/del piano digital](#page-94-0)".

Opere con <Grabador MIDI>.

[Cambio al grabador MIDI](#page-65-0)

 $1$  **■** Mientras pulsa el botón "▶/■", pulse la tecla B♭2 (Canción de unidad flash USB).

[Activación/desactivación o cambio de valores de ajuste con una única tecla \(operación tipo D\)](#page-24-0)

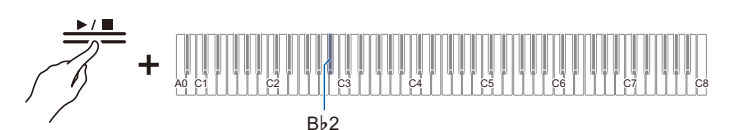

• Valor predeterminado: Desactivado

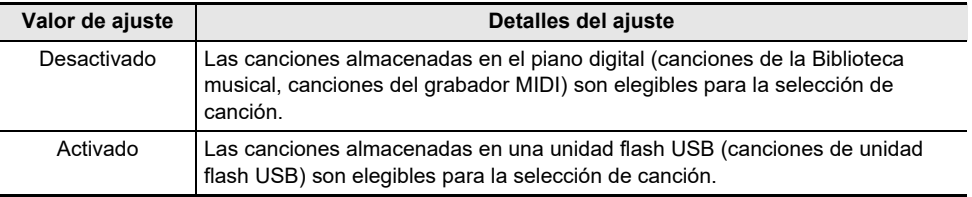

**2.** Mantenga pulsado el botón "▶/■" y utilice la tecla correspondiente para **seleccionar una canción. Después de seleccionar una canción, pulse el botón "**a**".**

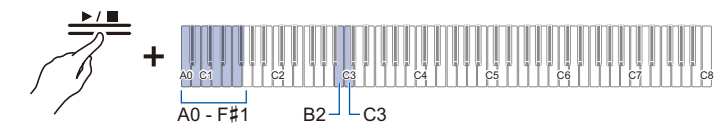

• Especifique los números de canción 0 a 99 utilizando las teclas A0 a F#1 (los números 0 a 99 se asignan automáticamente a cada archivo en el orden ascendente del nombre de archivo).

[Introducción de valores de ajuste con las teclas 0 a 9 \(operación tipo C\)](#page-23-0)

• Utilice las teclas B2/C3 (Selección de canción –/Selección de canción +) para especificar el número de canción anterior/siguiente.

[Uso de las teclas +/– para aumentar o disminuir el valor de ajuste en 1 \(operación tipo B\)](#page-22-0)

# $3$ . Para iniciar la reproducción, toque el botón " $\blacktriangleright$ / $\blacksquare$ ".

- Para detener la reproducción en el medio de una canción, toque el botón " $\blacktriangleright$ / $\blacksquare$ " nuevamente.
- El indicador de tiempo se ilumina al compás del tiempo de la canción (lado izquierdo para el primer tiempo, lado derecho para los tiempos restantes).
- La reproducción termina al llegar al final de la canción.

# NOTA

• Si el archivo del número de canción especificado no existe, sonará un tono de inválido.

## <span id="page-68-0"></span>**Cambio del tempo**

Seleccione la canción a reproducir antes de cambiar el ajuste.

# **1. Mientras pulsa el botón "METRONOME", pulse la tecla correspondiente.**

• Ajusta el tempo en el rango de 20 a 255 (tiempos por minuto).

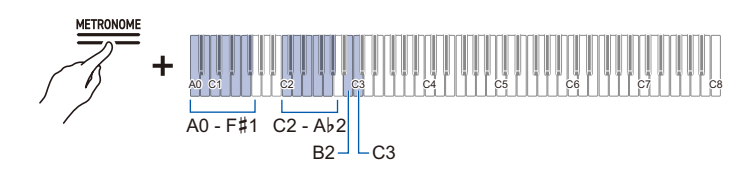

[Introducción del tempo como un número](#page-42-0)

[Aumento o disminución del valor del tempo en 1](#page-42-1)

[Ajuste del tempo a partir de una marcación de tempo](#page-42-2)

**2.** Para iniciar la reproducción, toque el botón "▶/■".

# NOTA

- Se puede cambiar el ajuste del tempo aún durante la reproducción.
- En algunas canciones, el tempo cambia en el medio de la canción para mayor expresividad dentro de la interpretación.

## **Selección de una parte de reproducción**

Puede silenciar la parte de la mano derecha o de la mano izquierda de una canción para practicar dicha parte.

- Seleccione la canción a reproducir antes de cambiar el ajuste.
- Ajuste el tempo, si necesario.

Para obtener más información, consulte "[Cambio del tempo"](#page-68-0).

 $1$  **■** Mientras pulsa el botón "▶/■", pulse la tecla B♭1 (Selección de parte de **reproducción de canción (LR/R/L)).**

[Activación/desactivación o cambio de valores de ajuste con una única tecla \(operación tipo D\)](#page-24-0)

• Los indicadores de pista "L" y "R" se iluminan respectivamente.

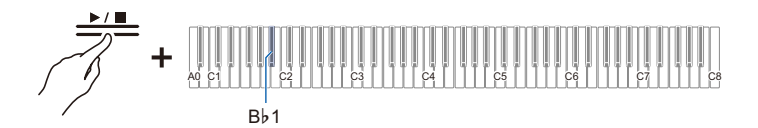

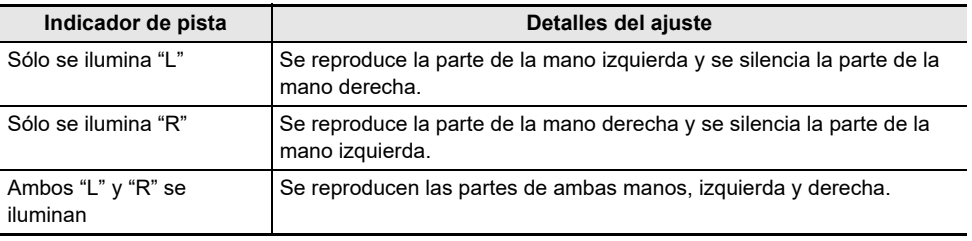

# **2.** Para iniciar la reproducción, toque el botón " $\blacktriangleright$ / $\blacksquare$ ".

# **NOTA**

• Mientras reproduce un archivo MIDI estándar (formato SMF), el canal 3 se asigna a la parte de la mano izquierda y el canal 4 a la parte de la mano derecha.

# <span id="page-70-0"></span>**Reproducción de datos de audio (WAV, MP3)**

## **Datos que pueden reproducirse**

Se pueden reproducir los siguientes datos de audio en la carpeta AUDIOREC almacenados en una unidad flash USB.

- Archivos WAV (PCM lineal, 16 bits, 44,1 kHz, estéreo, extensión: .WAV), nombre de archivo "TAKE\*\*.WAV" (\*\* es 01-99)
- Archivos MP3 (MPEG-1 Audio Layer3, 44,1 kHz/48 kHz, tasa de bits de 32-320 kbps/compatible con tasa de bits variable (VBR), mono/estéreo, extensión: .MP3), nombre de archivo "TAKE\*\*.MP3" (\*\* es 01-99)

## NOTA

• Para almacenar datos de audio que pueden reproducirse en este piano digital en una unidad flash USB, consulte ["Copia de datos de audio \(WAV, MP3\) a una unidad flash USB utilizando un PC](#page-102-1)".

## <span id="page-70-1"></span>**Cambio a la grabadora de audio**

Conecte la unidad flash USB que contiene las canciones deseadas al terminal USB tipo A del piano digital.

Para obtener más información sobre el uso de unidades flash USB, consulte "[Conexión/desconexión](#page-94-0)  [de una unidad flash USB al/del piano digital](#page-94-0)".

### **Mientras pulsa el botón "FUNCTION", pulse la tecla C4 (Grabadora de audio).**

[Selección directa de un valor de ajuste \(operación tipo A\)](#page-21-0)

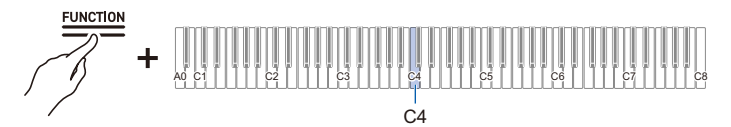

• La barra de información visual, tercera desde la izquierda, parpadeará.

## **Selección de una canción para reproducción**

Opere con <Grabadora de audio>.

[Cambio a la grabadora de audio](#page-70-1)

**1. Mantenga pulsado el botón "▶/■" y utilice la tecla correspondiente para seleccionar una canción. Después de seleccionar una canción, suelte el botón "**a**".**

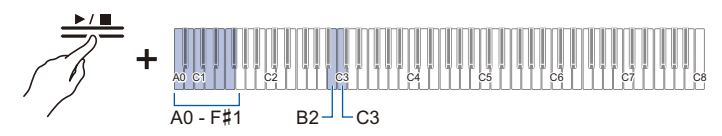

• Especifique el archivo TAKE\*\*.WAV o TAKE\*\*.MP3 (donde \*\* = 01-99) con las teclas A0 a  $F$ #1.

[Introducción de valores de ajuste con las teclas 0 a 9 \(operación tipo C\)](#page-23-0)

• Utilice las teclas B2/C3 (Selección de canción –/Selección de canción +) para especificar el número de canción anterior/siguiente.

[Uso de las teclas +/– para aumentar o disminuir el valor de ajuste en 1 \(operación tipo B\)](#page-22-0)

- **2.** Para iniciar la reproducción, toque el botón "▶/■". Para detener la reproducción **en el medio de una canción, toque el botón "▶■" nuevamente.** 
	- La reproducción termina al llegar al final de la canción.

## **NOTA**

- Si el archivo del número de canción especificado no existe, sonará un tono de inválido.
- Si el nombre del archivo WAV "TAKE\*\*.WAV" (\*\* es 01-99) y el nombre del archivo MP3 "TAKE\*\*.MP3" (\*\* es 01-99) son iguales, se reproducirá el archivo WAV.
# **Grabación de una interpretación**

## **Características del grabador MIDI y de la grabadora de audio**

El piano digital cuenta con dos funciones de grabación: un grabador MIDI y una grabadora de audio. Según el tipo de datos que desee grabar o reproducir, necesitará cambiar el ajuste [Reproductor instantáneo/Grabador] entre <Grabador MIDI> y <Grabadora de audio>.

### **Funciones de grabación**

#### **Grabador MIDI**

Las interpretaciones se convierten en datos MIDI<sup>\*</sup> y se graban en dos pistas (dominio de datos donde se graban las interpretaciones) en la memoria interna.

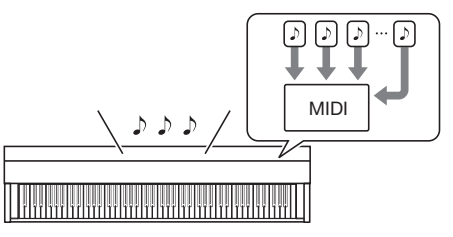

- Los datos de ejecución en el teclado (pulsación y liberación de teclas, fuerza de pulsación, etc.) se graban como datos MIDI.
- Los datos MIDI tienen la ventaja de ser extremadamente pequeños en comparación con los datos de audio, y pueden editarse posteriormente, por ejemplo, en un PC.
- Se puede grabar una canción. Cuando se hace una nueva grabación, se borra la grabación anterior.
- El número máximo de notas que pueden grabarse en una canción es de aproximadamente 30.000 notas en total para ambas pistas.

#### \* MIDI

MIDI son las siglas de "Musical Instrument Digital Interface" (Interfaz digital para instrumentos musicales). Es una norma unificada que permite intercambiar información de interpretación (pulsación y liberación de teclas, fuerza de pulsación, etc.) entre instrumentos musicales electrónicos o entre instrumentos musicales electrónicos y PCs, independientemente del fabricante. La información de interpretación intercambiada se denomina datos MIDI.

#### **También puede:**

#### **Grabar la parte para la mano derecha mientras se reproduce la pista de la parte para la mano izquierda**

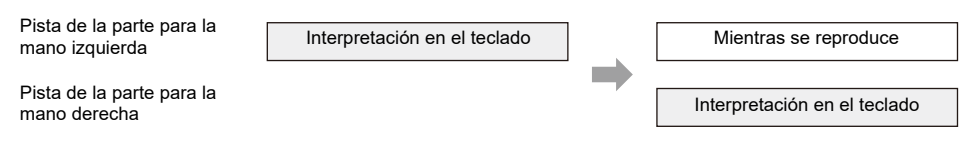

#### **Grabadora de audio**

Convierta su interpretación en datos de audio\* y grábela en una unidad flash USB.

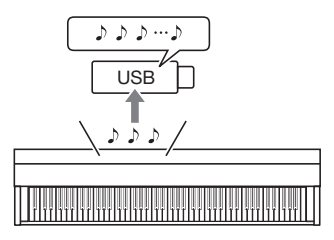

- El sonido en sí se graba como datos de audio, de forma similar a la grabación en un reproductor de música portátil o una grabadora de cinta.
- Los archivos de datos de audio son extremamente grandes en comparación con los datos MIDI. Sin embargo, tienen la ventaja de ser fáciles de escuchar en un PC o reproductor de música portátil.
- Se pueden grabar hasta 25 minutos y hasta 99 archivos en una unidad flash USB.
- \* Datos de audio

Los datos de audio grabados con este piano digital se almacenan en el formato de archivo WAV (PCM lineal, 16 bits, 44,1 kHz, estéreo).

#### **También puede: Grabar la interpretación mientras se reproduce una canción grabada con el grabador MIDI**

Reproducción de las canciones<br>del grabador MIDI **Interpretación en el teclado** 

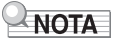

- Para obtener más información sobre los formatos de archivos de datos compatibles con este piano digital, consulte "[Tipos de datos que pueden manosearse por este piano digital"](#page-92-0).
- Los datos grabados en el piano digital pueden almacenarse en una unidad flash USB. Consulte ["Almacenamiento de canciones del grabador MIDI en una unidad flash USB](#page-97-0)".

### **Funciones de reproducción**

#### **Grabador MIDI**

Reproduzca la pista de la parte para la mano izquierda y/o la pista de la parte para la mano derecha (ambas o una de ellas).

• El grabador MIDI reproduce automáticamente la fuente de sonido interna de este piano digital según la información de interpretación grabada como datos MIDI.

#### **También puede:**

**Tocar el teclado junto con la reproducción de la pista de la parte para la mano izquierda y la pista de la parte para la mano derecha**

Pista de la parte para la mano izquierda

Mientras se reproduce

Pista de la parte para la mano derecha

Mientras se reproduce

Interpretación en el teclado

#### **Cambio del tempo de una grabación**

Puede, por ejemplo, grabar a un tempo lento y luego reproducirlo a un tempo más rápido.

• El ajuste del tempo para la pista para la parte para la mano izquierda se aplica a la pista para la parte para la mano derecha.

#### **Grabadora de audio**

Reproduce los datos de audio de una unidad flash USB.

• La grabadora de audio reproduce la forma de onda del sonido real, que se graban como datos de audio.

#### **También puede:**

#### **Tocar el teclado mientras se reproducen los datos de audio**

Reproducción de canciones<br>de una unidad flash USB

Interpretación en el teclado

## **NOTA**

• Para obtener más información sobre los formatos de archivos de datos compatibles con este piano digital, consulte "[Tipos de datos que pueden manosearse por este piano digital"](#page-92-0).

## **Grabación de una interpretación con el grabador MIDI**

El grabador MIDI graba las interpretaciones en el teclado y las operaciones de los pedales como datos MIDI.

## IIMPORTANTE!

**• Tenga en cuenta que no asumiremos ninguna responsabilidad por daños, lucro cesante, o reclamos de terceros que surjan de la eliminación de contenido grabado debido al mal funcionamiento o reparación de este piano digital.**

### <span id="page-75-1"></span>**Principal contenido grabado por el grabador MIDI**

Al grabar con el grabador MIDI, las siguientes operaciones y ajustes se graban en la memoria interna del piano digital.

- Ejecución del teclado y operación de los pedales
- Tono
- Tempo\*
- Tiempo\*
- Volumen del teclado\*
- Ajustes de estratificación (pista de la parte para la mano izquierda solamente)
- Ajustes de división (pista de la parte para la mano izquierda solamente)
- Dúo (pista de la parte para la mano izquierda solamente)
- Modo de sonido (tipo del Simulador de sala/Reverberación, profundidad del Simulador de sala/ Reverberación para la fuente de sonido incorporada del piano digital, tipo de Surround), Chorus, Brillantez\*
- Ajustes del Simulador acústico\*
- Afinación de la escala\*
- Afinación estirada\*
- \* Pista de la parte para la mano izquierda solamente. Sin embargo, el ajuste también se aplica a la pista de la parte para la mano derecha durante la reproducción.

### <span id="page-75-2"></span><span id="page-75-0"></span>**Preparativos para el uso del grabador MIDI**

Cambie [Reproductor instantáneo/Grabador] a <Grabador MIDI>. El ajuste predeterminado para [Reproductor instantáneo/Grabador] en este piano digital es <Grabador MIDI>.

#### **Mientras pulsa el botón "FUNCTION", pulse la tecla B3 (Grabador MIDI).**

[Selección directa de un valor de ajuste \(operación tipo A\)](#page-21-0)

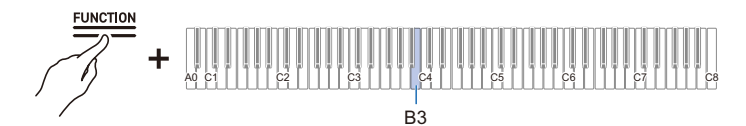

• La barra de información visual, segunda desde la izquierda, parpadeará.

## **NOTA**

• Este piano digital cuenta principalmente con tres diferentes funciones del ajuste [Reproductor instantáneo/Grabador]: grabador MIDI, grabadora de audio y reproductor instantáneo. Sin embargo, tenga en cuenta que sólo funciona una de ellas a la vez.

## **Grabación**

#### **Uso fácil del grabador MIDI**

- **1. Toque el botón "**0**(REC)" (iluminado en blanco).**
	- El botón "● (REC)" comenzará a parpadear en rojo para indicar que la grabación está en espera.
- **2. Cuando empiece a tocar, la grabación comenzará automáticamente.**
	- El botón "<sup></sup> (REC)" deia de parpadear en rojo y cambia a iluminado para indicar que la grabación está en progreso.

### **3. Para finalizar la grabación, toque el botón "**0**(REC)".**

• El botón "0(REC)" volverá a una luz blanca.

### **4. Para reproducir la grabación actual, toque el botón "▶/■".**

• Para detener la reproducción, toque el botón " $\blacktriangleright$ / $\blacksquare$ " nuevamente.

#### <span id="page-76-0"></span>**Grabación en la pista de la parte para la mano izquierda**

Cambie [Reproductor instantáneo/Grabador] a <Grabador MIDI> para la operación.

[Preparativos para el uso del grabador MIDI](#page-75-0)

## **1. Ajuste los tonos, efectos, tempo, etc. para la grabación según se requiera.**

- Para ajustar el tiempo y el tempo, consulte "[Ajuste del tiempo](#page-41-0)" y "[Ajuste de un tempo"](#page-42-0).
- Para obtener más información sobre la grabación pista por pista, consulte ["Principal contenido](#page-75-1)  [grabado por el grabador MIDI"](#page-75-1).

## **2. Toque el botón "**0**(REC)" (iluminado en blanco).**

- $\cdot$  La grabación pasa al modo de espera y el botón " $\bigcirc$ (REC)" parpadea en rojo.
- El indicador de pista "L" parpadea.
- Para detener la grabación, toque el botón " $\bigcirc$ (REC)" nuevamente.

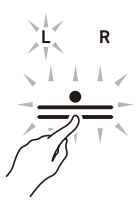

**3. Para hacer sonar el metrónomo mientras graba, toque el botón "METRONOME".**

## **4. La grabación comenzará cuando comience a tocar.**

- · También puede iniciar la grabación manteniendo pulsado el botón "● (REC)" y tocando el botón " $\blacktriangleright$ / $\blacksquare$ "
- El botón " $\bullet$  (REC)" cambia del estado parpadeante a iluminado, y el botón " $\bullet$ / $\bullet$ " se apaga.
- Si desea rehacer la grabación, consulte ["Volver a empezar desde el principio durante una](#page-77-0)  [grabación"](#page-77-0).

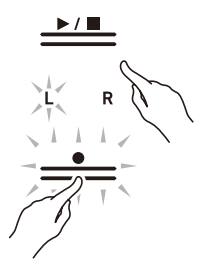

## **5. Para finalizar la grabación, toque el botón "**0**(REC)".**

- El botón "<sup>•</sup> (REC)" se iluminará en blanco nuevamente y el botón " $\blacktriangleright$ / $\blacksquare$ " se iluminará.
- $\cdot$  Para reproducir la grabación inmediatamente, toque el botón " $\blacktriangleright$ / $\blacksquare$ ".

#### <span id="page-77-0"></span>**Volver a empezar desde el principio durante una grabación**

Si desea rehacer la grabación debido a un error de interpretación u otro motivo, mantenga pulsado el botón "0(REC)" hasta que comience a parpadear durante la grabación. Los datos grabados se descartan y el proceso vuelve al modo de espera de grabación.

#### **Grabación overdub (grabar en la pista de la parte para la mano derecha para superponer la grabación de la pista de la parte para la mano izquierda)**

Utilice "[Grabación en la pista de la parte para la mano izquierda](#page-76-0)" para ingresar al modo de espera de grabación antes de continuar.

- **1. Mantenga tocado el botón "**0**(REC)" hasta que el indicador de pista "R" comience a parpadear.**
	- Se grabará la pista de la parte para la mano derecha.
	- El indicador de pista "L" cambia del estado parpadeante a iluminado.

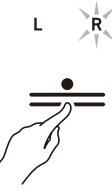

**2. Si no desea reproducir la pista de la parte para la mano izquierda durante la**  grabación, mantenga pulsado el botón " $\blacktriangleright$ / $\blacksquare$ " y pulse la tecla Bb1 (Selección de **la parte de reproducción de la canción).**

[Activación/desactivación o cambio de valores de ajuste con una única tecla \(operación tipo D\)](#page-24-0)

- El indicador de pista "L" se apaga.
- Cada vez que se pulsa la tecla Bb1, el indicador de pista "L" cambia entre iluminado (Reproducción) y apagado (Sin reproducción).

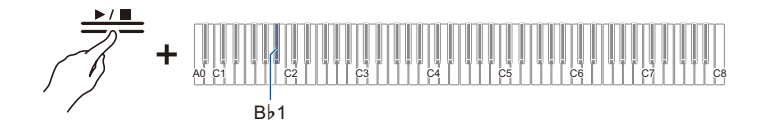

**3. Después de esto, opere desde el paso 4, ["Grabación en la pista de la parte para la](#page-76-0)  [mano izquierda](#page-76-0)".**

### **NOTA**

• Algunos ajustes grabados para la pista de la parte para la mano izquierda, incluidos el tiempo y el tempo, también se aplican a la pista de la parte para la mano derecha.

### **Borrado de la grabación de una pista**

Opere con <Grabador MIDI>.

[Preparativos para el uso del grabador MIDI](#page-75-0)

### **1. Toque el botón "**0**(REC)" (iluminado en blanco).**

- La grabación pasa al modo de espera y el botón " $\bigcirc$ (REC)" parpadea en rojo.
- El indicador de pista "L" parpadeará y la pista de la parte para la mano izquierda se borrará.

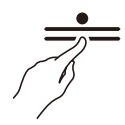

- **2. Para borrar la pista de la parte para la mano derecha, mantenga pulsado el botón "**0**(REC)" hasta que el indicador de pista "R" parpadee.**
- $3$ . Mientras pulsa el botón "●(REC)", toque el botón "▶/■".
	- El botón " $\bigcirc$ (REC)" cambia del estado parpadeante a iluminado.
- **4. Mantenga pulsado el botón "**0**(REC)" hasta que parpadee.**
	- La grabación de la pista especificada se borrará.
- **5. Toque el botón "**0**(REC)" para salir de la espera de grabación.**

## **Grabación de una interpretación con la grabadora de audio**

La grabadora de audio graba las interpretaciones en el teclado y las operaciones de los pedales como datos de audio. Las grabaciones se almacenan en el formato de archivo WAV (PCM lineal, 16 bits, 44,1 kHz, estéreo) en una unidad flash USB conectada al terminal USB tipo A.

## D IIMPORTANTE!

- **No retire la unidad flash USB durante una grabación o reproducción con la grabadora de audio. Si lo hiciese, se podrían alterar los datos de la unidad flash USB e incluso se podría dañar el puerto USB Tipo A.**
- **Para obtener más información sobre el uso de unidades flash USB, consulte "[Uso de una](#page-91-0)  [unidad flash USB](#page-91-0)".**
- **Para los formatos de unidades flash USB compatibles, consulte "[Unidades flash USB](#page-92-1)  [compatibles"](#page-92-1).**

### <span id="page-80-0"></span>**Preparativos para el uso de la grabadora de audio**

Conecte una unidad flash USB al terminal USB tipo A del piano digital. Para obtener más información sobre el uso de unidades flash USB, consulte "[Conexión/desconexión](#page-94-0)  [de una unidad flash USB al/del piano digital](#page-94-0)".

Cambie [Reproductor instantáneo/Grabador] a <Grabadora de audio>.

#### **Mientras pulsa el botón "FUNCTION", pulse la tecla C4 (Grabadora de audio).**

[Selección directa de un valor de ajuste \(operación tipo A\)](#page-21-0)

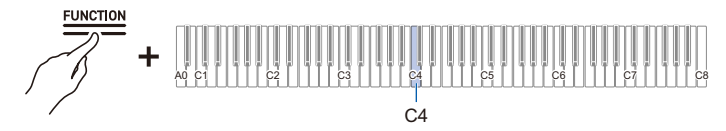

• La barra de información visual, tercera desde la izquierda, parpadeará.

## NOTA

• Este piano digital cuenta principalmente con tres diferentes funciones del ajuste [Reproductor instantáneo/Grabador]: grabador MIDI, grabadora de audio y reproductor instantáneo. Sin embargo, tenga en cuenta que sólo funciona una de ellas a la vez.

#### <span id="page-81-1"></span>**Grabación de canciones de la grabadora de audio (WAV) directamente en una unidad flash USB**

Opere con <Grabadora de audio>.

[Preparativos para el uso de la grabadora de audio](#page-80-0)

## **1. Toque el botón "**0**(REC)" (iluminado en blanco).**

- La grabación pasa al modo de espera y el botón " $\bullet$ (REC)" parpadea en rojo.
- Para detener la grabación, toque el botón "<sup>1</sup> (REC)" nuevamente.

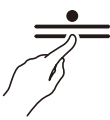

### **2. La grabación comenzará cuando comience a tocar.**

- $\cdot$  También puede iniciar la grabación manteniendo pulsado el botón " $\bullet$ (REC)" y tocando el botón " $\blacktriangleright$ / $\blacksquare$ "
- El botón " $\bigcirc$ (REC)" cambia del estado parpadeante a iluminado, y el botón " $\bigtriangledown$  "se apaga.

### **3. Para finalizar la grabación, toque el botón "**0**(REC)".**

• El botón " $\bigcirc$ (REC)" se iluminará en blanco nuevamente y el botón " $\succ$   $\blacksquare$ " se iluminará.

### **4.** Para reproducir la grabación, toque el botón " $\blacktriangleright$ / $\blacksquare$ ".

## NOTA

- El tiempo máximo de grabación disponible es de aproximadamente 25 minutos, después de lo cual la grabación se detiene automáticamente. El botón "● (REC)" comenzará a parpadear cuando quede un tiempo limitado disponible para la grabación.
- Las grabaciones se almacenan como archivos WAV en una unidad flash USB. Los archivos se nombran y se almacenan como "TAKE01.WAV" a "TAKE99.WAV" en el orden de su grabación.
- Los archivos grabados por la grabadora de audio se guardan con un nombre de archivo que sigue al archivo de audio MP3 o WAV precedente.

#### <span id="page-81-0"></span>**Cuando desea volver a empezar desde el principio durante una grabación**

Si desea rehacer la grabación debido a un error de interpretación u otro motivo, mantenga pulsado el botón "0(REC)" hasta que parpadee durante la grabación. Los datos grabados se descartan y el proceso vuelve al modo de espera de grabación.

### **Grabación en la grabadora de audio mientras se reproducen los datos grabados en el grabador MIDI**

**1. Mientras pulsa el botón "FUNCTION", pulse la tecla C**{**4 (Grabación de audio con reproducción MIDI).**

[Selección directa de un valor de ajuste \(operación tipo A\)](#page-21-0)

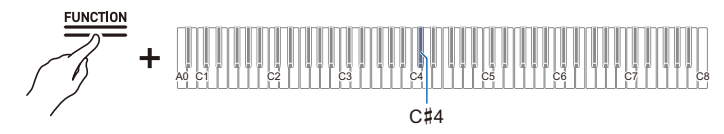

• La barra de información visual parpadea en el extremo derecho.

### **2. Conecte la unidad flash USB al terminal USB tipo A.**

## **3. Toque el botón "**0**(REC)" (iluminado en blanco).**

- La grabación pasa al modo de espera y el botón " $\bullet$  (REC)" parpadea en rojo.
- El indicador de pista de la parte que se está grabando con el grabador MIDI se iluminará.

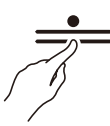

**4. Para ajustar la parte de reproducción, mantenga pulsado el botón "▶/■", y pulse la tecla B**}**1 (Selección de la parte de reproducción de la canción).**

[Activación/desactivación o cambio de valores de ajuste con una única tecla \(operación tipo D\)](#page-24-0)

• Los indicadores de pista "L" y "R" se iluminan respectivamente.

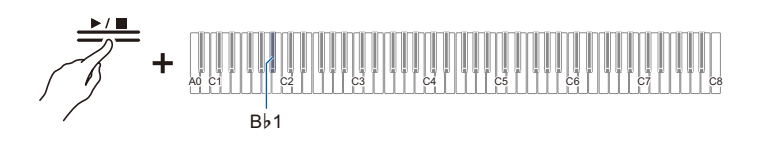

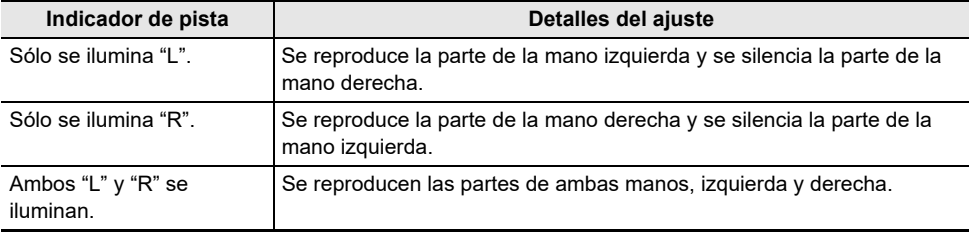

## **5. La grabación comenzará cuando comience a tocar.**

- La canción del grabador MIDI se reproducirá cuando comience la grabación.
- También puede iniciar la grabación manteniendo pulsado el botón "● (REC)" y tocando el botón " $\blacktriangleright$ / $\blacksquare$ "
- El indicador de tiempo se ilumina al compás con el ritmo.
- Si desea rehacer la grabación, consulte ["Cuando desea volver a empezar desde el principio](#page-81-0)  [durante una grabación"](#page-81-0).

## **6. Para finalizar la grabación, toque el botón "**0**(REC)".**

- El botón " $\bigcirc$ (REC)" se iluminará en blanco nuevamente y el botón " $\succ$   $\blacksquare$ " se iluminará.
- Para reproducir la grabación inmediatamente, toque el botón " $\blacktriangleright$ / $\blacksquare$ ".

## NOTA

- El tiempo máximo de grabación disponible es de aproximadamente 25 minutos, después de lo cual la grabación se detiene automáticamente. El botón " $\bigcirc$ (REC)" comenzará a parpadear cuando quede un tiempo limitado disponible para la grabación.
- Las grabaciones se almacenan como archivos WAV en una unidad flash USB. Los archivos se nombran y se almacenan como "TAKE01.WAV" a "TAKE99.WAV" en el orden de su grabación.
- Los archivos grabados por la grabadora de audio se guardan con un nombre de archivo que sigue al archivo de audio MP3 o WAV precedente.

### **Borrado de un archivo grabado**

Opere con <Grabadora de audio>.

[Preparativos para el uso de la grabadora de audio](#page-80-0)

### 1. Mantenga pulsado el botón "▶/■" y seleccione el archivo que desea borrar con **la tecla correspondiente.**

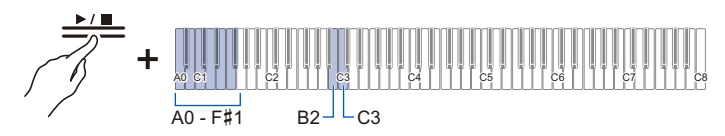

- Utilice las teclas A0 a F#1 para especificar el número TAKE\*\*.WAV (\*\* es 01-99). [Introducción de valores de ajuste con las teclas 0 a 9 \(operación tipo C\)](#page-23-0)
- Utilice las teclas B2/C3 (Selección de canción –/Selección de canción +) para especificar el número de canción anterior/siguiente.

[Uso de las teclas +/– para aumentar o disminuir el valor de ajuste en 1 \(operación tipo B\)](#page-22-0)

## **2. Mientras pulsa el botón "FUNCTION", pulse la tecla B1 (Borrar SMF/MRF/Audio).**

[Colocación en el modo de espera y ejecución al pulsar la tecla siguiente \(operación tipo E\)](#page-25-0)

• No suelte el botón "FUNCTION" hasta que se concluya la operación siguiente.

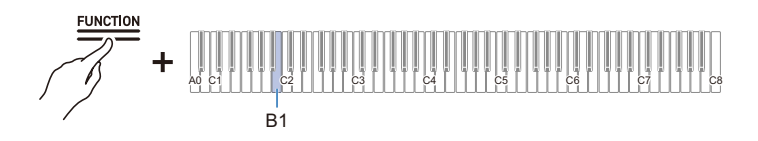

## **3. Mientras pulsa el botón "FUNCTION", pulse la tecla C1 (Ejecutar).**

• El archivo se borra.

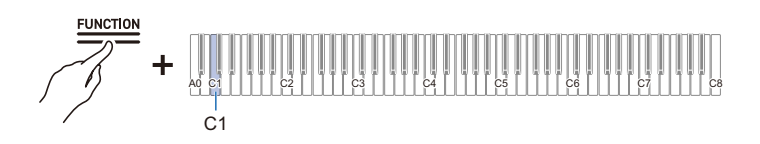

**NOTA** 

• El número especificado para el borrado se aplica a los archivos WAV y MP3. Si un archivo WAV y un archivo MP3 tienen el mismo número, ambos se borrarán.

## **Escucha de una interpretación inmediatamente (Reproductor instantáneo)**

## **Reproductor instantáneo**

Al practicar, puede estar tan concentrado en mirar la partitura y pulsar las teclas correctas, que le resulte difícil evaluar su interpretación.

El Reproductor instantáneo le permite volver a escuchar (reproducir) fácilmente la grabación de una interpretación que ha acabado de tocar, facilitando la evaluación de sus interpretaciones.

## **Funciones del reproductor instantáneo**

La interpretación se graba automáticamente.

- Puede volver a escuchar fácilmente una interpretación utilizando simplemente el reproductor instantáneo.
- Puede reproducir hasta 270 segundos de una interpretación.
- Puede especificar el número de segundos a reproducir.
- Al hacer una marca en una interpretación, el Reproductor instantáneo puede empezar a partir de la posición marcada.

## **D** IMPORTANTE!

- **Además del "Reproductor instantáneo" que se describe en esta sección, el ajuste [Reproductor instantáneo/Grabador] incluye otras funciones de grabación, como "Grabador MIDI" y "Grabadora de audio". Cada una de esas funciones tiene sus propias características. Puede seleccionar cualquiera de esas funciones de grabación para utilizar (sólo funcionará la función seleccionada).**
- **Las grabaciones del Reproductor instantáneo se borran al cambiar cualquier ajuste que no sea el ajuste del metrónomo o al apagar el piano digital.**
- **El Reproductor instantáneo graba la ejecución del teclado, las operaciones de los pedales y los sonidos del metrónomo.**

## **Preparativos para el uso del Reproductor instantáneo**

Cambie [Reproductor instantáneo/Grabador] a <Reproductor instantáneo>.

**Mientras pulsa el botón "FUNCTION", pulse la tecla B**}**3 (Reproductor instantáneo).**

[Selección directa de un valor de ajuste \(operación tipo A\)](#page-21-1)

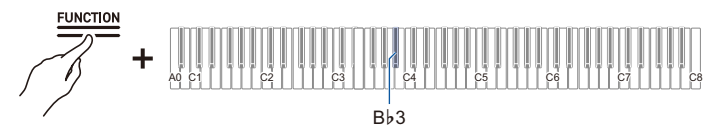

• La barra de información visual parpadea en el extremo Izquierdo.

## IIMPORTANTE!

- **Cuando se ajusta [Reproductor instantáneo/Grabador] a <Reproductor instantáneo>, el reproductor instantáneo funcionará siempre.**
- **Si no desea que el Reproductor instantáneo funcione, cambie el ajuste [Reproductor instantáneo/Grabador] a algo distinto de <Reproductor instantáneo> (como <Grabador MIDI>). Para obtener detalles sobre cómo cambiar el ajuste [Reproductor instantáneo/Grabador] a <Grabador MIDI>, consulte "[Preparativos para el uso del grabador MIDI](#page-75-2)".**

## **Uso simple**

## **1. Comience a tocar.**

• La grabación comienza y el botón "● (REC)" parpadea lentamente para indicar que la grabación está en progreso.

**2.** Para reproducir instantáneamente su interpretación, toque el botón "▶/■".

- La reproducción instantánea comienza desde la nota tocada 10 segundos antes de la última nota tocada. La reproducción instantánea se detiene cuando llega al final.
- Cuando desea detener la reproducción instantánea en el medio, toque el botón " $\blacktriangleright$ / $\blacksquare$ ". Una vez detenida, toque el botón " $\blacktriangleright$ / $\blacksquare$ " si desea iniciar la reproducción instantánea nuevamente.
- Aunque se reproducen las notas tocadas dentro de los 10 segundos desde la última nota, las notas tocadas en las teclas pulsadas más de 10 segundos atrás no se reproducirán.

## **3. Una vez finalizada la reproducción, se vuelve al paso 1.**

• La grabación comienza cuando la interpretación siguiente comienza.

## NOTA

• Para iniciar la reproducción instantánea, puede simplemente pulsar el botón " $\blacktriangleright$ / $\blacksquare$ " para especificar 10 segundos antes, o puede especificar una posición marcada y el número de segundos a retroceder.

Para obtener más información, consulte "[Escucha utilizando marcas](#page-87-0)" y "[Escucha utilizando un](#page-89-0)  [número especificado de segundos"](#page-89-0).

- El tiempo máximo de grabación es de 270 segundos, y cuando se sobrepasa ese valor, la interpretación más antigua se sobrescribirá, lo que significa que solo escuchará los 270 segundos más recientes de una interpretación.
- Mientras el Reproductor instantáneo está grabando (el botón " $\bullet$  (REC)" parpadea lentamente), mantenga pulsado el botón "● (REC)" (por 2 segundos) para limpiar todos los 270 segundos de la grabación.

## <span id="page-87-0"></span>**Escucha utilizando marcas**

## **¿Qué es una marca?**

Si coloca una marca de punto cue en el tiempo deseado durante una interpretación, puede iniciar la reproducción desde la posición marcada al reproducir. Puede añadir hasta 36 marcas (dentro de 270 segundos), y especificar desde qué posición de marca desea reproducir.

### **Interpretación**

#### **Comience a tocar.**

- El botón "0(REC)" parpadea lentamente para indicar que la grabación está en progreso.
- Al encender la alimentación y utilizar el Reproductor instantáneo por primera vez, las marcas se añadan automáticamente.

#### **Adición de marcas en puntos deseados dentro de las interpretaciones**

#### **Toque el botón "**0**(REC)" en el punto que desea poner un punto cue para la reproducción.**

- La marca se añada al tocar el botón " $\bigcirc$ (REC)".
- $\bullet$  Al añadir una marca, la grabación se detendrá temporalmente (el botón " $\bullet$ (REC)" se apaga), y la grabación comenzará (el botón " $\bigcirc$ (REC)" parpadea lentamente) desde el punto en el cual la interpretación siguiente comienza (pulsación de tecla u operación de pedal).

### **Reproducción instantánea desde una marca**

1 **■ Deie de tocar, mantenga pulsado el botón "▶/■", y pulse una tecla negra para la selección de marca para especificar la marca en la cual desea iniciar la reproducción instantánea.**

[Selección directa de un valor de ajuste \(operación tipo A\)](#page-21-1)

- La reproducción comienza desde la posición de la marca especificada.
- Para las teclas negras asignadas a la selección de marca, consulte "[Marca de inicio y segundos](#page-160-0)  [de inicio para Reproductor instantáneo](#page-160-0)".

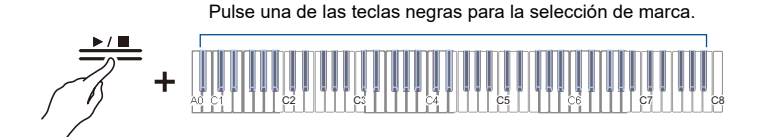

## **2. Cuando termine la reproducción, inicie la interpretación siguiente.**

• Al iniciar la interpretación siguiente, se coloca automáticamente una marca en esa posición.

## **NOTA**

• Si especifica una marca que no existe, la marca más antigua se seleccionará para la reproducción.

#### **Ejemplo de especificación de una marca**

**Cuando desea iniciar la reproducción desde la posición más nueva (posición marcada por último)**

**Mientras pulsa el botón "▶/■", pulse la tecla B♭0 (Marca de inicio de la reproducción instantánea (más reciente)).**

[Selección directa de un valor de ajuste \(operación tipo A\)](#page-21-1)

• La reproducción instantánea comienza a partir de la marca cue más reciente.

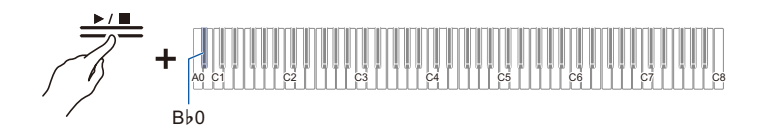

**Cuando desea iniciar la reproducción desde una posición marcada 10 veces antes**

Mientras pulsa el botón "▶/■", pulse la tecla B♭2 (Marca de inicio de la **reproducción instantánea (10 veces antes)).**

[Selección directa de un valor de ajuste \(operación tipo A\)](#page-21-1)

• La reproducción comienza con un punto cue para la posición marcada 10 veces antes.

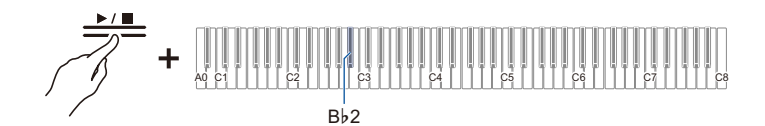

## <span id="page-89-0"></span>**Escucha utilizando un número especificado de segundos**

Al tocar el botón " $\blacktriangleright$ " durante la reproducción instantánea iniciará la reproducción de 10 segundos antes de la última nota tocada, pero es posible reproducir incluso antes de 10 segundos. Para reproducir antes de 10 segundos atrás, puede especificar el número de segundos para iniciar la reproducción en incrementos de 5 segundos.

- **1. Comience a tocar.**
	- Mientras graba, el botón " $\bigcirc$  (REC)" parpadea lentamente.
- **2. Para reproducir instantáneamente, deje de tocar, mantenga pulsado el botón "** $\blacktriangleright$ / $\blacktriangleright$ " y pulse la tecla blanca que especifica el número de segundos para **retroceder e iniciar la reproducción para especificar el número de segundos deseado.**

#### [Selección directa de un valor de ajuste \(operación tipo A\)](#page-21-1)

- La reproducción instantánea comienza desde el número de segundos especificado antes de la última nota tocada.
- Para las telas blancas que especifican la cantidad de segundos para retroceder e iniciar la reproducción, consulte ["Marca de inicio y segundos de inicio para Reproductor instantáneo"](#page-160-0).

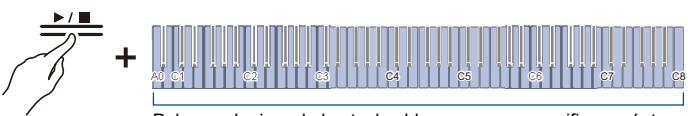

Pulse cualquiera de las teclas blancas para especificar cuántos segundos desea retroceder e iniciar la reproducción

## **3. Tras la reproducción instantánea, comience la interpretación siguiente.**

## **NOTA**

• Si la grabación es más corta que 270 segundos, la reproducción comenzará desde la posición de grabación más antigua al especificar un número de segundos que sea anterior a la grabación más antigua.

#### **Ejemplo de especificación del número de segundos para retroceder**

#### **Cuando desea reproducir a partir de 60 segundos atrás en el tiempo:**

#### Mientras pulsa el botón "▶ **■**", pulse la tecla C2 (número de segundos para **retroceder y reproducir desde (60 segundos atrás en el tiempo)).**

[Selección directa de un valor de ajuste \(operación tipo A\)](#page-21-1)

• La reproducción instantánea comienza a partir de un punto cue marcado 60 segundos atrás en el tiempo.

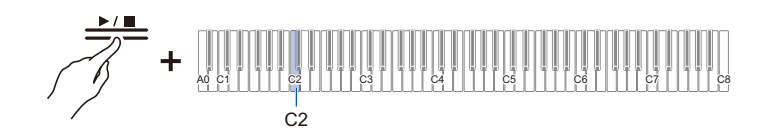

# <span id="page-91-0"></span>**Uso de una unidad flash USB**

## **Uso de una unidad flash USB disponible en el mercado – Qué puede hacer**

Puede hacer lo siguiente utilizando una unidad flash USB disponible en el mercado.

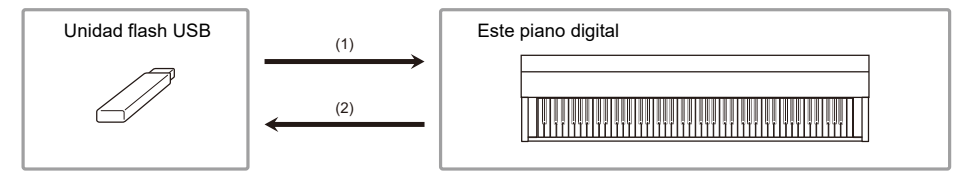

#### **(1) Uso de un archivo en una unidad flash USB con este piano digital**

- Reproducción directa de archivos de audio de una unidad flash USB Para obtener más información, consulte "[Reproducción de datos de audio \(WAV, MP3\)"](#page-70-0).
- Reproducción directa de archivos MIDI de una unidad flash USB

Para obtener más información, consulte "[Reproducción de datos MIDI](#page-64-0)".

- Carga de archivos compatibles de una unidad flash USB en la memoria interna del piano digital Para obtener más información, consulte "[Carga de archivos de la unidad flash USB en el piano](#page-98-0)  [digital"](#page-98-0).
- Borrado de archivos de una unidad flash USB Consulte ["Borrado de archivos de una unidad flash USB"](#page-100-0).

#### **(2) Almacenamiento de datos del piano digital en una unidad flash USB**

• Grabación de canciones de la grabadora de audio (WAV) directamente en una unidad flash USB

Para obtener más información, consulte "[Grabación de canciones de la grabadora de audio \(WAV\)](#page-81-1)  [directamente en una unidad flash USB"](#page-81-1).

• Almacenamiento de canciones del grabador MIDI en una unidad flash USB

Para obtener más información, consulte ["Almacenamiento de canciones del grabador MIDI en una](#page-97-1)  [unidad flash USB"](#page-97-1).

## **Preparativos de una unidad flash USB**

### <span id="page-92-1"></span>**Unidades flash USB compatibles**

Utilice unidades flash USB en el formato FAT32 o exFAT.

- Para unidades flash USB con mayores capacidades, el montaje y formateo pueden tardar algún tiempo.
- Dependiendo de la interpretación y características de la unidad flash USB, es posible que no consiga realizar correctamente la grabación/reproducción.

## (V) IIMPORTANTE!

- **Es posible que no se pueda utilizar unidades flash USB que sean reconocidas como múltiples unidades en un PC.**
- **No se pueden utilizar unidades flash USB reconocidas por un PC como CD-ROM.**
- **Unidades flash USB con funciones especiales, como antivirus o funciones de seguridad, no pueden utilizarse.**

#### <span id="page-92-0"></span>**Tipos de datos que pueden manosearse por este piano digital**

#### **Datos de audio**

#### **Formato WAV**

Un formato de archivo de audio estándar que se utiliza primariamente en Windows. Este piano digital es compatible con archivos WAV en PCM lineal, 16 bits, 44,1 kHz, estéreo (extensión: .WAV).

#### **Formato MP3**

Un formato de archivo de audio común que se utiliza ampliamente para distribución de música. Este piano digital soporta archivos MP3 con 44,1/48 kHz, tasa de bits de 32-320 kbps, y es compatible con tasa de bits variable (VBR) (extensión: .MP3).

#### **Datos MIDI**

#### **Formato MRF (Formato de archivo original de CASIO)**

Datos MIDI grabados con el grabador MIDI del piano digital (extensión: .MRF).

#### **Formato CMF (Formato de archivo original de CASIO)**

Datos MIDI propietarios de CASIO a los cuales se añade información de interpretación (extensión: .CMF).

#### **Formato SMF (Archivo MIDI estándar) Formato 0/1:**

Formato de archivo MIDI estándar compatible con equipo MIDI de otros fabricantes (extensión: .MID).

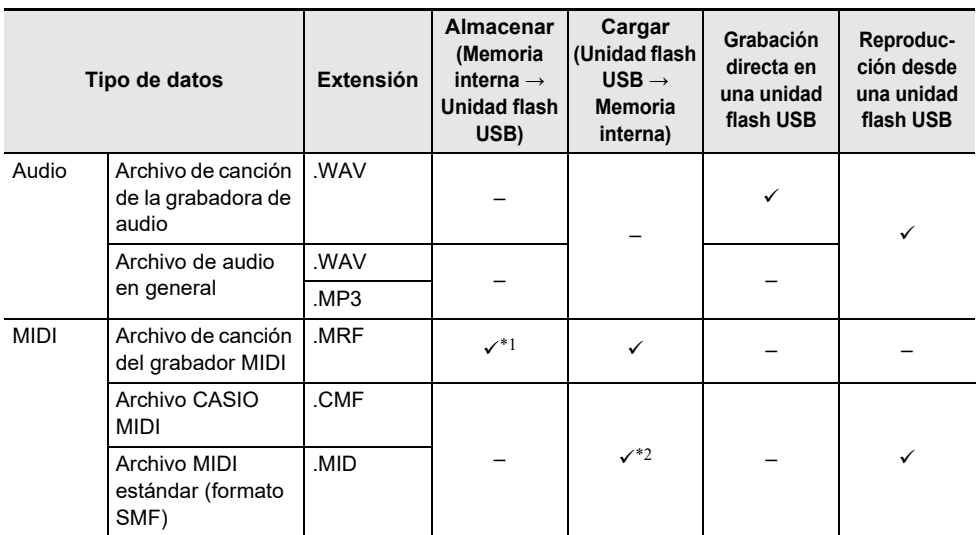

\*1 También puede convertirse a un archivo MIDI estándar (SMF formato 0, extensión: .MID) y almacenarse.

• Al almacenar en el formato MRF

No solo se almacena la información de la interpretación, sino también los ajustes para funciones específicas a este piano digital (como ajuste del simulador acústico). Cuando se reproduce un archivo almacenado en este formato en el piano digital, se reproduce la interpretación original. Sin embargo, no se pueden utilizar archivos MRF con otros instrumentos.

- Al almacenar en el formato SMF Se almacena la información de interpretación, pero no los ajustes para funciones específicas al piano digital. Por lo tanto, aunque se reproduzca un archivo almacenado en este formato en este piano digital, los ajustes específicos al piano digital no se restauran a sus ajustes originales. Sin embargo, los archivos almacenados en este formato pueden utilizarse con otros instrumentos compatibles con SMF. (No es posible reproducir la misma interpretación de este piano digital en otros instrumentos.)
- \*2 Se carga como una canción del usuario (números de canción 61-70). Consulte ["Carga de archivos](#page-98-0)  [de la unidad flash USB en el piano digital](#page-98-0)".

#### **Derechos de autor**

Se le permite a usted utilizar las grabaciones para su disfrute personal. Cualquier reproducción de un archivo en formato de audio o de música, sin la autorización del titular de los derechos de autor, está estrictamente prohibida por las leyes sobre derechos de autor y los tratados internacionales. Asimismo, queda terminantemente prohibida la distribución de tales archivos a terceras partes o la difusión por Internet, sin importar que tales actividades se realicen con o sin fines de lucro. CASIO COMPUTER CO., LTD. no se hace responsable por los usos de este piano digital que puedan resultar ilegales o que infrinjan la legislación de los derechos de autor.

## <span id="page-94-0"></span>**Conexión/desconexión de una unidad flash USB al/del piano digital**

- Siga las precauciones en las instrucciones que se suministran con la unidad flash USB.
- Evite almacenar o utilizar el producto en los lugares que se indican a continuación. Los datos de la unidad flash USB pueden dañarse.

Lugares con alta temperatura, humedad o condiciones corrosivas Lugares propensos a fuerte electricidad estática o ruido eléctrico

- No opere el piano digital ni retire la unidad flash USB mientras se están almacenando o cargando datos. Si lo hiciese, se podrían alterar los datos de la unidad flash USB e incluso se podría dañar el puerto USB tipo A.
- Nunca inserte dispositivos que no sean los especificados en este manual en el terminal USB tipo A. Podría producirse un mal funcionamiento.
- Cuando se opera una unidad flash USB por primera vez después de insertarla en el piano digital, o cuando se opera una unidad flash USB por primera vez después de encender la alimentación, el piano digital puede quedar temporalmente inoperativo mientras el sistema se prepara para intercambiar datos con la unidad flash USB (montaje).
- El montaje se ejecuta cada vez que se conecta una unidad flash USB al piano digital.
- Durante el montaje, los indicadores encima de los botones "SOUND MODE" y " $\blacktriangleright$ / $\blacksquare$ " se iluminan en secuencia, y la barra de información visual indicará el progreso (se iluminando en secuencia desde la izquierda). No realice ninguna acción en el piano digital durante el montaje.
- El sistema de monitoreo puede tardar desde decenas de segundos hasta varios minutos en completar el montaje y volverse operativo.

#### **Inserción**

#### **Conecte una unidad flash USB al terminal USB tipo A del piano digital.**

• Asegúrese de insertar completamente. No fuerce la inserción.

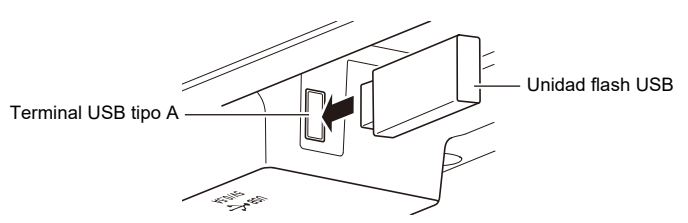

• El piano digital puede funcionar inadecuadamente si se transfiere electricidad estática al terminal USB tipo A desde su mano o de una unidad flash USB. Si esto sucede, apague el piano digital y vuelva a encenderlo.

#### **Remoción**

#### **Asegúrese de que no haya datos siendo intercambiados entre el piano digital y la unidad flash USB antes de desconectar y retirar la unidad flash USB.**

• Tras un uso prolongado, la unidad flash USB, que ha sido retirada, puede estar caliente, pero esto no es un mal funcionamiento.

## **Formateo de una unidad flash USB**

Cuando se formatea una unidad flash USB en este piano digital, se crea una carpeta denominada "CASIO" en el directorio raíz. Esta carpeta se utiliza siempre al intercambiar datos entre el piano digital y la unidad flash USB.

Diagrama de la estructura de la unidad flash USB:

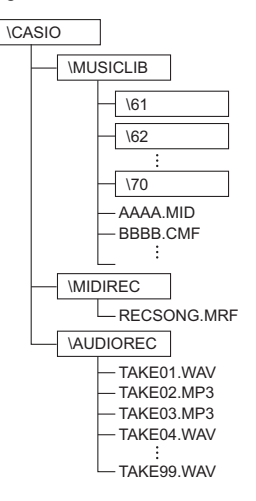

## IIMPORTANTE!

- **Asegúrese de formatear la unidad flash USB en el piano digital antes del uso.**
- **Cuando se formatea una unidad flash USB, se borran todos los datos almacenados en la misma. Antes de formatear, asegúrese de que no haya datos importantes almacenados en la unidad flash USB.**
- **El piano digital realiza el formateo con una operación de "formateo rápido". Para borrar los datos completamente, realice el formateo normal en un PC u otro dispositivo antes de formatear en este piano digital.**
- **El formato exFAT puede limitar el número de archivos que pueden leerse si algunos archivos tienen nombres largos.**
- **1. Conecte la unidad flash USB que desea formatear al puerto USB tipo A del piano digital.**
- **2. Mantenga pulsado el botón "FUNCTION".**

[Colocación en el modo de espera y ejecución al pulsar la tecla siguiente \(operación tipo E\)](#page-25-1)

• No suelte el botón "FUNCTION" hasta el paso 4.

## **3. Pulse la tecla C2 (Formatear).**

• El lado derecho del indicador de tiempo parpadea y el piano digital entra en el estado de espera de formato.

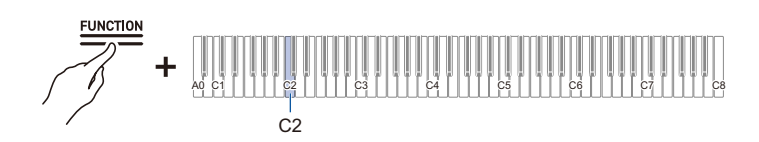

### **4. Pulse la tecla C1 (Ejecutar).**

• Se realizará el formateo. Durante el formateo, los indicadores encima de los botones "SOUND MODE" y " $\blacktriangleright$ / $\blacksquare$ " se iluminan en secuencia, y la barra de información visual indicará el progreso (se iluminando en secuencia desde la izquierda).

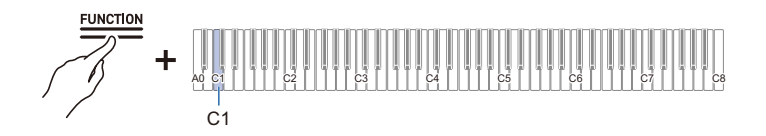

## **5. Una vez iniciado el formateo, suelte el botón "FUNCTION".**

• Una vez concluido el formateo, el indicador vuelve al estado original.

## **Operaciones con una unidad flash USB**

### <span id="page-97-1"></span><span id="page-97-0"></span>**Almacenamiento de canciones del grabador MIDI en una unidad flash USB**

### **1. Conecte una unidad flash USB al terminal USB tipo A del piano digital.**

## **2. Para almacenar en el formato SMF (.MID), haga lo siguiente:**

- (1) Cambie el piano digital a <Grabador MIDI>. [Cambio al grabador MIDI](#page-65-0)
- (2) Seleccione el número de la canción del usuario que corresponda a la carpeta de destino de almacenamiento (61-70). Mientras pulsa el botón " $\blacktriangleright$ / $\blacksquare$ ", pulse una de las teclas A0 a F#1.

[Introducción de valores de ajuste con las teclas 0 a 9 \(operación tipo C\)](#page-23-1)

## **3. Mantenga pulsado el botón "FUNCTION".**

[Colocación en el modo de espera y ejecución al pulsar la tecla siguiente \(operación tipo E\)](#page-25-1)

• No suelte el botón "FUNCTION" hasta el paso 5.

### **4. Pulse la tecla A1 o B**}**1.**

• El indicador de Simulador de sala/Reverberación parpadea y entra en espera de almacenamiento.

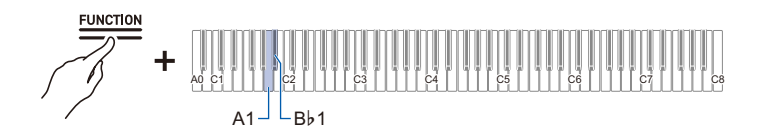

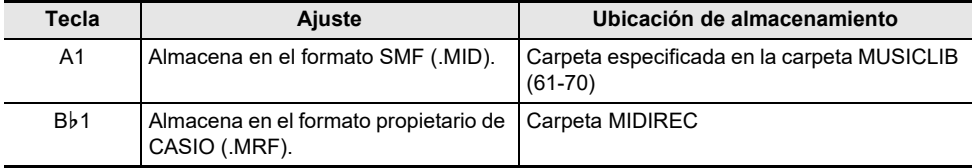

## **5. Pulse la tecla C1 (Ejecutar).**

• Se ejecuta el almacenamiento. Durante el procesamiento, los indicadores encima de los botones "SOUND MODE" y " $\blacktriangleright$ / $\blacksquare$ " se iluminan en secuencia, y la barra de información visual indicará el progreso (se iluminando en secuencia desde la izquierda).

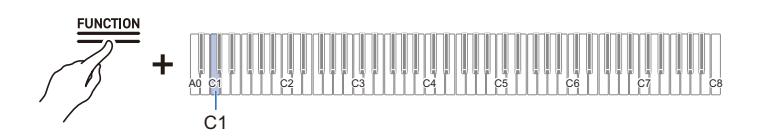

### **6. Una vez iniciado el almacenamiento, suelte el botón "FUNCTION".**

• Una vez concluido el almacenamiento, el indicador vuelve al estado original.

### <span id="page-98-0"></span>**Carga de archivos de la unidad flash USB en el piano digital**

- **1. Copie los datos que desea cargar en el piano digital a las respectivas carpetas en la unidad flash USB.**
	- Solo se puede cargar una canción de cada carpeta. Si hay varios archivos, se cargará el primer archivo de la lista de nombres de archivo.

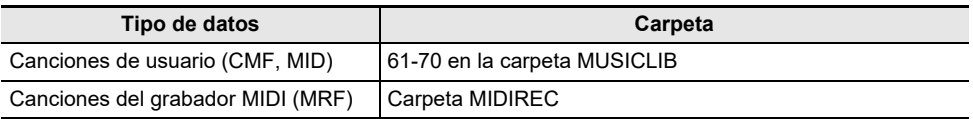

**2. Conecte una unidad flash USB al terminal USB tipo A del piano digital.**

#### **3. Cambie el piano digital a <Grabador MIDI>.** [Cambio al grabador MIDI](#page-65-0)

- **4. Seleccione la canción del usuario (números de canción 61-70) o la canción del grabador MIDI que corresponda a los datos que se van a cargar.**
	- Para seleccionar una canción del usuario, mantenga pulsado el botón " $\blacktriangleright$   $\blacktriangleright$ " y pulse una de las teclas  $AD \land F$ #1

[Introducción de valores de ajuste con las teclas 0 a 9 \(operación tipo C\)](#page-23-1)

• Para seleccionar una canción del grabador MIDI, mantenga pulsado el botón " $\blacktriangleright$ / $\blacksquare$ " y pulse la tecla A2.

[Selección directa de un valor de ajuste \(operación tipo A\)](#page-21-1)

## **5. Mantenga pulsado el botón "FUNCTION".**

[Colocación en el modo de espera y ejecución al pulsar la tecla siguiente \(operación tipo E\)](#page-25-1)

• No suelte el botón "FUNCTION" hasta el paso 7.

## **6. Pulse la tecla A**}**1 (Cargar SMF/MRF).**

• El indicador de Surround parpadeará para indicar el modo de espera de carga.

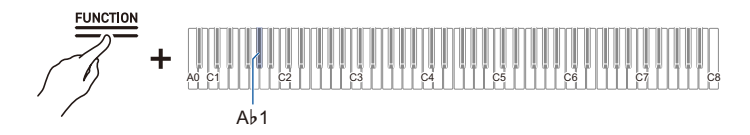

## **7. Pulse la tecla C1 (Ejecutar).**

• Se ejecuta la carga. Durante el procesamiento, los indicadores encima de los botones "SOUND MODE" y " $\blacktriangleright$ / $\blacksquare$ " se iluminan en secuencia, y la barra de información visual indicará el progreso (se iluminando en secuencia desde la izquierda).

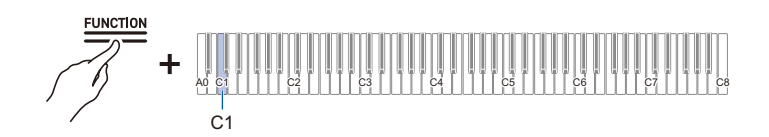

## **8. Una vez iniciada la carga, suelte el botón "FUNCTION".**

• Una vez concluida la carga, el indicador vuelve a su estado original.

### <span id="page-100-0"></span>**Borrado de archivos de una unidad flash USB**

Se borran los siguientes datos de una unidad flash USB.

- Canciones almacenadas en las carpetas 61 a 70 en la carpeta MUSICLIB
- Archivo RECSONG.MRF almacenado en la carpeta MIDIREC
- Datos de las canciones de audio TAKE\*\*.WAV (\*\*= 01-99) o TAKE\*\*.MP3 (\*\*= 01-99) almacenados en la carpeta AUDIOREC
- **1. Conecte una unidad flash USB al terminal USB tipo A del piano digital.**

## **2. Seleccione los datos que desea borrar.**

• Para borrar una canción del usuario o una canción del grabador MIDI:

- (1) Cambie el piano digital a <Grabador MIDI>.
	- [Cambio al grabador MIDI](#page-65-0)
- (2) Seleccione el número de la canción del usuario o la canción del grabador MIDI que corresponda a los datos que desea borrar.

Para seleccionar una canción del usuario, mantenga pulsado el botón " $\blacktriangleright$ / $\blacksquare$ " y pulse una de  $\textsf{las}$  teclas A0 a F#1.

[Introducción de valores de ajuste con las teclas 0 a 9 \(operación tipo C\)](#page-23-1)

Para seleccionar una canción del grabador MIDI, mantenga pulsado el botón " $\blacktriangleright$ " y pulse la tecla A2.

[Selección directa de un valor de ajuste \(operación tipo A\)](#page-21-1)

- Para borrar datos de audio:
- (1) Cambie el piano digital a <Grabadora de audio>. [Cambio a la grabadora de audio](#page-70-1)
- (2) Especifique los datos de audio TAKE\*\*.WAV o TAKE\*\*.MP3 (\*\*= 01-99) que desea borrar. Mientras pulsa el botón " $\blacktriangleright$ / $\blacksquare$ ", pulse una de las teclas A0 a F#1. [Introducción de valores de ajuste con las teclas 0 a 9 \(operación tipo C\)](#page-23-1)

## **3. Mantenga pulsado el botón "FUNCTION".**

[Colocación en el modo de espera y ejecución al pulsar la tecla siguiente \(operación tipo E\)](#page-25-1)

• No suelte el botón "FUNCTION" hasta el paso 5.

## **4. Pulse la tecla B1 (Borrar SMF/MRF/Audio).**

• El lado izquierdo del indicador de tiempo parpadea para indicar el modo de espera de borrado.

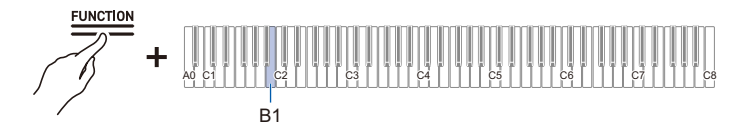

## **5. Pulse la tecla C1 (Ejecutar).**

• Se ejecuta el borrado. Durante el procesamiento, los indicadores encima de los botones "SOUND MODE" y " $\blacktriangleright$ / $\blacktriangleright$ " se iluminan en secuencia, y la barra de información visual indicará el progreso (se iluminando en secuencia desde la izquierda).

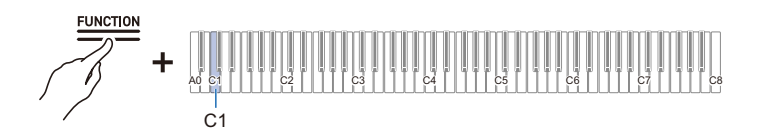

## **6. Una vez iniciado el borrado, suelte el botón "FUNCTION".**

• Una vez concluido el borrado, el indicador vuelve al estado original.

## NOTA

• Si hay archivos WAV y MP3 con el mismo nombre, al ejecutar el borrado de archivos, se borrarán tanto los archivos WAV como los MP3.

## **Almacenamiento de datos de canciones MIDI en una unidad flash USB utilizando un PC**

Puede almacenar archivos en los siguientes formatos en la carpeta MUSICLIB de la carpeta CASIO creada en una unidad flash USB y reproducirlos en este piano digital.

• Archivo MIDI estándar (formato SMF 0/1) y archivo CASIO MIDI (formato CMF)

## **1. Conecte la unidad flash USB al PC.**

- **2. Cree una carpeta denominada CASIO en el directorio raíz de la unidad flash USB y cree una carpeta denominada MUSICLIB en la carpeta CASIO.**
	- Si ya tiene una carpeta MUSICLIB, no se requiere este paso.
- **3. Copie los datos de canción que desea reproducir en el piano digital a la carpeta MUSICLIB en la unidad flash USB.**
	- Para la reproducción de datos de canción, consulte "[Reproducción de datos MIDI"](#page-64-0).

## **Copia de datos de audio (WAV, MP3) a una unidad flash USB utilizando un PC**

Al grabar con la grabadora de audio de este piano digital, las grabaciones se almacenan en un formato de archivo WAV en la carpeta AUDIOREC de la carpeta CASIO de la unidad flash USB desde "TAKE01.WAV" a "TAKE99.WAV" (el número cambia al final de los nombres de archivo cada vez que se hace una grabación).

Conecte una unidad flash USB a su PC, cambie los nombres de archivos de audio a "TAKE\*\*.WAV" (\*\* es 01-99) o los nombres de archivos MP3 a "TAKE\*\*.MP3" (\*\* es 01-99), y almacene en la carpeta AUDIOREC para reproducir los archivos en este piano digital.

- Archivos WAV (PCM lineal, 16 bits, 44,1 kHz, estéreo, extensión: .WAV)
- Archivos MP3 (MPEG-1 Audio Layer 3, 44,1 kHz/48 kHz, tasa de bits de 32 a 320 kbps/compatible con tasa de bits variable (VBR), mono/estéreo, extensión: .MP3)

Para obtener más información sobre la reproducción de datos, consulte "[Reproducción de datos de](#page-70-0)  [audio \(WAV, MP3\)"](#page-70-0).

# **Conexión inalámbrica**

## **Conexión inalámbrica del piano digital a dispositivos externos**

El adaptador inalámbrico MIDI y audio puede utilizarse para conectar de forma inalámbrica el piano digital a dispositivos externos. Esta conexión utiliza tecnología inalámbrica Bluetooth, siendo posible los siguientes dos tipos de conexiones:

- Conexión Bluetooth Low Energy MIDI Envía y recibe datos MIDI entre el piano digital y dispositivos inteligentes.
- Conexión de audio Bluetooth Reproduce el sonido que se reproduce de un dispositivo externo en este piano digital.

## **Ajustes de conexión inalámbrica (Bluetooth)**

### <span id="page-103-0"></span>**Activación/desactivación de la función inalámbrica**

La [Función inalámbrica] del piano digital está ajustada a <Activado> por defecto. Cuando sea necesario, como cuando desee detener la generación de ondas de radio, puede ajustar [Función inalámbrica] a <Desactivado>.

**1. Conecte el adaptador inalámbrico MIDI y audio al terminal USB tipo A del piano digital.**

## **2. Mientras pulsa el botón "FUNCTION", pulse la tecla D1 (función inalámbrica).**

[Activación/desactivación o cambio de valores de ajuste con una única tecla \(operación tipo D\)](#page-24-1)

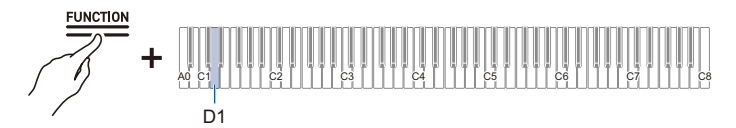

• Valor predeterminado: Activado

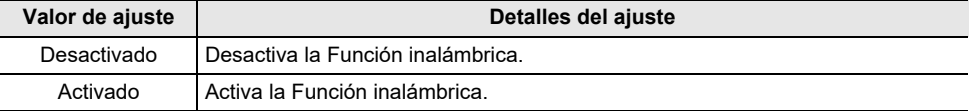

### **Ajuste del volumen del tono de notificación para la conexión/desconexión inalámbrica**

Puede ajustar el volumen del tono de notificación que suena cuando cambia el estado de conexión inalámbrica.

#### **Tonos de notificación**

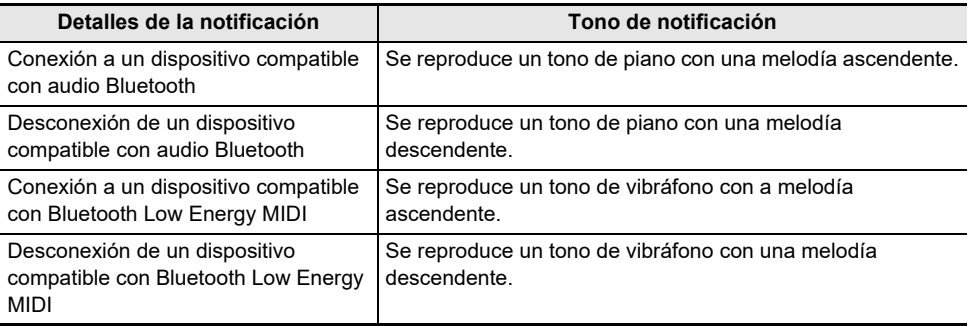

#### **Ajuste del volumen del tono de notificación**

#### **Mientras pulsa el botón "FUNCTION", pulse la tecla E**}**1 o E1.**

[Uso de las teclas +/– para aumentar o disminuir el valor de ajuste en 1 \(operación tipo B\)](#page-22-1)

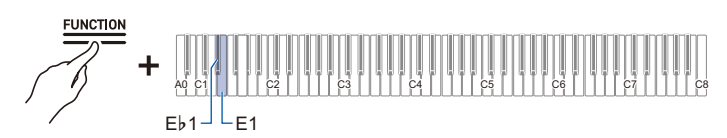

- Valor de ajuste: 0 (silencioso) a 10 (volumen máximo)
- Valor predeterminado: 5

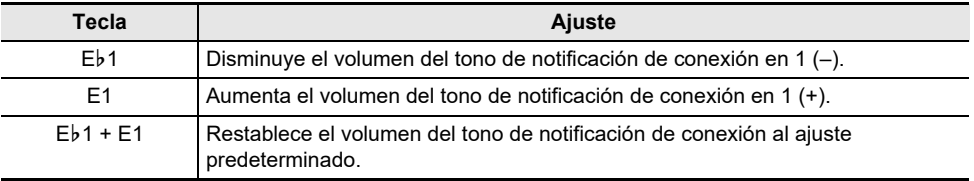

## **Conexión Bluetooth Low Energy MIDI**

La conexión Bluetooth Low Energy MIDI entre este piano digital y un dispositivo inteligente le permite realizar diversas operaciones utilizando una aplicación exclusiva. Para conectar con Bluetooth Low Energy MIDI, necesita instalar la aplicación exclusiva en su dispositivo inteligente.

Para obtener más información sobre la aplicación exclusiva, consulte ["Descarga de la aplicación](#page-110-0)  [\(CASIO MUSIC SPACE\) para dispositivos inteligentes](#page-110-0)".

- **1. Si [Función inalámbrica] del piano digital está ajustado a <Desactivado>, ajústelo a <Activado>.**
	- Para obtener más información, consulte ["Activación/desactivación de la función inalámbrica](#page-103-0)".
- **2. Conecte el adaptador inalámbrico MIDI y audio al terminal USB tipo A del piano digital.**
- **3. Abra la pantalla de ajustes del dispositivo inteligente y compruebe que la función Bluetooth esté activada.**
- **4. En la pantalla de ajustes de la aplicación exclusiva instalada en su dispositivo inteligente, seleccione "WU-BT10 MIDI" y conecte el dispositivo a este piano digital.**
	- Para obtener más información, consulte el manual de instrucciones de la aplicación exclusiva.
	- No realice ninguna acción en el piano digital mientras se esté esperando la conexión a un dispositivo inteligente.
	- Una vez establecida la conexión, el lado izquierdo del botón "U (Encendido)" se ilumina en azul.

## **NOTA**

- Cada vez que se utiliza la aplicación exclusiva con una conexión Bluetooth Low Energy MIDI, se requiere realizar la operación que se describe en el paso 4 anterior.
- Conectar este piano digital mediante Bluetooth Low Energy MIDI y audio Bluetooth desde un dispositivo externo al mismo tiempo puede provocar una operación MIDI inestable, dependiendo del dispositivo externo y de la versión del sistema operativo. Si esto sucede, desconecte la conexión de audio Bluetooth utilizando el dispositivo externo.

## **Conexión de audio Bluetooth**

Mediante el adaptador inalámbrico MIDI y audio suministrado, puede emparejar el piano digital con un dispositivo habilitado para audio Bluetooth (dispositivo inteligente) para reproducir el sonido de un dispositivo externo a través de los altavoces del piano digital.

## **INPORTANTE!**

- **Al emparejar, mantenga bajo el volumen del piano digital y del dispositivo externo.**
- **Si el sonido de un dispositivo externo reproducido por el piano digital suena distorsionado, baje el volumen del dispositivo externo.**
- **Debido a las características de Bluetooth, el sonido se retrasa.**

### <span id="page-106-0"></span>**Emparejamiento de audio Bluetooth**

**1. Conecte el adaptador inalámbrico MIDI y audio al terminal USB tipo A del piano digital.**

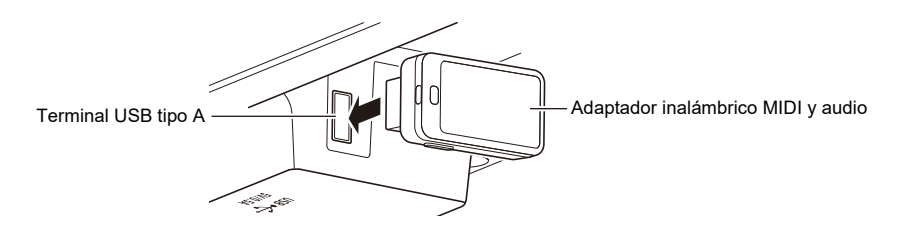

- **2. Abra la pantalla de ajustes del dispositivo externo y active la función Bluetooth si está desactivada.**
- **3. Mientras pulsa el botón "FUNCTION" en el piano digital, pulse la tecla C**{**<sup>1</sup> (Emparejamiento de audio inalámbrico).**

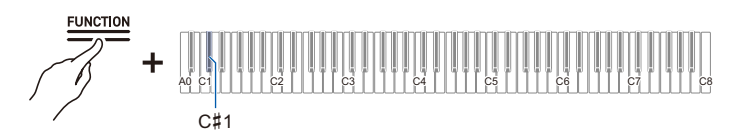

[Selección directa de un valor de ajuste \(operación tipo A\)](#page-21-1)

- El dispositivo entra en el modo de espera de emparejamiento.
- La barra de información visual muestra dos barras que se mueven a izquierda y derecha para indicar que el dispositivo está en espera de emparejamiento.
- **4. Seleccione "WU-BT10 AUDIO" en la pantalla de ajustes de Bluetooth del dispositivo externo y emparéjelo con este piano digital.**
	- Una vez establecida la conexión, sonará un tono de notificación y el lado derecho del botón "(b) (Encendido)" se iluminará en azul.

### **ES-106**

#### **Si la conexión de audio Bluetooth no funciona adecuadamente**

## **1. Borrado de registros de emparejamiento.**

- Para obtener más información, consulte ["Borrado de registros de emparejamiento](#page-108-0)".
- **2. Si la información de registro de emparejamiento con este piano digital permanece en el dispositivo externo, bórrela.**
	- Borre "WU-BT10 AUDIO" de la pantalla de ajustes de Bluetooth del dispositivo externo. Para obtener la información sobre cómo hacer esto, consulte el manual de instrucciones del dispositivo externo.

## **3. Vuelva a intentar el emparejamiento de audio Bluetooth.**

• Para obtener más información, consulte ["Emparejamiento de audio Bluetooth](#page-106-0)".

## NOTA

• La información de emparejamiento del último dispositivo externo conectado a través de audio Bluetooth se registra en el adaptador inalámbrico MIDI y audio. A partir de ese momento, se establece automáticamente una conexión de audio Bluetooth sin la necesidad de emparejamiento.
### **Borrado de registros de emparejamiento**

Borre los registros de emparejamiento entre el piano digital y dispositivos externos conectados a través de audio Bluetooth.

## NOTA

- Después de ejecutar la siguiente operación, borre la información de registro de emparejamiento con este piano digital, aún para dispositivos externos que hayan sido conectados a este piano digital a través de audio Bluetooth. Borre "WU-BT10 AUDIO" de la pantalla de ajustes de Bluetooth del dispositivo externo. Para obtener la información sobre cómo hacer esto, consulte el manual de instrucciones del dispositivo externo.
- **1. Conecte el adaptador inalámbrico MIDI y audio al terminal USB tipo A del piano digital.**

## **2. Mantenga pulsado el botón "FUNCTION".**

[Colocación en el modo de espera y ejecución al pulsar la tecla siguiente \(operación tipo E\)](#page-25-0)

• No suelte el botón "FUNCTION" hasta el paso 4.

## **3. Pulse la tecla F1 (Borrar historial de conexiones).**

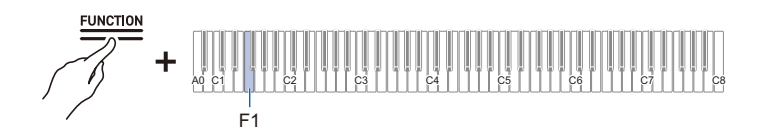

- **4. Pulse la tecla C1 (Ejecutar) para borrar los registros de emparejamiento.**
- **5. Suelte el botón "FUNCTION".**

## **Ajuste del volumen de la reproducción de audio inalámbrico**

#### **Mientras pulsa el botón "FUNCTION", pulse la tecla B2 o C3.**

[Uso de las teclas +/– para aumentar o disminuir el valor de ajuste en 1 \(operación tipo B\)](#page-22-0)

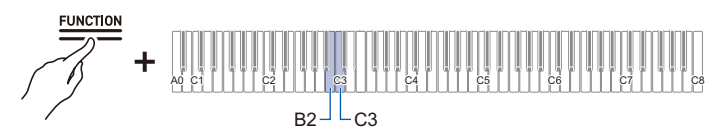

• Valor de ajuste: 0 (silencioso) a 42 (volumen máximo)

Un tono de separador suena siempre que el valor de ajuste se convierte en un múltiplo de 10.

• Valor predeterminado: 35

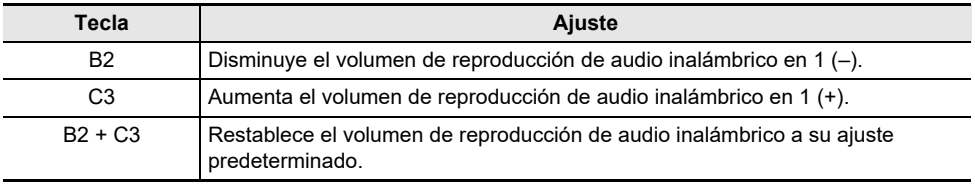

# **Uso de la aplicación exclusiva**

## **Descarga de la aplicación (CASIO MUSIC SPACE) para dispositivos inteligentes**

Al utilizar la aplicación exclusiva CASIO MUSIC SPACE, puede disfrutar de numerosas funciones vinculadas a este piano digital.

#### **Principales funciones de la aplicación**

- Piano Remote Controller
- Piano Roll
- Music Player

Consulte el manual de instrucciones de CASIO MUSIC SPACE para obtener más información sobre cada función y otras características.

[https://web.casio.com/app/en/music\\_space/manual/](https://web.casio.com/app/en/music_space/manual/)

## **1.Instalación de CASIO MUSIC SPACE en su dispositivo inteligente**

• Consulte "Downloads" en el siguiente sitio web. AP-550 <https://support.casio.com/global/es/emi/manual/AP-550/>

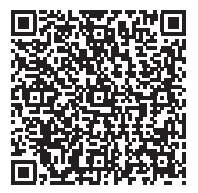

AP-S450 <https://support.casio.com/global/es/emi/manual/AP-S450/>

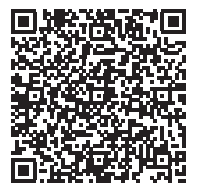

# **2. Conexión de este piano digital a un dispositivo inteligente**

- Hay dos tipos de conexiones: inalámbrica y por cable. Las funciones disponibles varían según el método de conexión.
- No haga conexión Bluetooth Low Energy MIDI y conexiones USB MIDI al mismo tiempo.

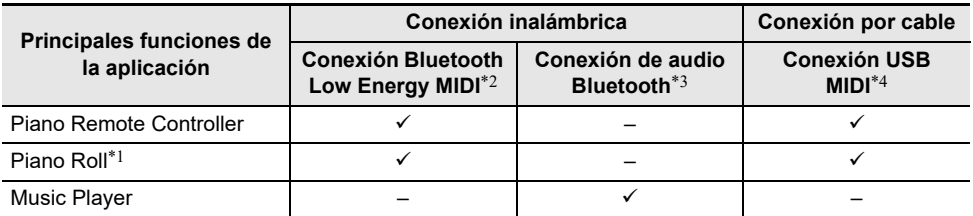

Sitio web de CASIO MUSIC SPACE [https://web.casio.com/app/en/music\\_space/](https://web.casio.com/app/en/music_space/)

- \*1 Las canciones del usuario pueden transferirse a este piano digital utilizando esta función.
- \*2 Consulte [Conexión Bluetooth Low Energy MIDI.](#page-105-0)
- \*3 Consulte [Conexión de audio Bluetooth](#page-106-0).
- \*4 Consulte [Conexión de un dispositivo inteligente con USB MIDI.](#page-114-0)

## **Uso con un dispositivo externo con una conexión por cable**

## **Conexión a un PC o dispositivo inteligente y uso de MIDI**

Puede enviar y recibir información de interpretación (datos MIDI) conectando este piano digital a un PC o dispositivo inteligente. Puede utilizar un software musical en su PC o una aplicación de dispositivo inteligente para grabar su interpretación en este piano digital, o para enviar datos MIDI desde su PC o dispositivo inteligente al piano digital y reproducir el sonido.

## NOTA

- Para las especificaciones detalladas e información de conexión sobre cómo enviar y recibir datos MIDI con este piano digital, consulte ["Información más reciente de soporte"](#page-148-0).
- Para obtener información relacionada con MIDI, consulte ["Cambio de los ajustes MIDI](#page-127-0)".

## **Entorno operativo del PC**

El entorno de operación necesario para enviar y recibir datos MIDI es el siguiente: Siempre compruebe el entorno de su PC de antemano.

- Terminal USB
- Sistema operativo compatible Windows 10\* Windows 11 macOS 10.15, 11, 12, 13
- \* Windows 10 (versiones de 32 y 64 bits)

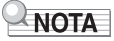

• Para la última información sobre los sistemas operativos compatibles, consulte "[Información más](#page-148-0)  [reciente de soporte](#page-148-0)".

## **Conexión a un PC**

## iIMPORTANTE!

- **Si no se realiza la conexión con el procedimiento correcto, es posible que no pueda enviar o recibir datos. Siempre siga los pasos a continuación para hacer una conexión.**
- **Después de conectar, siempre encienda el piano digital antes de iniciar el software musical en su PC.**

## **1. Apague el piano digital e inicie el PC.**

- No inicie aun ningún software musical en su PC.
- **2. Conecte el PC y el piano digital utilizando el terminal USB tipo B del piano digital con un cable USB disponible en el mercado.**
	- Utilice un cable con un conector USB tipo B (USB 1.1 o 2.0).

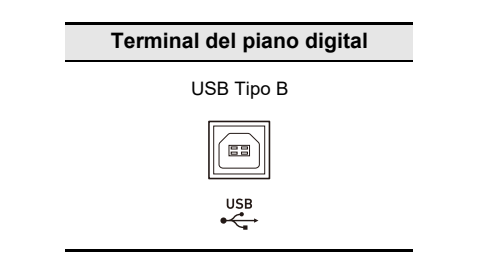

## **3. Encienda el piano digital.**

- Al conectar por primera vez, el controlador necesario para la transmisión y recepción de datos se instalará automáticamente en el PC.
- **4.Inicie el software musical (disponible en el mercado) en su PC.**
- **5. En los ajustes del software musical de su PC (disponible en el mercado), seleccione el dispositivo MIDI.**
	- El nombre del dispositivo MIDI es "CASIO AP-550 USB" para el AP-550, y "CASIO AP-S450 USB" para el AP-S450.
	- Consulte el manual de su software musical para saber cómo seleccionar un dispositivo MIDI.

## **NOTA**

• Después de una conexión exitosa, el PC o este piano digital pueden volver a encenderse y apagarse dejando conectado el cable USB.

### **Entorno de funcionamiento del dispositivo inteligente**

Puede conectar dispositivos inteligentes y utilizar aplicaciones que utilicen estándares MIDI. Consulte "[Información más reciente de soporte"](#page-148-0) para los dispositivos compatibles confirmados.

- Recomendamos utilizar los dispositivos que figuran en la sección "Dispositivos probados (conexión USB-MIDI)".
- Los resultados de confirmación de operación no garantizan la operación de dicho dispositivo.
- Dependiendo del entorno, es posible que no consiga conectarse correctamente.
- Aunque el dispositivo haya sido probado, es posible que no funcione correctamente debido a actualizaciones del dispositivo o de la versión del sistema operativo, etc.

## <span id="page-114-0"></span>**Conexión de un dispositivo inteligente con USB MIDI**

- Utilice un cable que sea compatible con la comunicación de datos.
- Cables de carga no son compatibles.
- **1. Encienda el piano digital y el dispositivo inteligente.**
- **2. Conecte el dispositivo inteligente al terminal USB tipo B de este piano digital mediante un cable de conexión.**
	- Para los cables de conexión, consulte "Conexión por cable (Cable USB)" en el siguiente sitio web.

[https://web.casio.com/app/en/music\\_space/support/connect.html](https://web.casio.com/app/en/music_space/support/connect.html)

- **3.Inicie una aplicación compatible con MIDI en su dispositivo inteligente.**
	- Cuando utilice una aplicación exclusiva de CASIO, si se hace una conexión exitosa, se visualiza el mensaje "Connecting" en la pantalla del dispositivo inteligente, que se sigue por el mensaje "Connected".

## **Emisión del sonido del piano digital a través de un amplificador o un equipo de audio**

Al conectar a un dispositivo de audio o a un amplificador para instrumentos musicales, puede disfrutar de interpretaciones con más volumen y calidad de sonido según las capacidades de los altavoces de dichos dispositivos. Para hacer una conexión, utilice un cable de conexión disponible en el mercado.

## ) iIMPORTANTE!

- **Apague todos los dispositivos externos cuando realice conexiones. Además, mantenga los ajustes del volumen del piano digital y de los dispositivos externos bajos al encender/apagar la alimentación.**
- **Después de la conexión, encienda el piano digital y el dispositivo externo, en ese orden.**
- **Si el sonido de este piano digital reproducido a través del dispositivo externo suena distorsionado, baje el volumen del piano digital.**
- **Ajuste [Modo de auriculares] a <Desactivado> cuando conecte a un dispositivo de audio o un amplificador.**

## **Conexión al equipo de audio**

Utilice un cable de conexión disponible en el mercado y haga la conexión tal como se muestra en el diagrama. Utilice una clavija de teléfono estéreo (teléfono TRS) para conectar al piano digital. Una clavija de teléfono estándar (teléfono TS) solo produce un lado de la salida estéreo. Normalmente, cambie el selector de entrada del dispositivo de audio al terminal conectado (AUX IN, etc.).

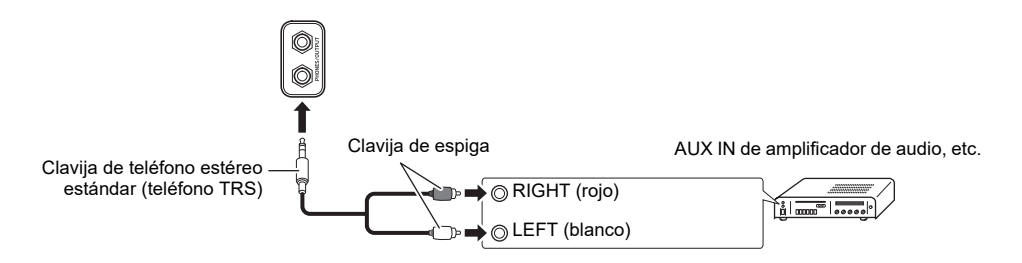

### **Conexión a un amplificador de instrumento musical**

Dependiendo del dispositivo al cual esté conectando, utilice un cable de conexión disponible en el mercado para hacer la conexión tal como se muestra en el diagrama. Asegúrese de que el lado conectado al amplificador recibe tanto la señal del canal izquierdo como la del derecho. Si falta alguna de ellas, sólo se oirá un lado de la salida estéreo.

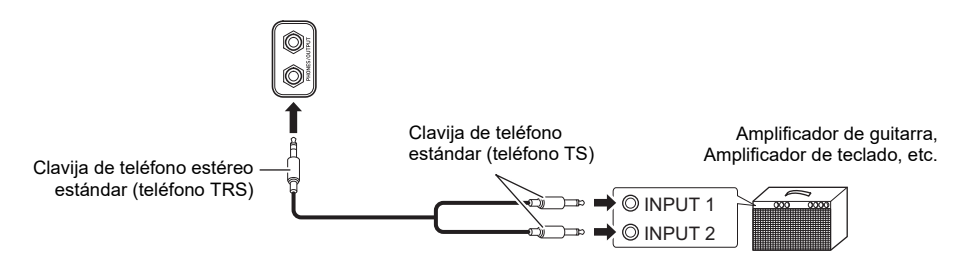

# **Cambio de los ajustes**

## **Cambio de los ajustes de la parte Upper1**

## **Ajuste del volumen de la parte Upper1**

#### **Mientras pulsa el botón "GRAND PIANO", pulse la tecla A0 o B**}**0.**

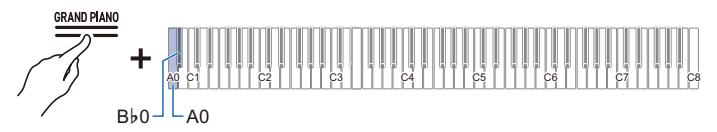

- Valor de ajuste: 0 (silencioso) a 42 (volumen máximo) Un tono de separador suena siempre que el valor de ajuste se convierte en un múltiplo de 10.
- Valor predeterminado: 42

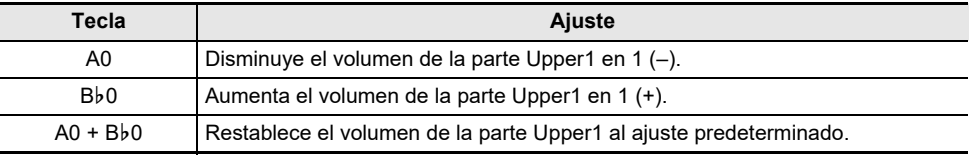

## **Cambio de los ajustes de la parte Upper2**

### **Ajuste del volumen de la parte Upper2**

#### **Mientras pulsa el botón "GRAND PIANO", pulse la tecla C**{**7 o D7.**

[Uso de las teclas +/– para aumentar o disminuir el valor de ajuste en 1 \(operación tipo B\)](#page-22-0)

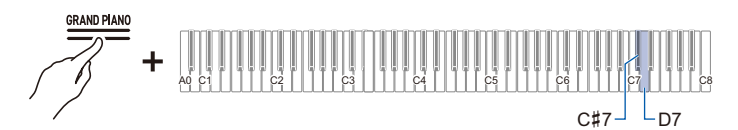

- Valor de ajuste: 0 (silencioso) a 42 (volumen máximo) Un tono de separador suena siempre que el valor de ajuste se convierte en un múltiplo de 10.
- Valor predeterminado: 26

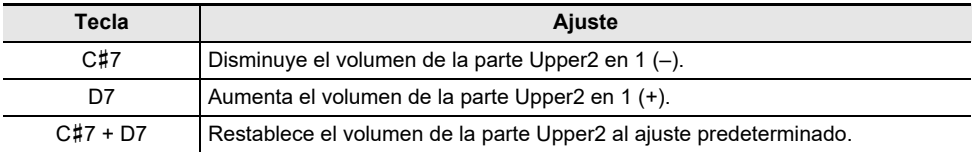

## **Afinación precisa de la parte Upper2 (Desafinación de Upper2)**

Afinación precisa de la altura tonal de la parte Upper1 en relación a la parte Upper2.

### **Mientras pulsa el botón "GRAND PIANO", pulse la tecla F7 o F**{**7.**

<span id="page-117-0"></span>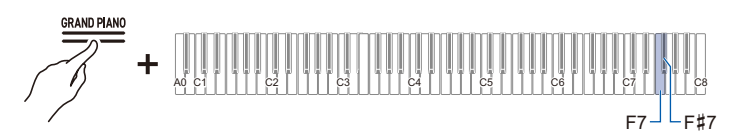

- Valor de ajuste: –99 centésimas a +99 centésimas (100 centésimas = 1 semitono)
- Un tono de separador suena siempre que el valor de ajuste se convierte en un múltiplo de 10.
- Valor predeterminado: 0 centésima

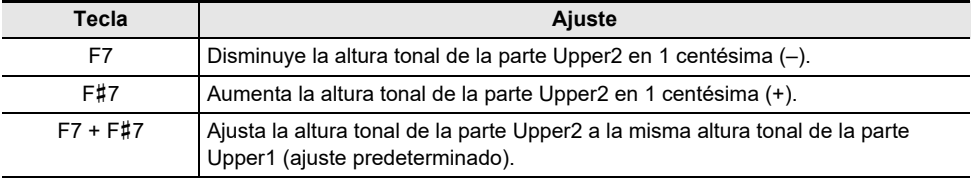

## **Activación/desactivación del efecto de pedal apagador de la parte Upper2**

Ajusta si se aplica o no el efecto del pedal apagador de la parte Upper2.

#### **Mientras pulsa el botón "GRAND PIANO", pulse la tecla G7 (Pedal apagador de Upper2).**

[Activación/desactivación o cambio de valores de ajuste con una única tecla \(operación tipo D\)](#page-24-0)

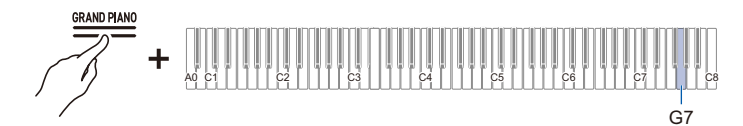

• Valor predeterminado: Activado

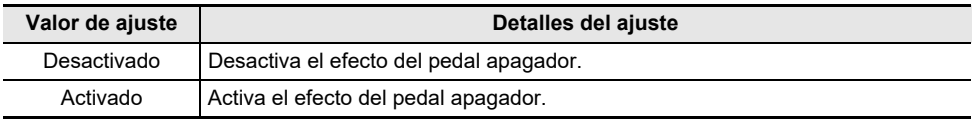

## **Cambio de los ajustes de la parte Lower**

### **Ajuste del volumen de la parte Lower**

#### **Mientras pulsa el botón "GRAND PIANO", pulse la tecla A**}**7 o A7.**

[Uso de las teclas +/– para aumentar o disminuir el valor de ajuste en 1 \(operación tipo B\)](#page-22-0)

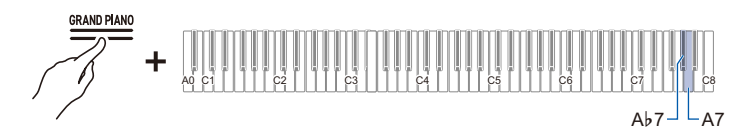

- Valor de ajuste: 0 (silencioso) a 42 (volumen máximo) Un tono de separador suena siempre que el valor de ajuste se convierte en un múltiplo de 10.
- Valor predeterminado: 42

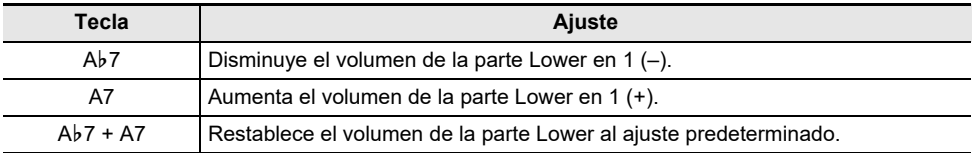

## **Afinación precisa de la parte Lower (Desafinación de Lower)**

Afinación precisa de la altura tonal de la parte Upper1 en relación a la parte Lower.

### **Mientras pulsa el botón "GRAND PIANO", pulse la tecla B**}**7 o B7.**

<span id="page-119-0"></span>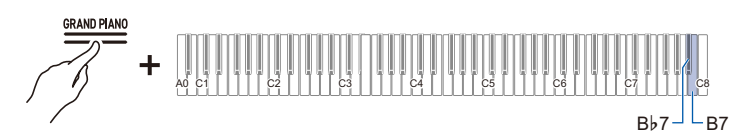

- Valor de ajuste: –99 centésimas a +99 centésimas (100 centésimas = 1 semitono)
- Un tono de separador suena siempre que el valor de ajuste se convierte en un múltiplo de 10.
- Valor predeterminado: 0 centésima

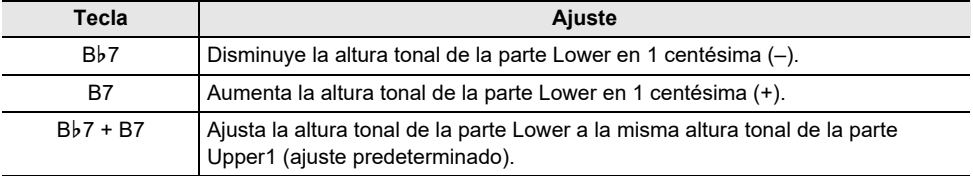

### **Activación/desactivación del efecto de pedal apagador de la parte Lower**

Ajusta si se aplica o no el efecto del pedal apagador de la parte Lower.

#### **Mientras pulsa el botón "GRAND PIANO", pulse la tecla C8 (Pedal apagador de Lower).**

[Activación/desactivación o cambio de valores de ajuste con una única tecla \(operación tipo D\)](#page-24-0)

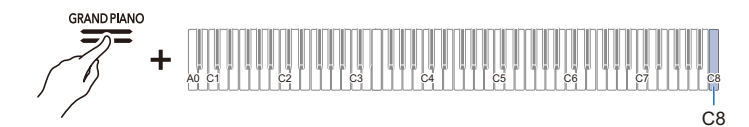

• Valor predeterminado: Desactivado

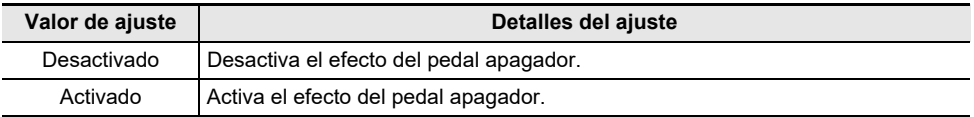

## <span id="page-121-0"></span>**Almacenamiento de los ajustes del piano digital (Reanudación automática)**

Cuando [Reanudación automática] está ajustado a <Activado>, la mayoría de los ajustes se retienen, incluso cuando se apaga el piano digital.

• Los ajustes que se retienen independientemente de si [Reanudación automática] está ajustado a <Activado> o <Desactivado> son los siguientes:

Ajuste de la afinación A, Brillo de la barra de información visual, Volumen del tono de notificación de conexión inalámbrica, Ajustes de los botones táctiles, Ajustes del tono de notificación, Ajuste de la reanudación automática

#### **Mientras pulsa el botón "FUNCTION", pulse la tecla A**}**7 (Reanudación automática).**

[Activación/desactivación o cambio de valores de ajuste con una única tecla \(operación tipo D\)](#page-24-0)

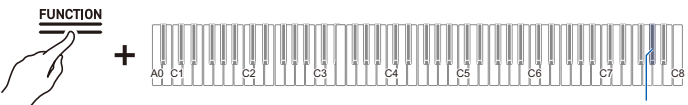

 $Ab7$ 

• Valor predeterminado: Desactivado

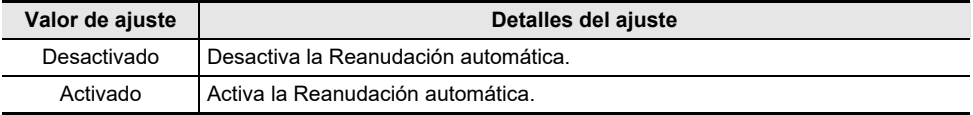

## **Restablecimiento a los ajustes de fábrica (Restablecimiento de fábrica)**

Puede inicializar todo el contenido del sistema en este piano digital, como los datos y ajustes, y restaurar el piano digital a los ajustes en que estaba al salir de la fábrica.

### **1. Mantenga pulsado el botón "FUNCTION".**

[Colocación en el modo de espera y ejecución al pulsar la tecla siguiente \(operación tipo E\)](#page-25-0)

## **2. Pulse la tecla A0 (Restablecimiento de fábrica).**

- El piano digital entra en espera de restablecimiento de fábrica y el botón "FUNCTION" parpadea.
- Realice el restablecimiento de fábrica de la siguiente manera. Para detener el restablecimiento de fábrica, suelte el botón "FUNCTION" en este punto.

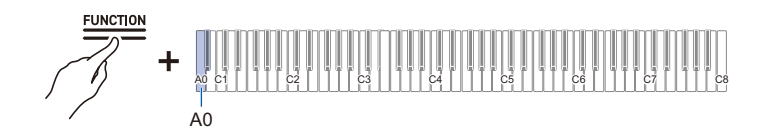

## **3. Para ejecutar el restablecimiento de fábrica, pulse la tecla C1 (Ejecutar).**

• El restablecimiento de fábrica comienza.

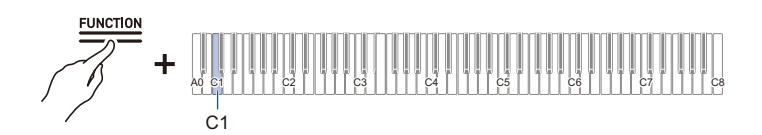

### **4. Suelte el botón "FUNCTION".**

• El restablecimiento de fábrica puede tardar algún tiempo. Espere hasta que se concluya. Una vez concluido el restablecimiento de fábrica, todos los botones en el panel del piano digital (FUNCTION a GRAND PIANO) se iluminan.

## **Ajuste del balance del volumen**

Puede ajustar el volumen de la interpretación en el teclado, la reproducción de canción MIDI, y la reproducción de audio inalámbrica individualmente, en relación al volumen general.

### **Volumen del teclado**

#### **Mientras pulsa el botón "FUNCTION", pulse la tecla G3 o A**}**3.**

[Uso de las teclas +/– para aumentar o disminuir el valor de ajuste en 1 \(operación tipo B\)](#page-22-0)

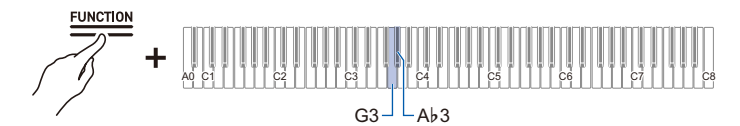

• Valor de ajuste: 0 (silencioso) a 42 (volumen máximo)

Un tono de separador suena siempre que el valor de ajuste se convierte en un múltiplo de 10.

• Valor predeterminado: 42

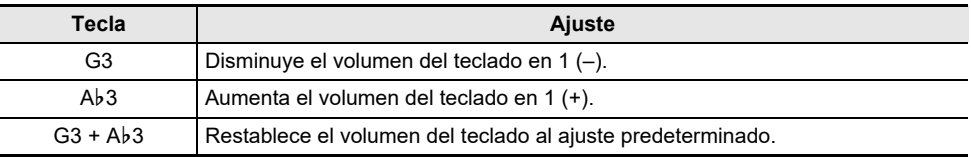

### **Volumen de canciones MIDI**

Ajusta el volumen de reproducción de las canciones incorporadas, las canciones del usuario, las canciones del grabador MIDI, y las canciones de la unidad flash USB.

#### **Mientras pulsa el botón "FUNCTION", pulse la tecla F3 o F**{**3.**

[Uso de las teclas +/– para aumentar o disminuir el valor de ajuste en 1 \(operación tipo B\)](#page-22-0)

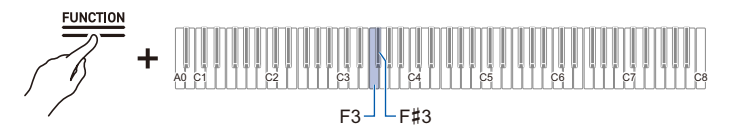

- Valor de ajuste: 0 (silencioso) a 42 (volumen máximo)
- Un tono de separador suena siempre que el valor de ajuste se convierte en un múltiplo de 10.
- Valor predeterminado: 42

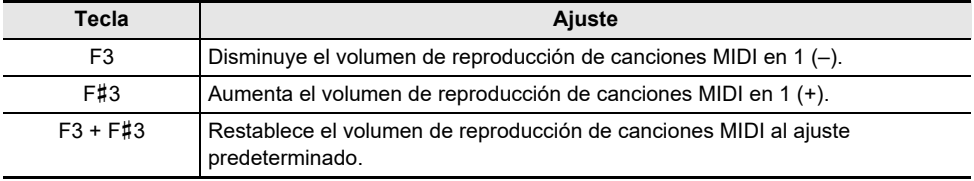

#### **Volumen de reproducción de canciones de audio**

Ajusta el volumen de reproducción de datos de audio (archivos WAV y MP3) almacenados en unidades flash USB.

#### **Mientras pulsa el botón "FUNCTION", pulse la tecla D3 o E**}**3.**

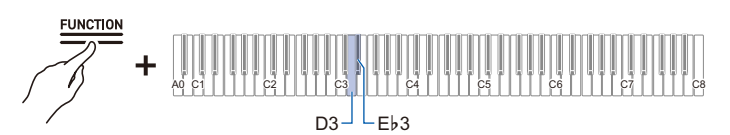

- Valor de ajuste: 0 (silencioso) a 42 (volumen máximo)
	- Un tono de separador suena siempre que el valor de ajuste se convierte en un múltiplo de 10.
- Valor predeterminado: 35

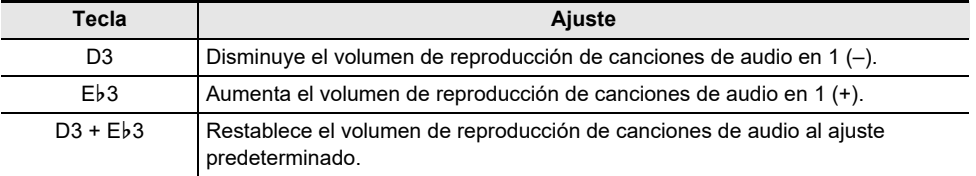

## **Volumen de la reproducción de audio inalámbrico**

Ajusta el volumen de reproducción de audio inalámbrico.

#### **Mientras pulsa el botón "FUNCTION", pulse la tecla B2 o C3.**

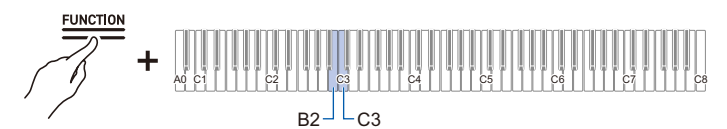

- Valor de ajuste: 0 (silencioso) a 42 (volumen máximo)
- Un tono de separador suena siempre que el valor de ajuste se convierte en un múltiplo de 10.
- Valor predeterminado: 35

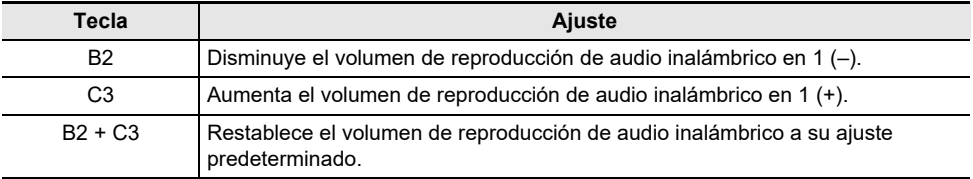

## **Función de Cancelación central**

Cuando [Cancelación central] está ajustado a <Activado>, las voces se cortan de la reproducción (se cortan o bajan). Dado que esta función cancela los sonidos localizados en el centro, es posible que también se corten los sonidos que no sean voces. El grado del efecto depende de los datos de audio que se están reproduciendo.

#### **Mientras pulsa el botón "FUNCTION", pulse la tecla C**{**3 o E3.**

[Activación/desactivación o cambio de valores de ajuste con una única tecla \(operación tipo D\)](#page-24-0)

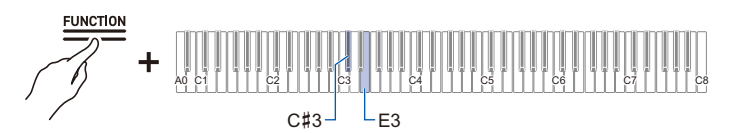

#### **Cancelación central del audio inalámbrico (tecla C**{**3)**

• Valor predeterminado: Desactivado

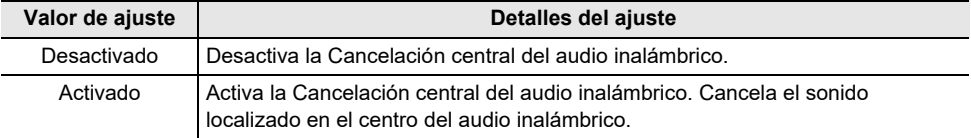

#### **Cancelación central de canción de audio (tecla E3)**

• Valor predeterminado: Desactivado

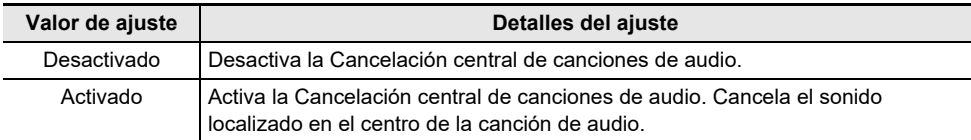

## <span id="page-127-0"></span>**Cambio de los ajustes MIDI**

### <span id="page-127-1"></span>**Control local**

Cuando [Control local] está ajustado a <Desactivado>, se envían datos MIDI desde este piano digital, pero el piano digital en sí no emite ningún sonido. Este ajuste es para enviar datos MIDI solo a dispositivos externos.

#### **Mientras pulsa el botón "FUNCTION", pulse la tecla F6 (Control local).**

[Activación/desactivación o cambio de valores de ajuste con una única tecla \(operación tipo D\)](#page-24-0)

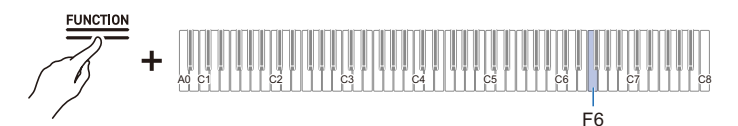

• Valor predeterminado: Activado

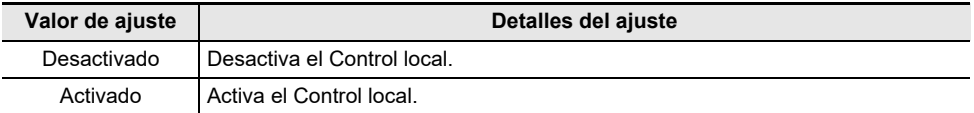

### **Canal de teclado**

Ajusta el canal MIDI a utilizarse para enviar la información de interpretación en el teclado de este piano digital a un dispositivo externo.

#### **Mientras pulsa el botón "FUNCTION", pulse la tecla F**{**6 o G6.**

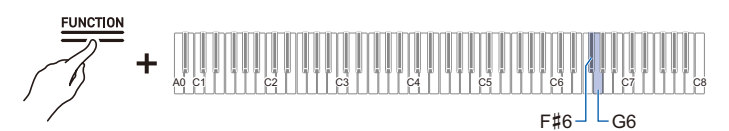

- Valor de ajuste: Canal 1 a canal 16
- Valor predeterminado: Canal 1

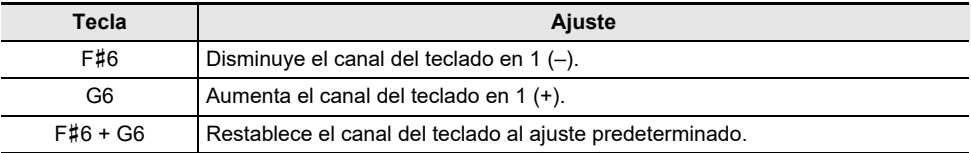

#### **Salida MIDI de velocidad de alta resolución**

Ajuste la salida MIDI de alta resolución para la fuerza de pulsación (Velocidad) a <Activado> o <Desactivado> cuando toque el teclado.

#### **Mientras pulsa el botón "FUNCTION", pulse la tecla A**}**6 (Salida MIDI de velocidad de alta resolución).**

[Activación/desactivación o cambio de valores de ajuste con una única tecla \(operación tipo D\)](#page-24-0)

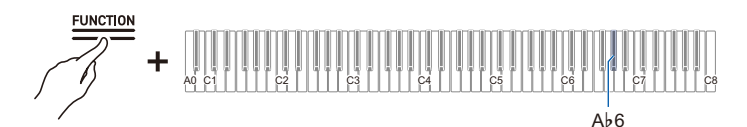

• Valor predeterminado: Desactivado

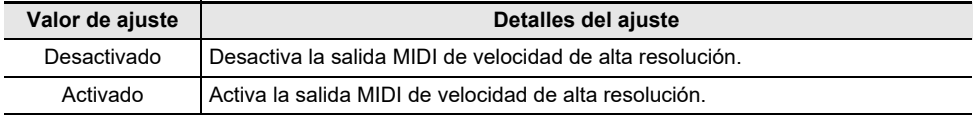

## **Ajuste de la visualización de la barra de información visual**

La barra de información visual visualiza diversos patrones de iluminación según el tiempo del metrónomo, la fuerza de pulsación (velocidad) al tocar el teclado, y la profundidad con la que se pisa el pedal apagador.

### **Cambio de los ajustes de la visualización**

El patrón de iluminación de la barra de información visual cambia según los ajustes de la visualización.

#### **Mientras pulsa el botón "FUNCTION", pulse una de las teclas F5 a A5.**

[Selección directa de un valor de ajuste \(operación tipo A\)](#page-21-0)

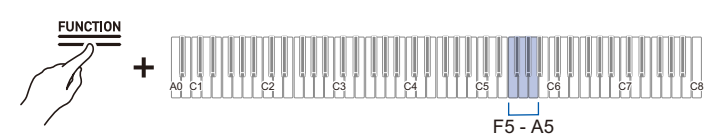

- Valor predeterminado: Automático
- Cuando el ajuste de la visualización es distinto de <Automático>, la visualización solo se ilumina cuando se realiza una acción u operación del ajuste seleccionado.

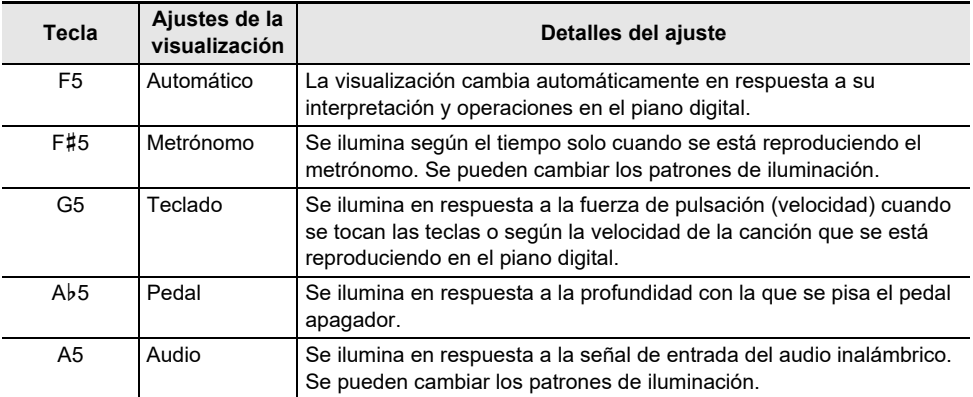

Para las siguientes operaciones, la barra de información visual se ilumina independientemente de los ajustes de la visualización.

- Durante la reproducción de una canción de demostración: Se ilumina en respuesta a la velocidad de la canción.
- Mientras se está haciendo diversos ajustes utilizando el teclado: El valor de ajuste o valor aproximado se ilumina.
- Durante la reproducción del Reproductor instantáneo: Se ilumina para indicar dónde se encuentra la posición de la reproducción actual en la grabación general.
- Cuando se está conectado a CASIO MUSIC SPACE y utilizando la función "Live Concert Simulator": Se ilumina en respuesta a la entrada de audio desde la aplicación.

## **ANOTA**

• Cuando el ajuste de la visualización es <Automático>, la barra de información visual no parpadea en respuesta a una señal de entrada del audio inalámbrico. Ajuste la visualización a <Audio>.

### **ES-129**

#### **Cambio de los patrones de la visualización**

Cuando los ajustes de la visualización son <Metrónomo> y <Audio>, puede cambiar el patrón de iluminación.

#### **Tipo de metrónomo**

La barra de información visual visualiza el tiempo al ritmo del metrónomo. Puede eligir entre cinco tipos de visualización de tiempo utilizando el ajuste [Tipo de metrónomo].

#### **Mientras pulsa el botón "FUNCTION", pulse la tecla B**}**5 (Tipo de metrónomo).**

[Activación/desactivación o cambio de valores de ajuste con una única tecla \(operación tipo D\)](#page-24-0)

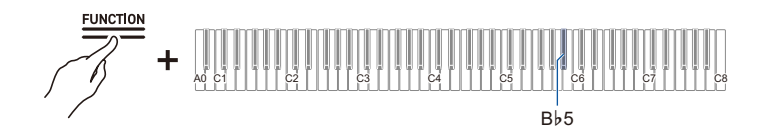

#### **Tipo de iluminación de audio**

La barra de información visual parpadea al compás con la señal de entrada de audio inalámbrico, lo que le permite disfrutar de la visualización de iluminación. El ajuste de [Tipo de iluminación de audio] le permite seleccionar entre cuatro tipos de visualización de iluminación.

#### **Mientras pulsa el botón "FUNCTION", pulse la tecla B5 (Tipo de iluminación de audio).**

[Activación/desactivación o cambio de valores de ajuste con una única tecla \(operación tipo D\)](#page-24-0)

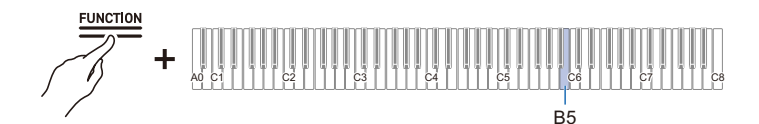

### **Ajuste del brillo y sin iluminación**

Si el brillo de la barra de información visual está demasiado brillante, puede reducir el brillo o desactivarlo.

#### **Mientras pulsa el botón "FUNCTION", pulse la tecla C6 (Brillo/Desactivado).**

[Activación/desactivación o cambio de valores de ajuste con una única tecla \(operación tipo D\)](#page-24-0)

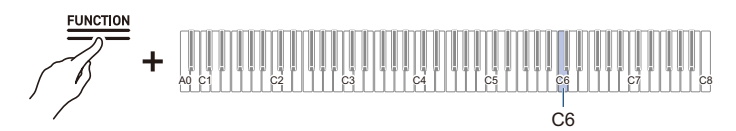

• Valor predeterminado: 2

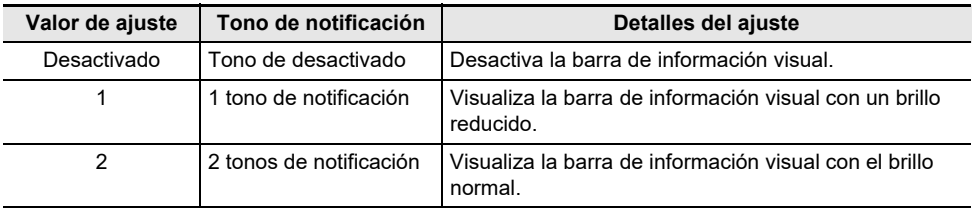

## **Ajustes principales del piano digital**

### **Alerta de alimentación conectada**

Ajuste [Alerta de alimentación conectada] a <Activado> o <Desactivado>.

Para obtener más información, consulte "[Alerta de alimentación conectada"](#page-11-0).

#### **Mientras pulsa el botón "FUNCTION", pulse la tecla F**{**7 (Alerta de alimentación conectada).**

[Activación/desactivación o cambio de valores de ajuste con una única tecla \(operación tipo D\)](#page-24-0)

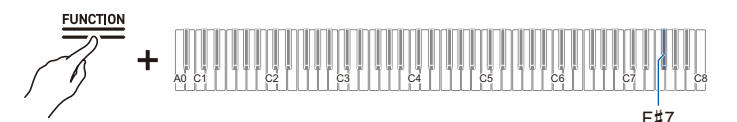

• Valor predeterminado: Activado

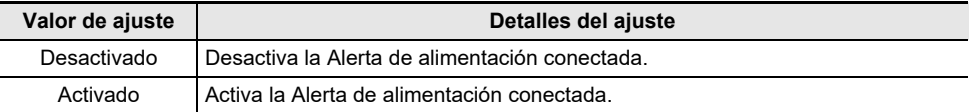

## **Apagado automático**

Ajuste [Apagado automático] a <Activado> o <Desactivado>.

Para obtener más información, consulte "[Función Apagado automático"](#page-11-1).

#### **Mientras pulsa el botón "FUNCTION", pulse la tecla B**}**0 (Apagado automático).**

[Activación/desactivación o cambio de valores de ajuste con una única tecla \(operación tipo D\)](#page-24-0)

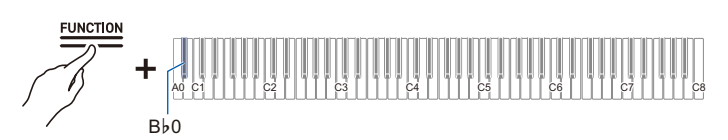

• Valor predeterminado: Activado

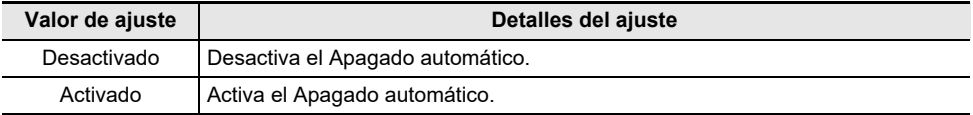

### **Luminosidad de los botones táctiles**

**Mientras pulsa el botón "FUNCTION", pulse la tecla B**}**6 (Luminosidad de los botones táctiles).**

[Activación/desactivación o cambio de valores de ajuste con una única tecla \(operación tipo D\)](#page-24-0)

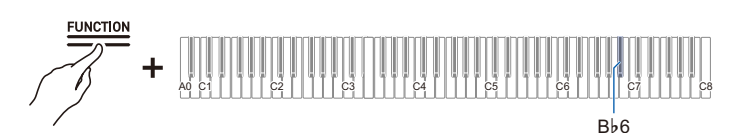

• Valor predeterminado: 2

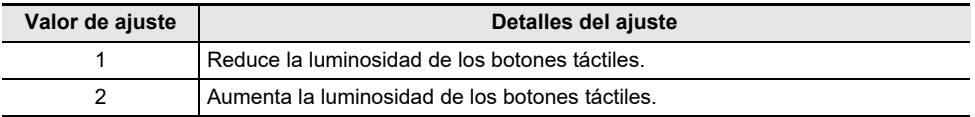

### **Sensibilidad de los botones táctiles del panel izquierdo**

#### **Mientras pulsa el botón "FUNCTION", pulse la tecla B6 o C7.**

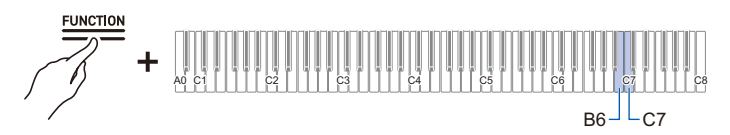

- Valor de ajuste: –1 (sensibilidad baja) a 0 (estándar) a +1 (sensibilidad alta)
- Valor predeterminado: 0

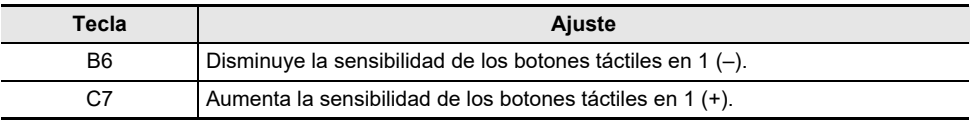

## **Bloqueo del panel**

Ajustar [Bloqueo del panel] a <Activado> desactiva las operaciones de los botones\*. Cuando se ajusta a <Automático>, la operación se bloquea solo durante las interpretaciones, evitando una operación accidental durante una interpretación.

\* Excluye el botón de alimentación y el desbloqueo del Bloqueo del panel.

#### **Mientras pulsa el botón "FUNCTION", pulse la tecla C8 (Bloqueo del panel).**

[Activación/desactivación o cambio de valores de ajuste con una única tecla \(operación tipo D\)](#page-24-0)

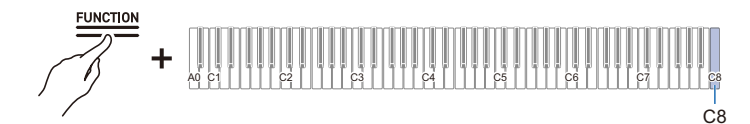

• Valor predeterminado: Desactivado

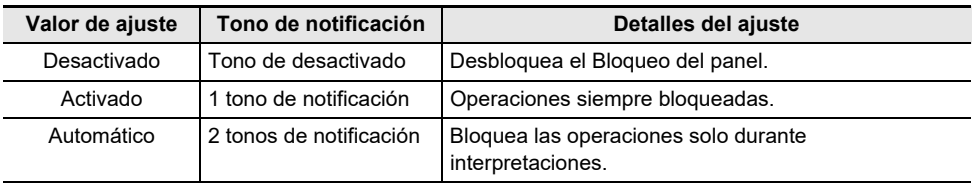

#### **Cambio de los ajustes de las luces del panel**

**Mientras pulsa el botón "FUNCTION", pulse la tecla G7 (Bloqueo de las luces del panel).**

[Activación/desactivación o cambio de valores de ajuste con una única tecla \(operación tipo D\)](#page-24-0)

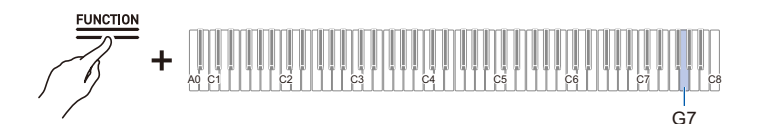

• Valor predeterminado: 15 seg.

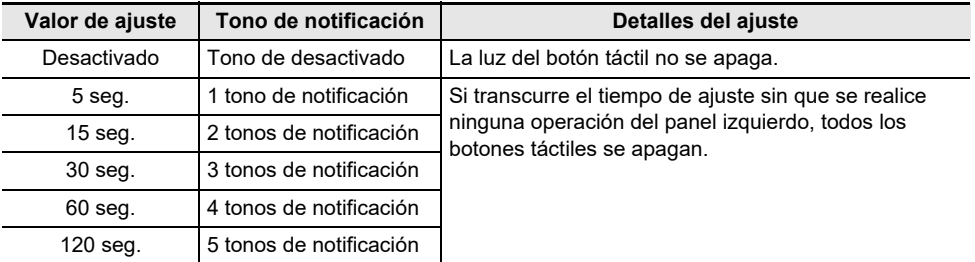

### **Volumen del tono de notificación**

#### **Mientras pulsa el botón "FUNCTION", pulse la tecla A7 o B**}**7.**

[Uso de las teclas +/– para aumentar o disminuir el valor de ajuste en 1 \(operación tipo B\)](#page-22-0)

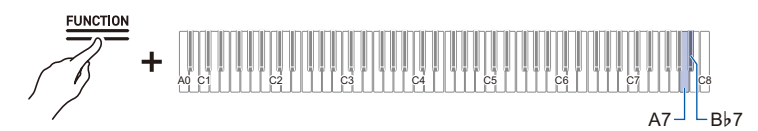

- Valor de ajuste: 0 (silencioso) a 10 (volumen máximo)
- Valor predeterminado: 5

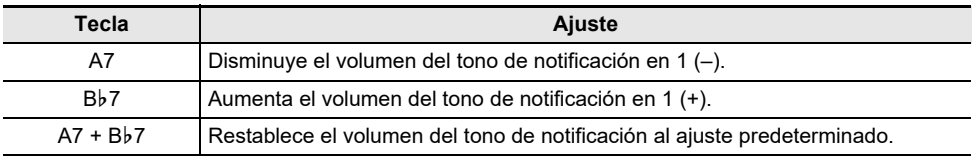

### **Selección del grupo de tonos de notificación**

Puede eligir sus tonos de notificación favoritos entre tres grupos de tonos de notificación diferentes.

#### **Mientras pulsa el botón "FUNCTION", pulse la tecla B7 (Selección del grupo de tonos de notificación).**

[Activación/desactivación o cambio de valores de ajuste con una única tecla \(operación tipo D\)](#page-24-0)

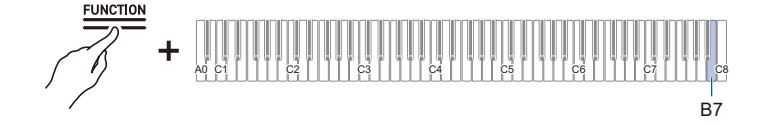

### **Ecualizador de sincronización de volumen**

Esta función corrige automáticamente la calidad del sonido en función del ajuste alto o bajo de la perilla de volumen. Podrá escuchar los graves y los agudos con claridad, incluso a bajos niveles de volumen.

#### **Mientras pulsa el botón "FUNCTION", pulse la tecla F7 (Ecualizador de sincronización de volumen).**

[Activación/desactivación o cambio de valores de ajuste con una única tecla \(operación tipo D\)](#page-24-0)

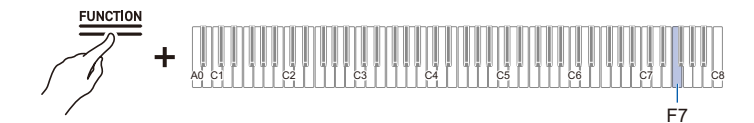

• Valor predeterminado: Mediano

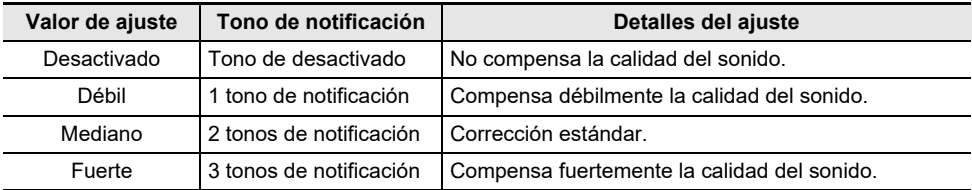

#### <span id="page-136-0"></span>**Salida de los altavoces**

Especifica si el sonido será emitido o no por los altavoces del piano digital.

**Mientras pulsa el botón "FUNCTION", pulse la tecla E**}**7 (Salida de los altavoces).**

[Activación/desactivación o cambio de valores de ajuste con una única tecla \(operación tipo D\)](#page-24-0)

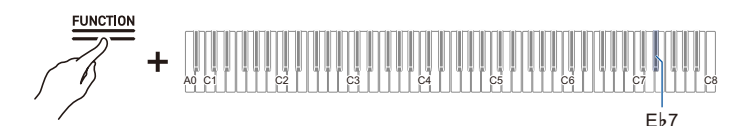

• Valor predeterminado: Automático

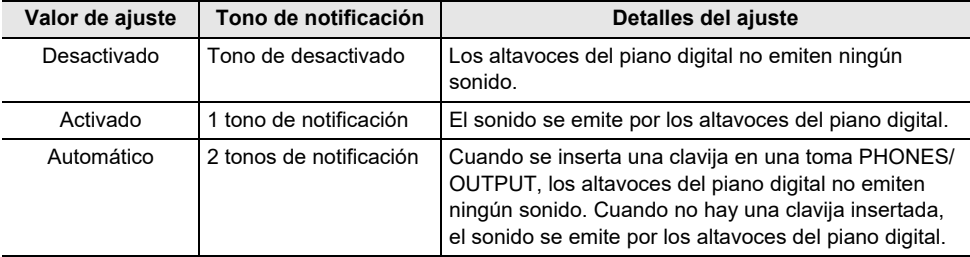

#### **ES-136**

### **Modo de auriculares**

Cuando utilice auriculares, este modo reproduce el sonido natural que llega a sus oídos al tocar un piano acústico.

#### **Mientras pulsa el botón "FUNCTION", pulse la tecla E7 (Modo de auriculares).**

[Activación/desactivación o cambio de valores de ajuste con una única tecla \(operación tipo D\)](#page-24-0)

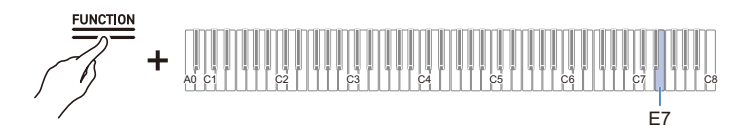

• Valor predeterminado: Activado

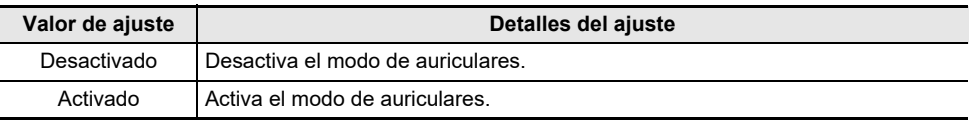

## **NOTA**

<sup>•</sup> El modo de auriculares se activa cuando se conecta una clavija a uno de los terminales PHONES/ OUTPUT.

# **Solución de problemas**

#### **No puedo desactivar reproductor instantáneo.**

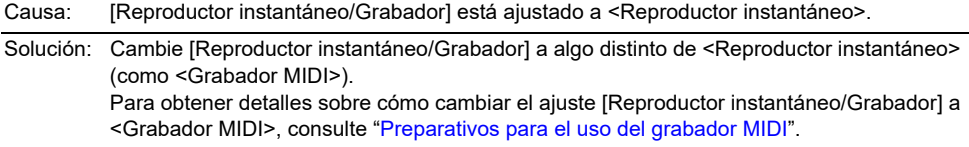

#### **Los botones táctiles no responden.**

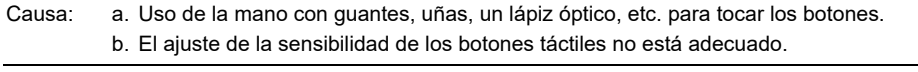

Solución: a. Toque firmemente los botones táctiles con los dedos al descubierto.

b. Cambie el ajuste de sensibilidad de los botones táctiles. Para obtener más información, consulte "[Cuando los botones táctiles no responden"](#page-19-0).

#### **No se produce ningún sonido al pulsar las teclas.**

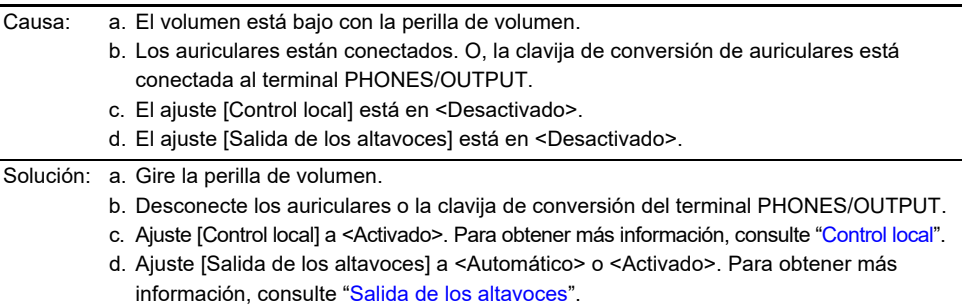

#### **El sonido está fuera del tono.**

Causa: a. La altura tonal de las teclas del teclado (Transposición) ha sido cambiada del ajuste predeterminado. b. El ajuste de afinación precisa (Afinación) para la altura tonal del sonido está ajustado a una frecuencia distinta de 440,0 Hz. c. El Desplazamiento de octava está ajustado. d. La Afinación de la escala está ajustada a un ajuste distinto de temperamento igual. Solución: a. Restablezca [Transposición] al ajuste predeterminado. O, apague la alimentación y vuelva a encenderla. Para obtener más información, consulte "[Cambio de la altura tonal](#page-59-0)  [en pasos de semitono \(Transposición\)](#page-59-0)". b. Cambie el ajuste [Afinación] a 440,0 Hz. Desafinación de Upper2: Restablezca la Desafinación de Lower al ajuste predeterminado. Para obtener más información, consulte ["Afinación fina \(Afinación A\)](#page-60-0)", ["Afinación precisa de la parte Upper2 \(Desafinación de](#page-117-0)  [Upper2\)"](#page-117-0) y ["Afinación precisa de la parte Lower \(Desafinación de Lower\)"](#page-119-0). c. Cambie el ajuste del Desplazamiento de octava a 0. Para obtener más información, consulte "[Desplazamiento en octavas \(Desplazamiento de octava\)"](#page-61-0). d. Ajuste la Afinación de la escala a temperamento igual.

#### **Pisar el pedal no tiene ningún efecto.**

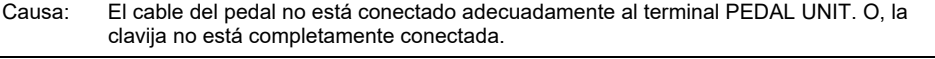

Solución: Compruebe que el cable del pedal está correctamente conectado y que la clavija esté bien insertada en el terminal.

#### **El sonido no se vuelve más fuerte o más débil cuando cambio la forma de tocar (toque).**

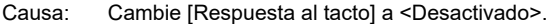

Solución: Cambie [Respuesta al tacto] a un ajuste distinto de <Desactivado>. Para obtener más información, consulte ["Cambio del volumen hecho por la fuerza de pulsación aplicada](#page-55-0)  [sobre una tecla \(Respuesta al tacto\)](#page-55-0)".

#### **El tono del sonido, los efectos, etc., no cambian (es decir, el piano digital no vuelve a sus ajustes predeterminados), incluso después de apagarlo y volver a encenderlo.**

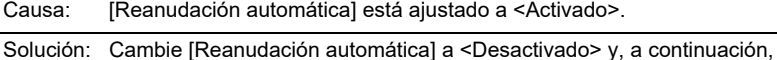

apague la alimentación y vuelva a encenderla. Para obtener más información, consulte "[Almacenamiento de los ajustes del piano digital \(Reanudación automática\)](#page-121-0)".

#### **No puedo enviar o recibir datos MIDI cuando estoy conectado a un PC.**

- Solución: Asegúrese de que este piano digital y su PC estén debidamente conectados con un cable USB, o que el dispositivo esté seleccionado correctamente en la configuración del software musical de su PC.
	- Apague el piano digital y cierre el software musical en su PC; luego, vuelva a encender el piano digital y reinicie el software musical en su PC.

#### **Algunos tonos tienen el mismo timbre, pero la calidad del sonido y el volumen pueden variar ligeramente dependiendo de la posición del teclado.**

- Causa: Este es un límite entre los rangos de sonido causado por el procesamiento electrónico denominado muestreo digital\* y no es un mal funcionamiento.
	- \* Este proceso graba el sonido original del instrumento en múltiples rangos, incluidos los rangos bajo, medio y alto, y crea un único sonido para reproducir la calidad de sonido de cada rango del instrumento original.

#### **Al pulsar los botones, el sonido se interrumpe temporalmente o la calidad del sonido varía ligeramente.**

Causa: Al utilizar la Estratificación, Dúo, reproducir una canción incorporada, o utilizar la función de grabación, múltiples partes suenan simultáneamente. Si pulsa los botones en tal caso, los ajustes de efectos internos específicos del tono cambiarán automáticamente y, dependiendo de la parte, puede ocurrir este fenómeno, pero esto no es un mal funcionamiento.

#### **No sé cómo borrar una canción del usuario.**

Solución: Se pueden borrar las canciones del usuario desde un dispositivo inteligente conectado al piano digital. Para obtener más información, consulte las instrucciones para la aplicación exclusiva. [https://web.casio.com/app/en/music\\_space/manual/](https://web.casio.com/app/en/music_space/manual/)

#### **No puedo reproducir las canciones grabadas directamente en una unidad flash USB.**

Solución: Intente formatear la unidad flash USB en el formato exFAT en su PC y, a continuación, formatearla en el instrumento. Para obtener más información, consulte "[Formateo de una](#page-95-0)  [unidad flash USB"](#page-95-0).

# **Lista de visualizaciones de error**

Cuando ocurre un error, la barra de información visual utiliza barras divididas que parpadean alternativamente (visualización de error).

Los botones táctiles e indicadores parpadean tal como se muestra en la ilustración a continuación.

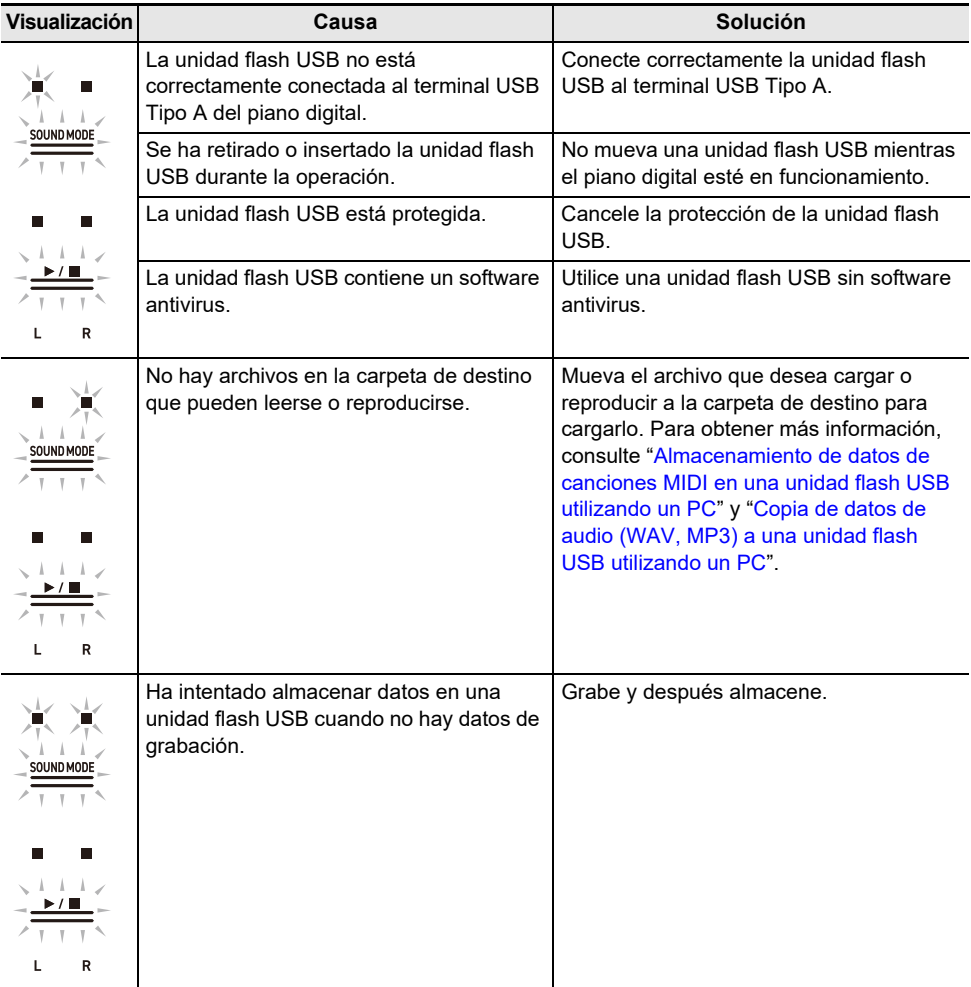

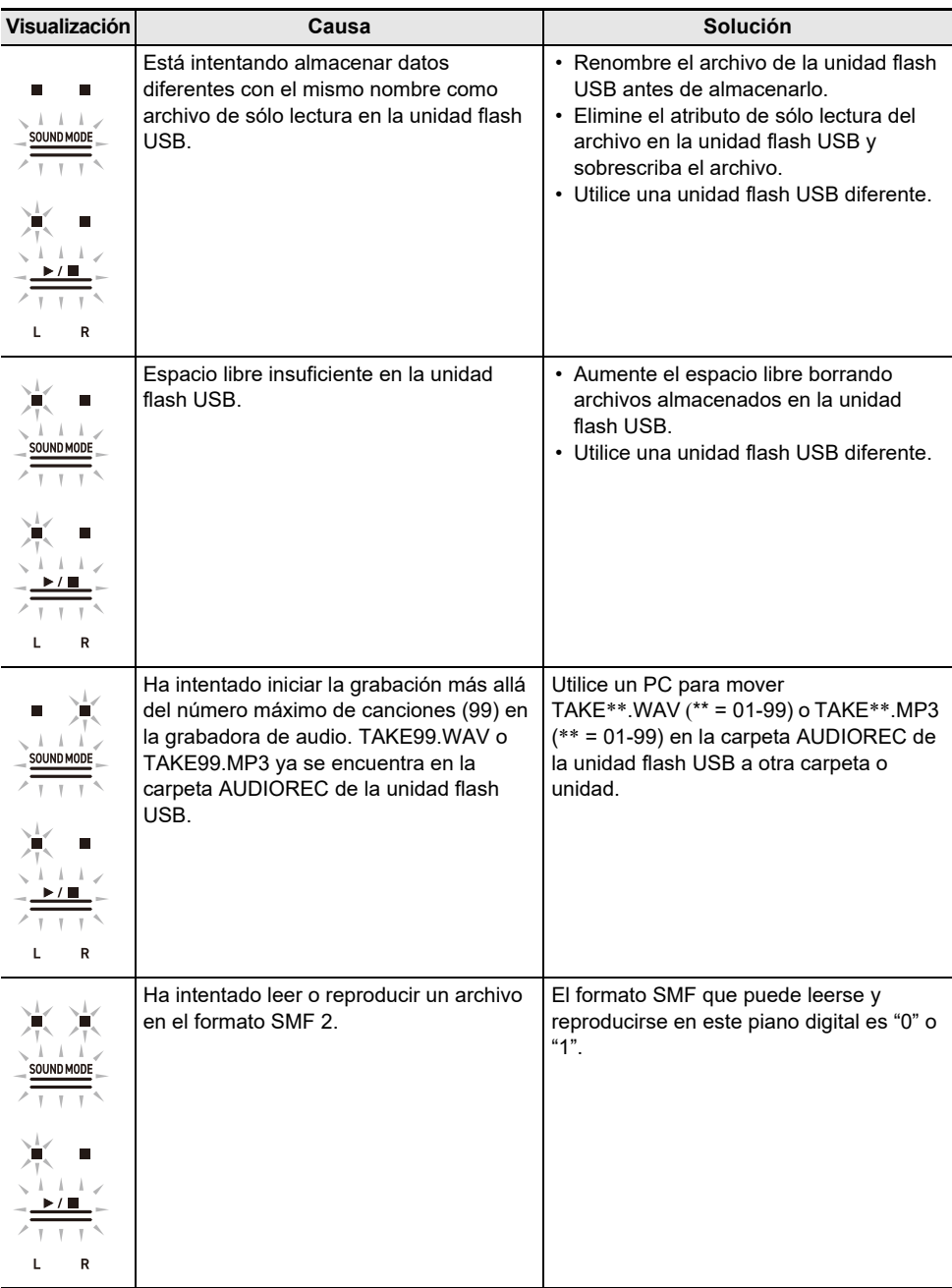

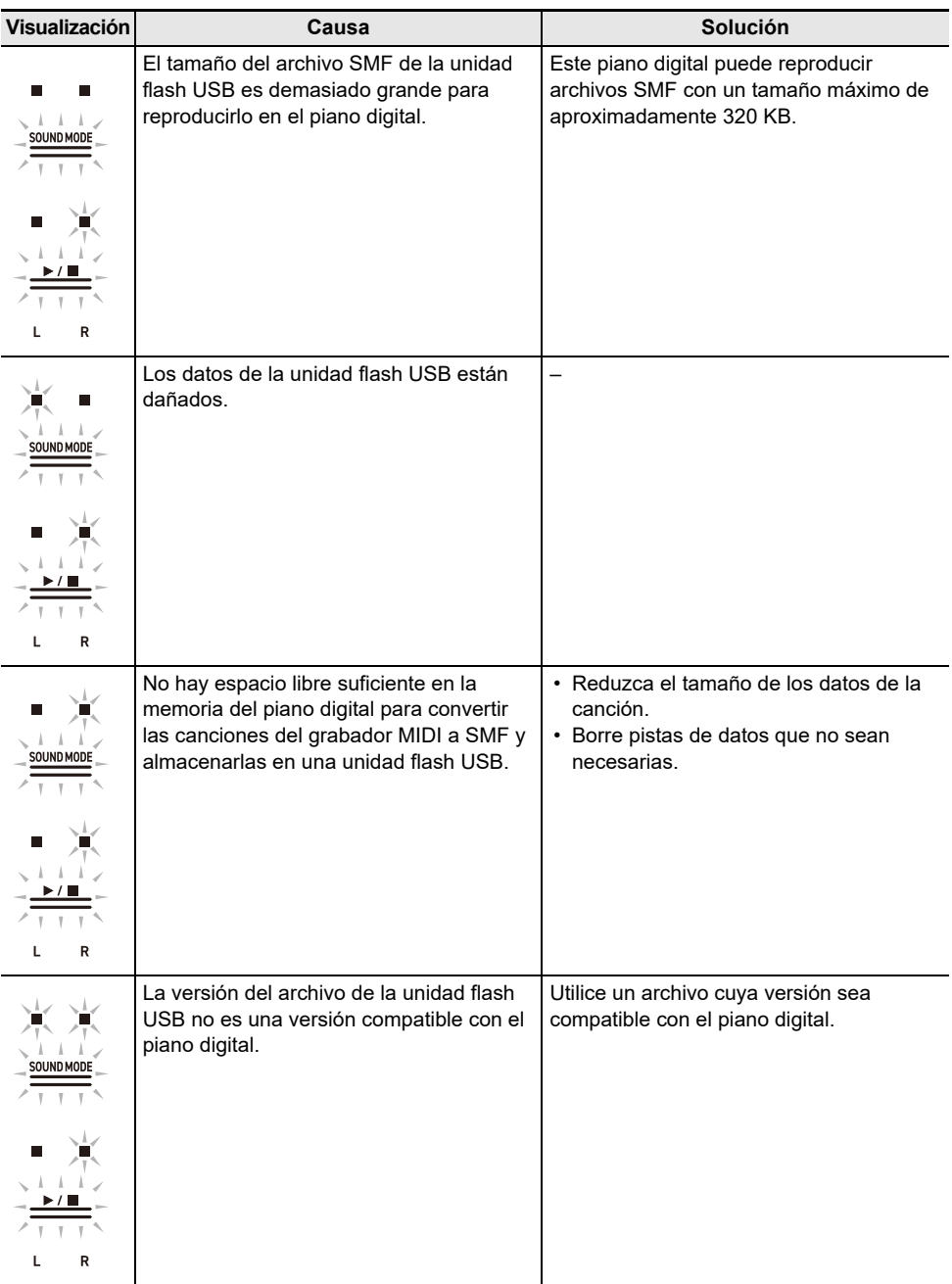

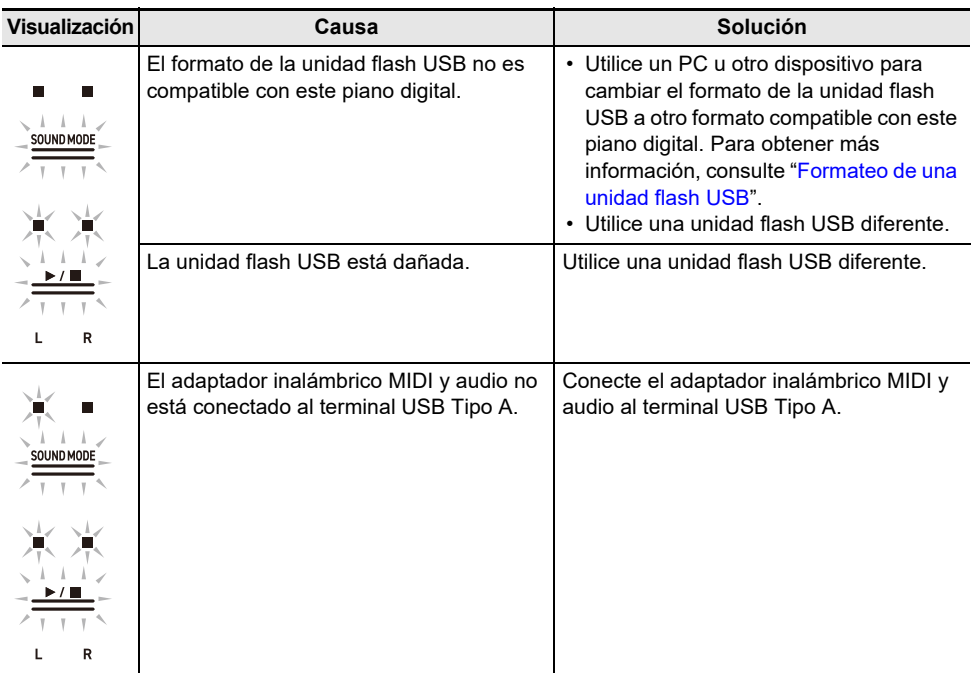
# **Otra información**

# **Especificaciones del producto**

## **AP-550**

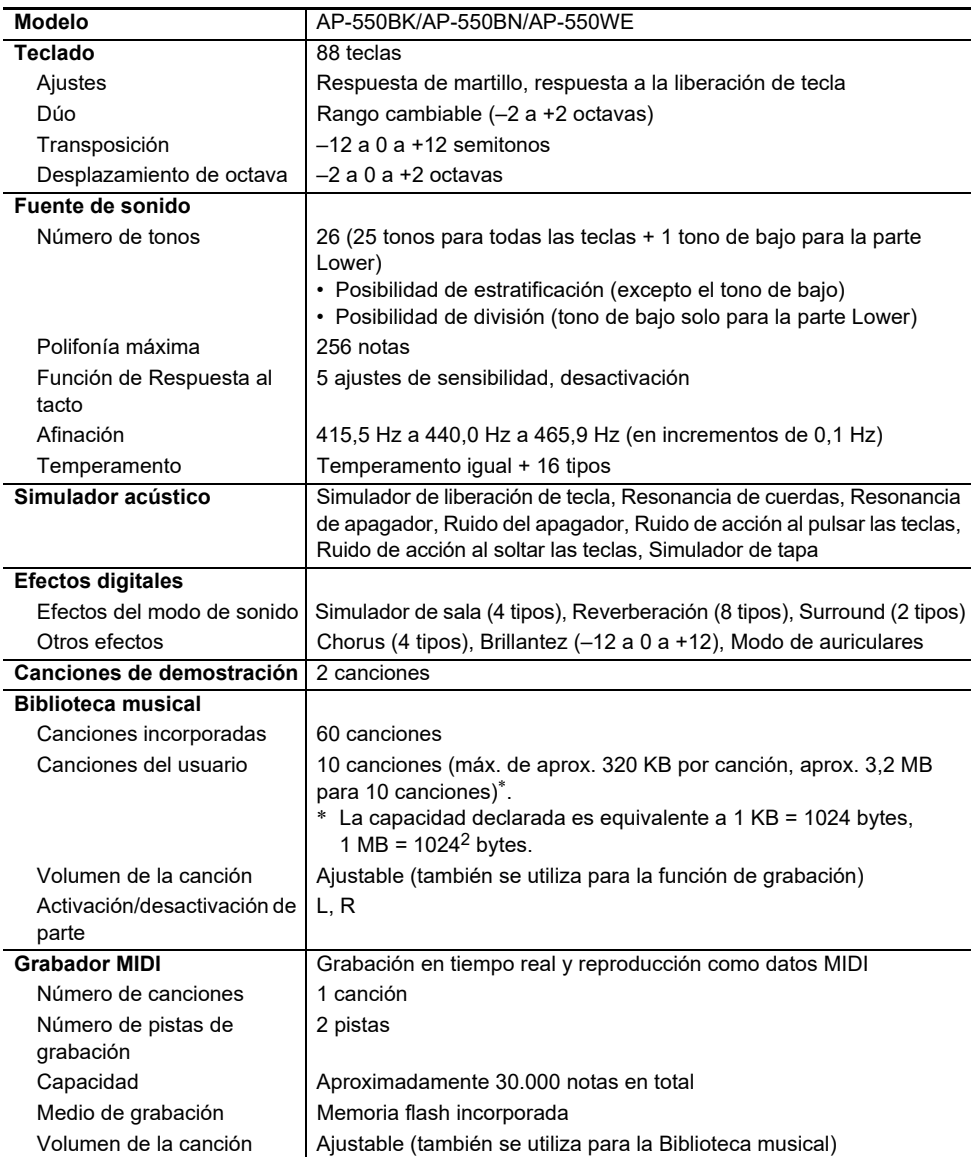

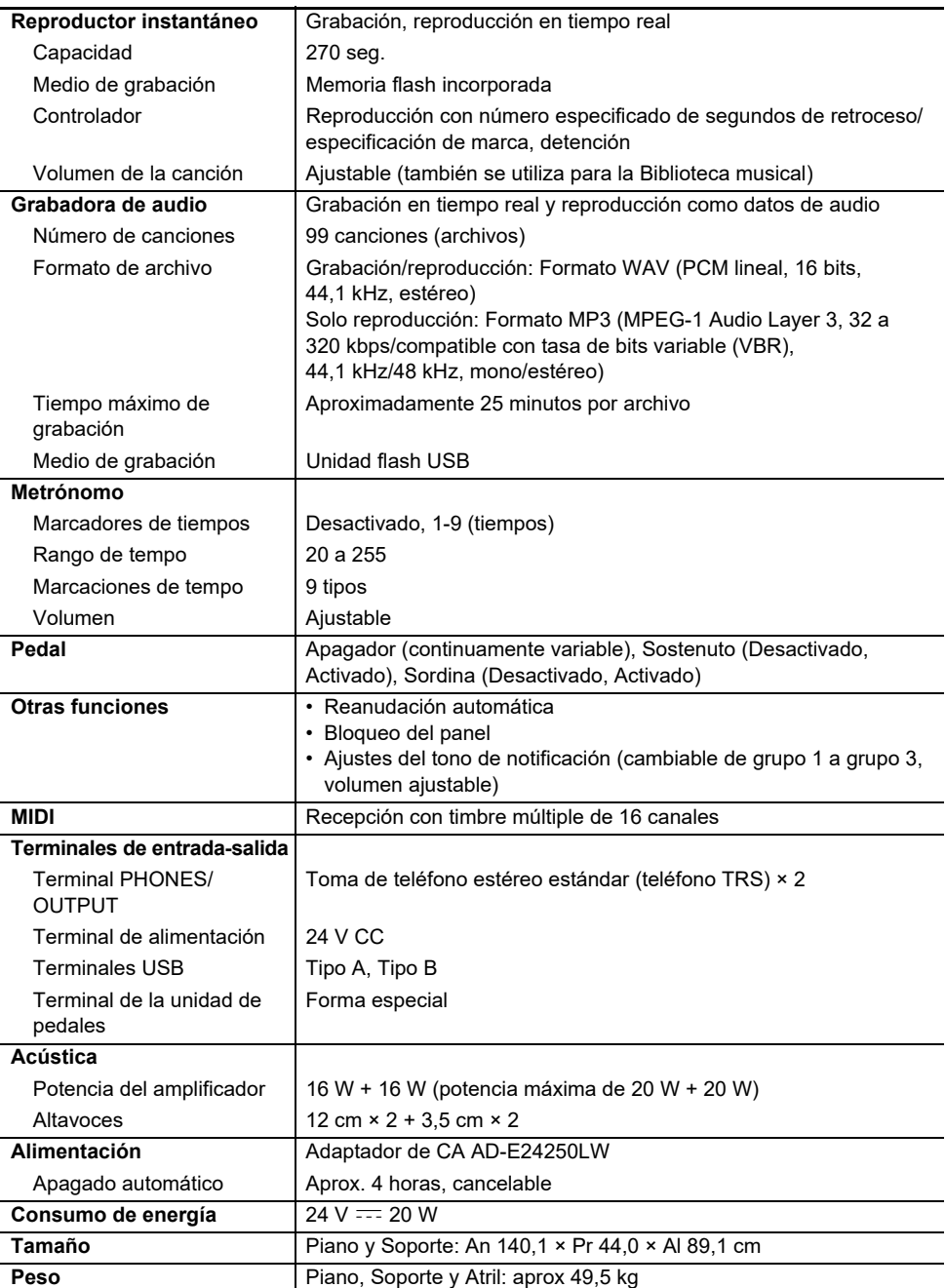

• Las especificaciones y los diseños se encuentran sujetos a cambios sin previo aviso debido a mejoras continuas.

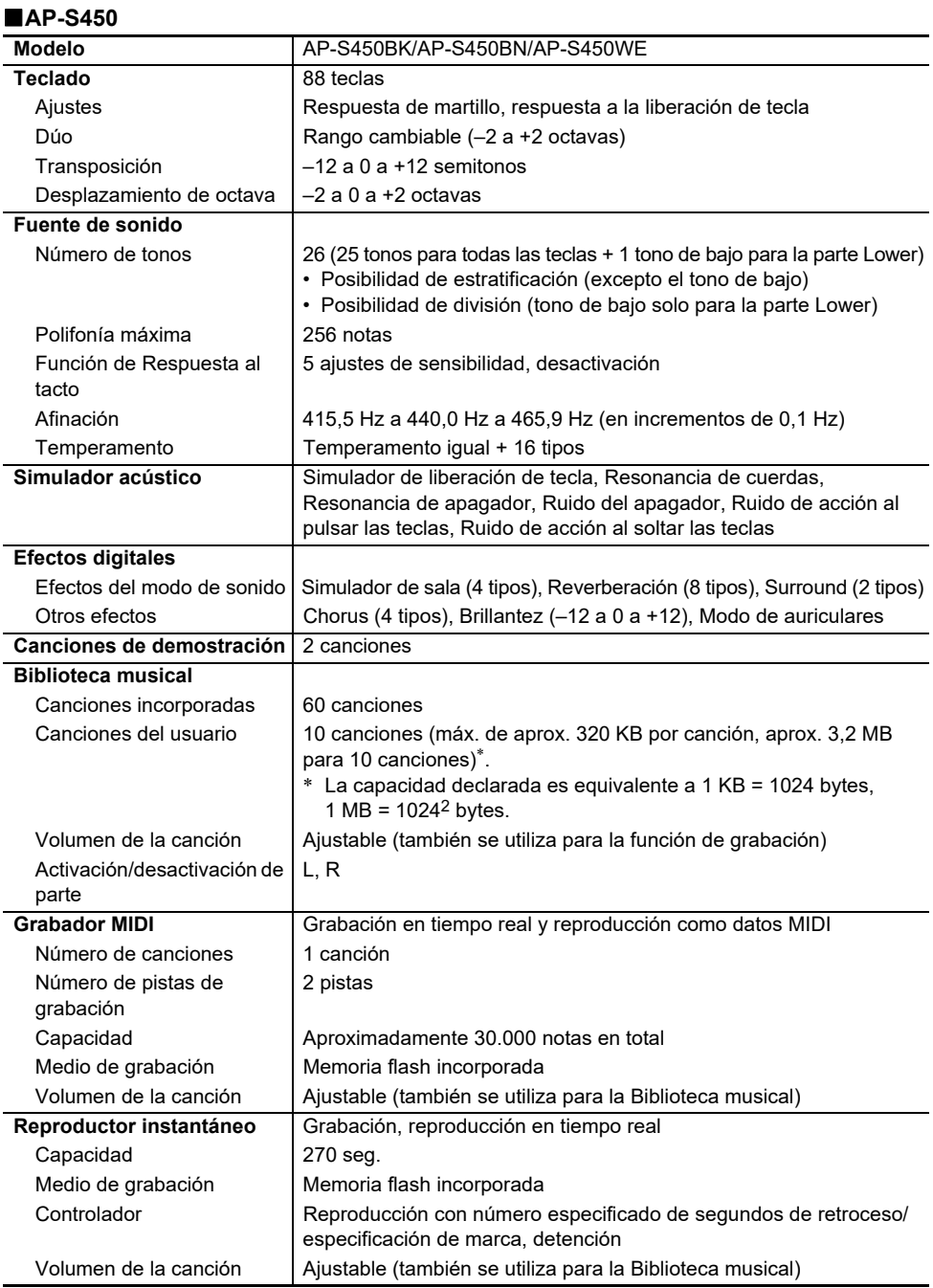

## **ES-146**

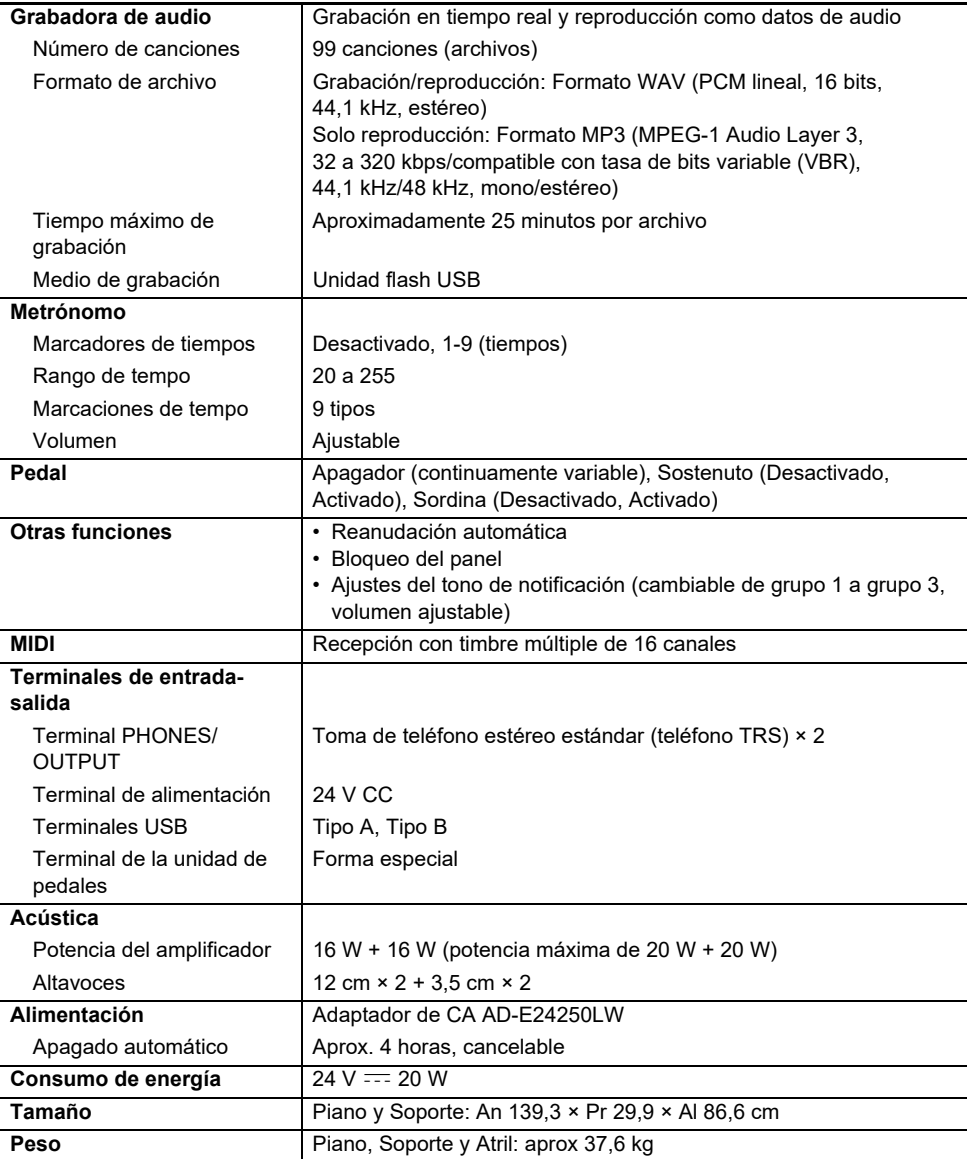

• Las especificaciones y los diseños se encuentran sujetos a cambios sin previo aviso debido a mejoras continuas.

#### **Productos opcionales**

Para obtener más información sobre productos opcionales, consulte "[Información más reciente de](#page-148-0)  [soporte](#page-148-0)".

#### **Acerca de los datos de partituras**

Los datos de partituras se pueden descargar en archivo PDF desde el sitio web de CASIO. Esto le permitirá ver partituras en su dispositivo inteligente. De la tabla de contenido del archivo PDF podrá pasar directamente a la partitura que desee e imprimirla según se requiera.

Consulte "[Información más reciente de soporte"](#page-148-0) para los archivos PDF de partitura musical.

# <span id="page-148-0"></span>**Información más reciente de soporte**

AP-550

<https://support.casio.com/global/es/emi/manual/AP-550/>

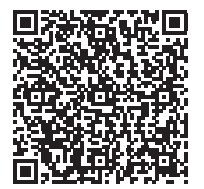

AP-S450

<https://support.casio.com/global/es/emi/manual/AP-S450/>

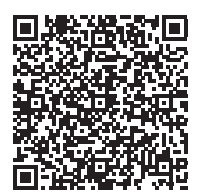

# **Sobre el contenido de este manual**

- Se prohíbe la copia no autorizada de este manual, ya sea de forma íntegra o parcial. Tenga en cuenta que la ley de derechos de autor prohíbe el uso de cualquier otra información sin nuestro permiso, excepto para uso personal.
- Tenga en cuenta que no asumiremos ninguna responsabilidad por daños, lucro cesante, o reclamos de terceros que surjan del uso de este manual o de este dispositivo.
- El contenido de este manual se encuentra sujeto a cambios sin previo aviso.
- Las ilustraciones en este manual pueden diferir del producto real.

## **Marcas comerciales y marcas comerciales registradas**

- La marca denominativa y los logotipos de Bluetooth<sup>®</sup> son marcas comerciales registradas propiedad de Bluetooth SIG, Inc. y cualquier uso de tales marcas por CASIO COMPUTER CO., LTD. se efectúa bajo licencia. Otras marcas y nombres comerciales son propiedad de sus respectivos propietarios.
- Los nombres de compañías y productos usados en este manual pueden ser marcas registradas de terceros.

# **Precauciones operacionales**

### **Entorno**

- Coloque el piano digital sobre una superficie estable y plana.
- Para evitar la formación de moho, coloque el producto en un lugar bien ventilado donde se mantengan los siguientes rangos de temperatura y humedad.
	- Rango de temperatura recomendado: 15 a 25°C
	- Rango de humedad recomendado: 40 a 60% RH
- No instale el producto en lugares sujetos a variaciones extremas de temperatura y/o humedad. Podría producirse oxidación en las partes metálicas, deterioro de las superficies con revestimiento, deformación o agrietamiento de las partes.

### **Mantenimiento por el usuario**

- Limpie el producto con un paño suave y seco. No utilice un pañuelo de papel, pues podrá dejar rasguños.
- En el caso de suciedad persistente, humedezca un paño suave con una solución débil de agua y detergente neutro suave, exprima todo el exceso de humedad del paño y luego limpie el producto. Luego, vuelva a limpiar con otro paño suave y seco.
- No utilice agentes de limpieza, desinfectantes con cloro, paños desinfectantes ni otros elementos que incluyan benceno, solventes orgánicos, alcohol, u otros disolventes para la limpieza. Hacerlo puede ocasionar decoloración, deformación, descamación de pintura, grietas, etc.

### **Esterilización y desinfección**

- Tras limpiar el producto dos o tres veces con un paño desinfectante sin alcohol, séquelo con un paño suave y seco.
- Tenga en cuenta que si no se seca el producto con un trapo, pueden quedar rayas.
- Si el producto es utilizado por diversas personas, se recomienda la desinfección de las manos antes de cada uso.

### **Accesorios incluidos y opcionales**

Utilice sólo los accesorios especificados para este producto. El uso de accesorios no autorizados aumenta el riesgo de incendios, descargas eléctricas y lesiones personales.

### **Líneas de soldadura**

Pueden notarse líneas visibles en el exterior del producto. Estas son "líneas de soldadura" que resultan del proceso de moldeo de plástico. No son grietas ni arañazos.

### **Precauciones sobre el manejo del adaptador de CA**

- Nunca conecte el adaptador de CA (norma de la JEITA, con clavija de polaridad unificada) especificado para este piano digital a ningún otro dispositivo que no sea este piano digital. De lo contrario, se correrá el riesgo de un mal funcionamiento.
- El adaptador de CA no se puede reparar. Si su adaptador de CA no funciona correctamente o se ha dañado, póngase en contacto con su distribuidor original o con un Centro de Servicio CASIO.
- Entorno de funcionamiento del adaptador de CA: Temperatura: 0 a 40°C

Humedad: 10% a 90% RH

- Polaridad de salida:  $\diamondsuit\subset\:\:\diamond\:\:\to$
- El uso de un adaptador de CA de diferente tipo puede causar humo o un mal funcionamiento.

### **Acerca del panel**

El uso del panel sucio o con polvo puede causar arañazos.

Antes de utilizarlo, limpie suavemente el panel con un paño suave y limpio para eliminar el polvo y la suciedad.

Accione el panel con los dedos. Las uñas o los objetos afilados podrían rayar la superficie.

### **Precauciones de protección al desconectar**

- (1) Nunca tire del cable con una fuerza excesiva.
- (2) Nunca tire repetidas veces del cable.
- (3) Nunca retuerce el cable en la base de la clavija o del conector.

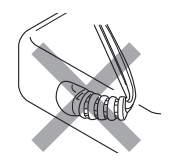

(4) Haga un lazo y ate el cable de alimentación, pero no lo enrolle nunca alrededor del adaptador de CA.

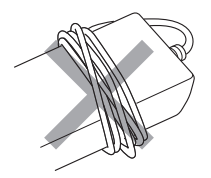

(5) Antes de trasladar el piano digital a otro sitio, asegúrese de desenchufar el adaptador de CA del tomacorriente.

### **Ubicación del adaptador de CA para su uso**

- Cuando utilice el adaptador de CA, póngalo en un lugar que reúna las siguientes condiciones.
	- En un lugar no expuesto a salpicaduras de líquidos.
	- El adaptador de CA está diseñado solo para uso en interiores. No ponga el adaptador de CA en donde pueda mojarse ni coloque un jarrón ni ningún otro recipiente que contenga líquidos, sobre el mismo.
	- Un lugar sin humedad.
	- En un lugar despejado y bien ventilado. Nunca cubra el adaptador de CA con un periódico, mantel, cortina ni cualquier otro tipo de tela.
	- Utilice una toma de corriente situada cerca del piano digital. Esto le permitirá desenchufarlo inmediatamente de la toma de corriente en el caso de que ocurra un problema.
- Cuando utilice el adaptador de CA, póngalo en el piso con el lado de la etiqueta dirigido hacia abajo. El adaptador de CA tiende a emitir ondas electromagnéticas cuando la superficie de la etiqueta está dirigida hacia arriba.

# **Diversas listas**

# **Lista de tonos**

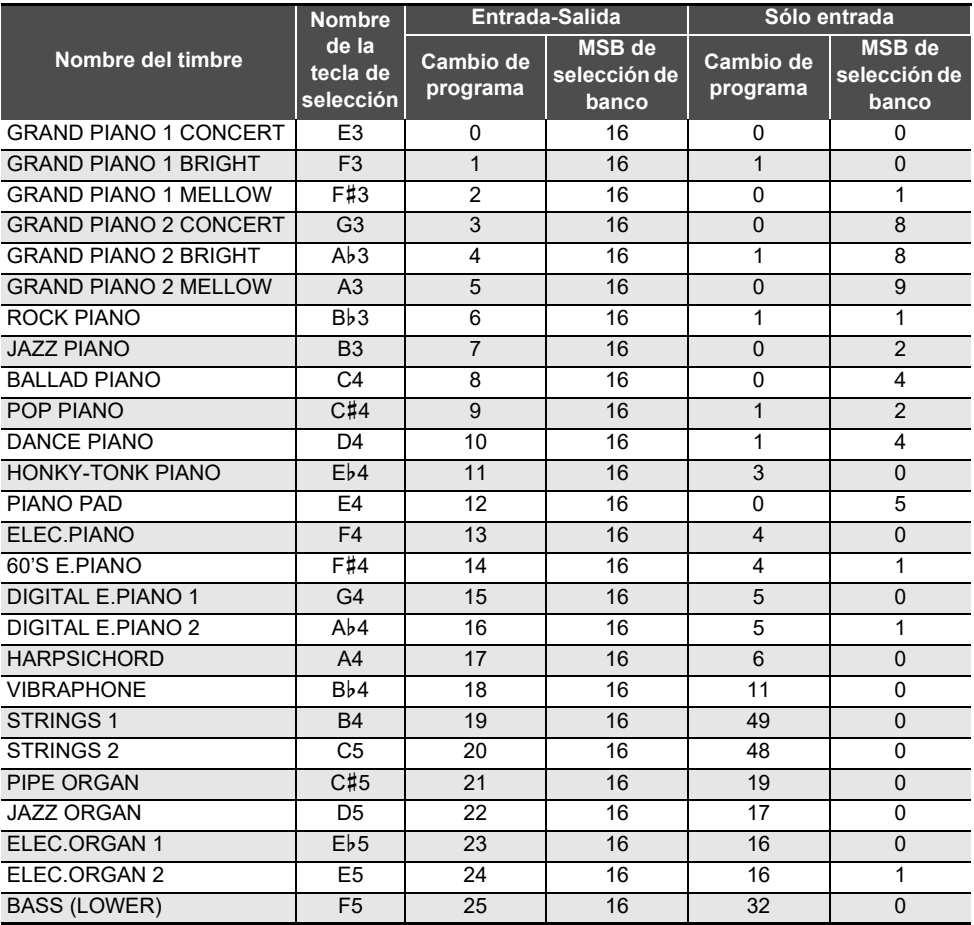

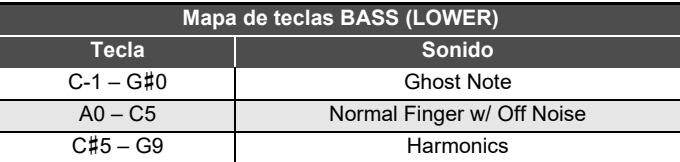

## NOTA

• El tono BASS (LOWER) es un tono exclusivo a la sección de graves y no puede sonar solo.

• El tono BASS (LOWER) incluye rangos de teclas fuera del rango que se puede tocar en el teclado del piano digital. Las teclas fuera del rango pueden sonar a través de la entrada de MIDI externa.

### **ES-152**

# **Lista de canciones de demostración**

La duración de una canción puede diferir de su duración original. **AP-550**

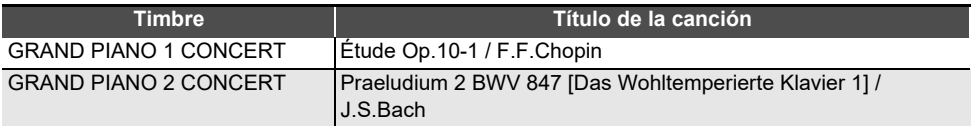

#### **AP-S450**

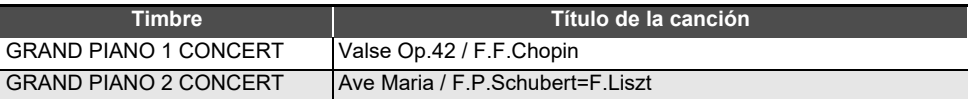

# **Lista de la Biblioteca musical**

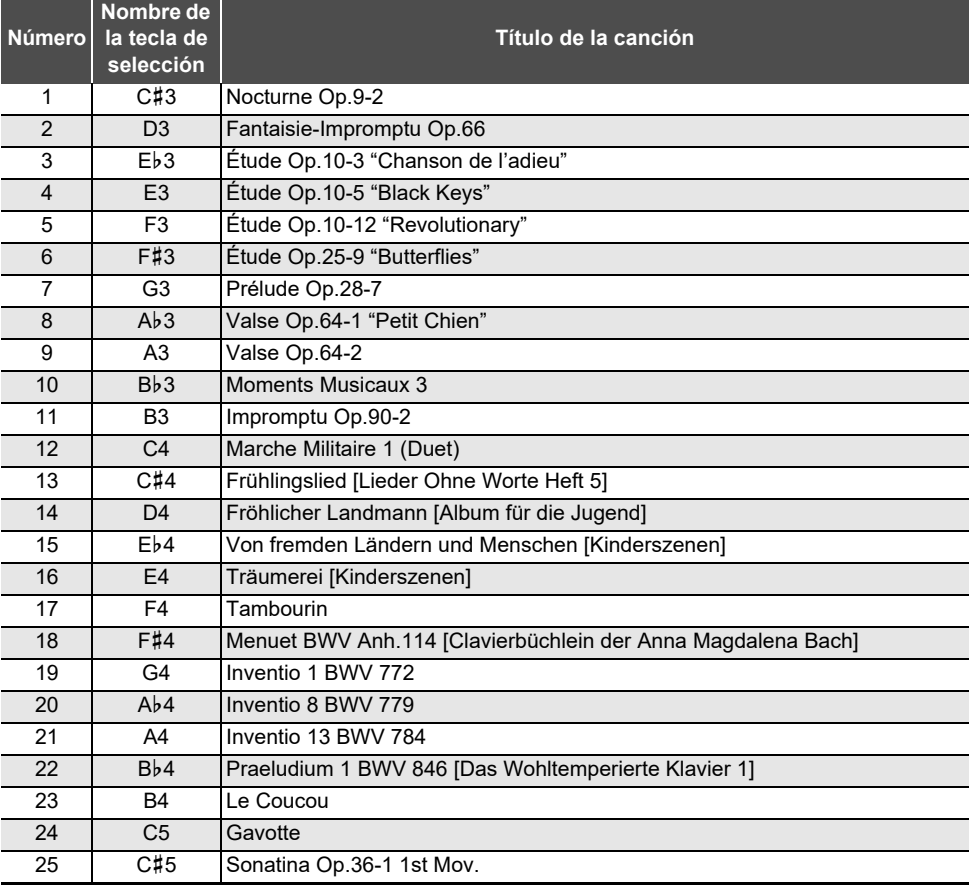

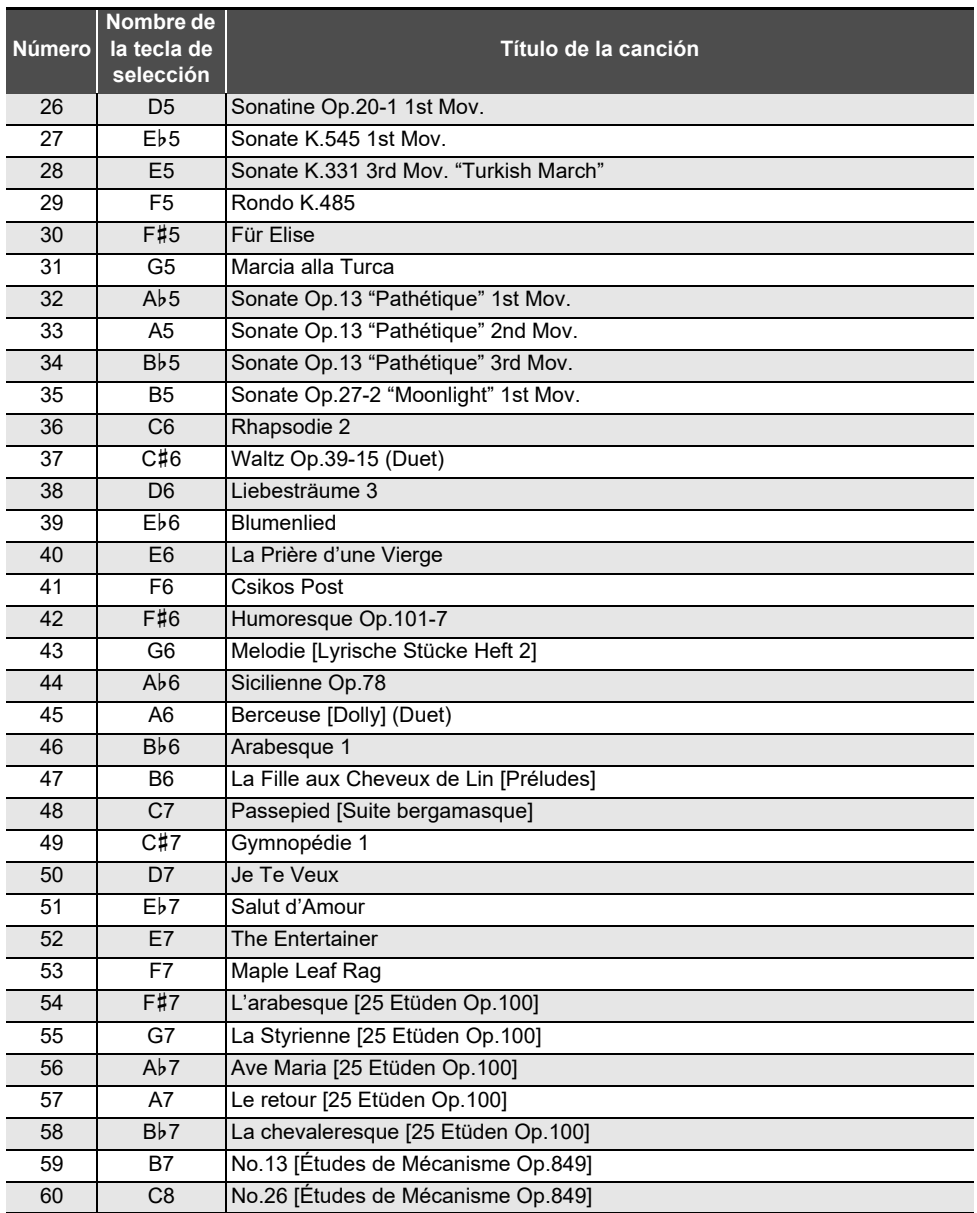

# **Lista de funciones del teclado**

### **Haga ajustes básicos tal como afinación**

Mantenga pulsado el botón "FUNCTION" y pulse la tecla de selección.

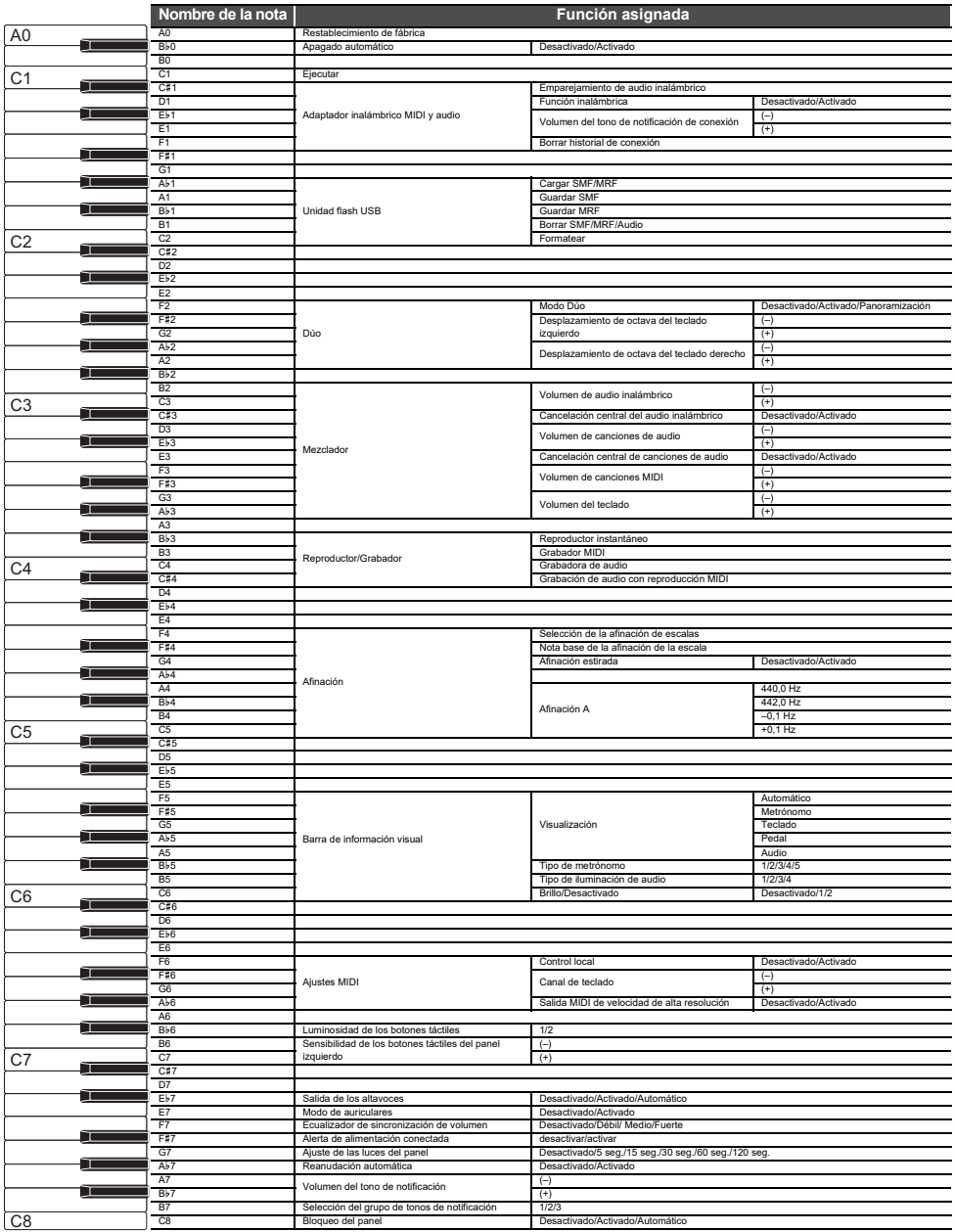

## **Cambie los efectos del modo de sonido y otros ajustes**

Mantenga pulsado el botón "SOUND MODE" y pulse la tecla de selección.

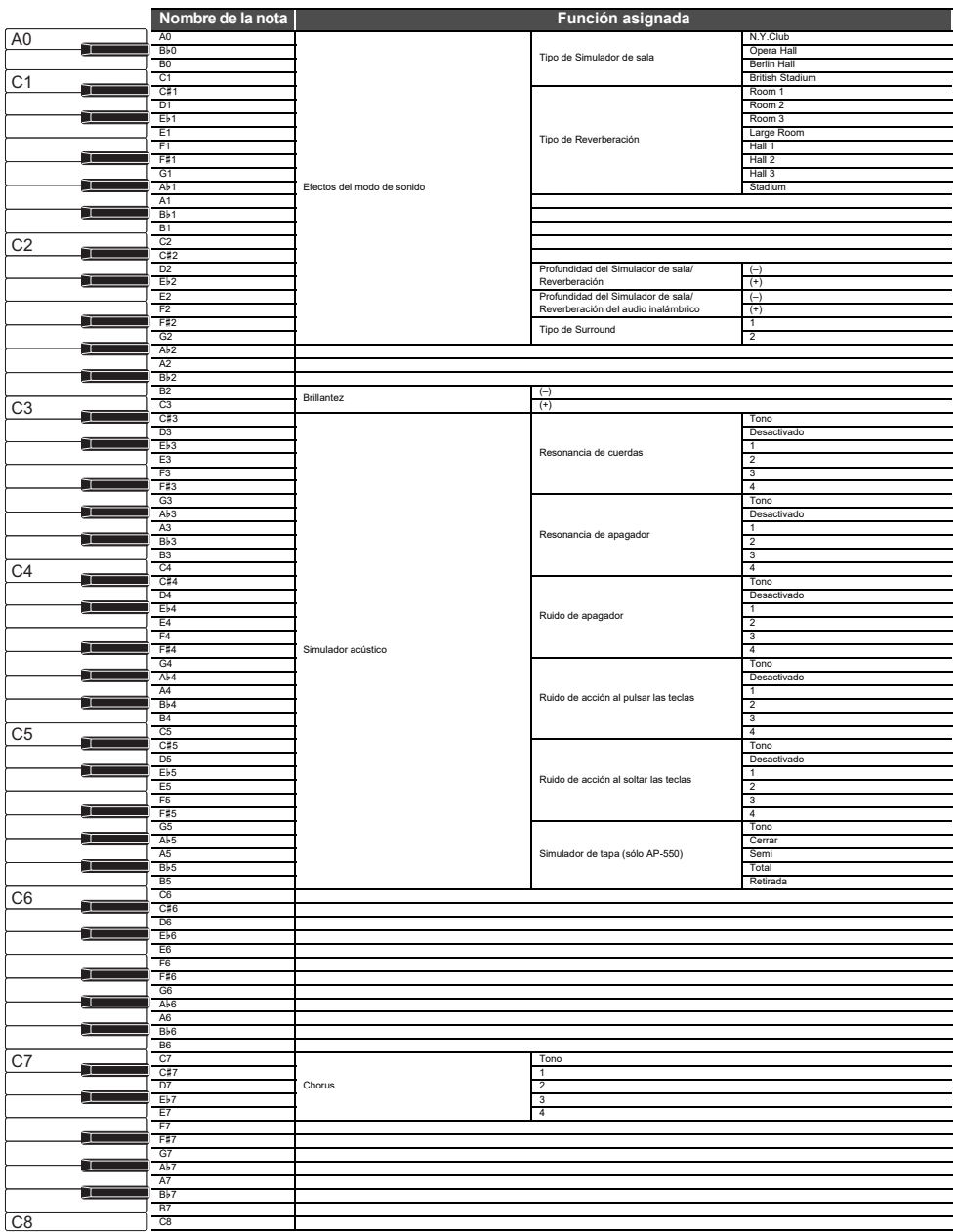

## **Cambie los ajustes del metrónomo y del tempo**

Mantenga pulsado el botón "METRONOME" y pulse la tecla de selección.

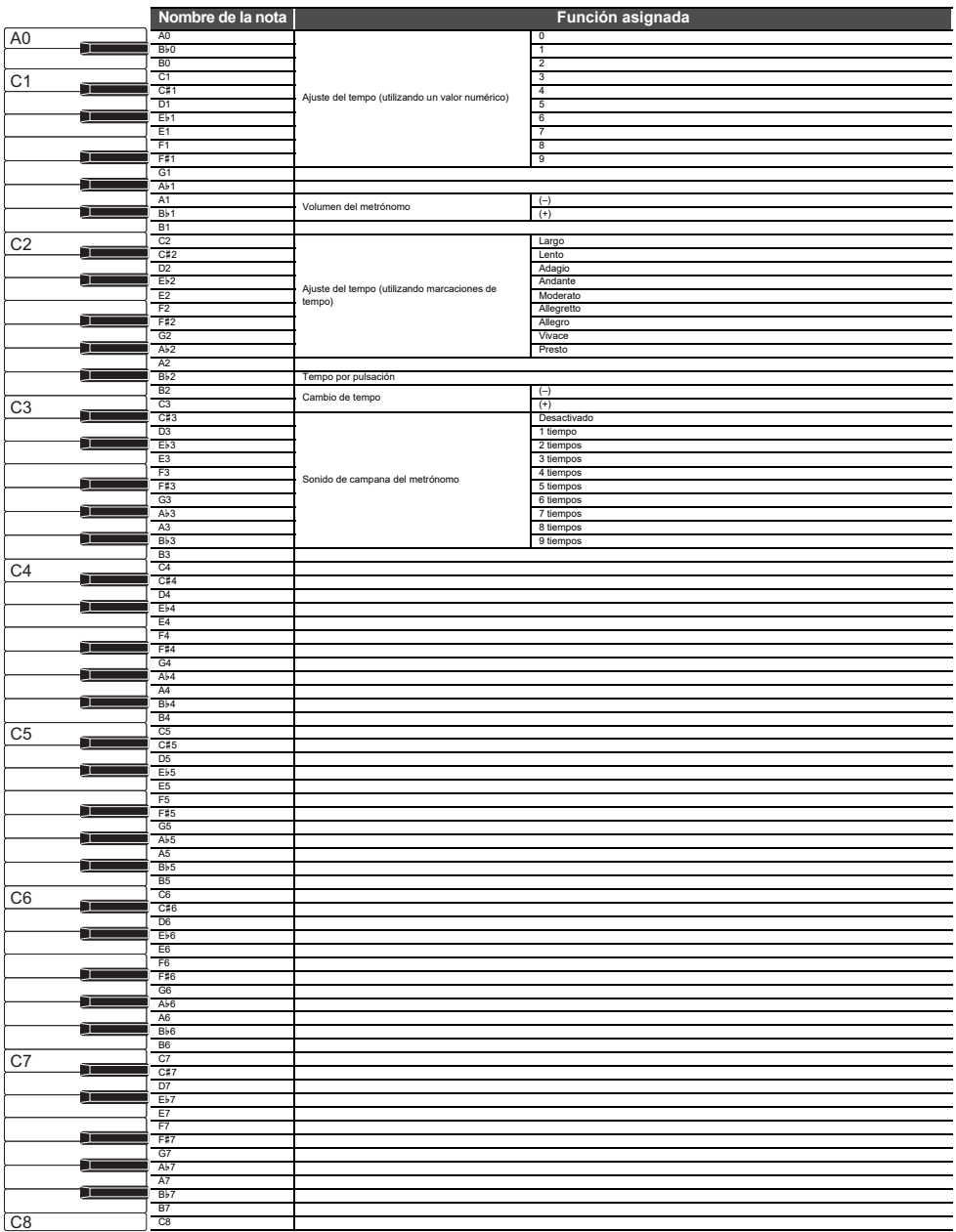

## **Seleccione una canción**

Mantenga pulsado el botón " $\blacktriangleright$ / $\blacksquare$ " y pulse la tecla de selección.

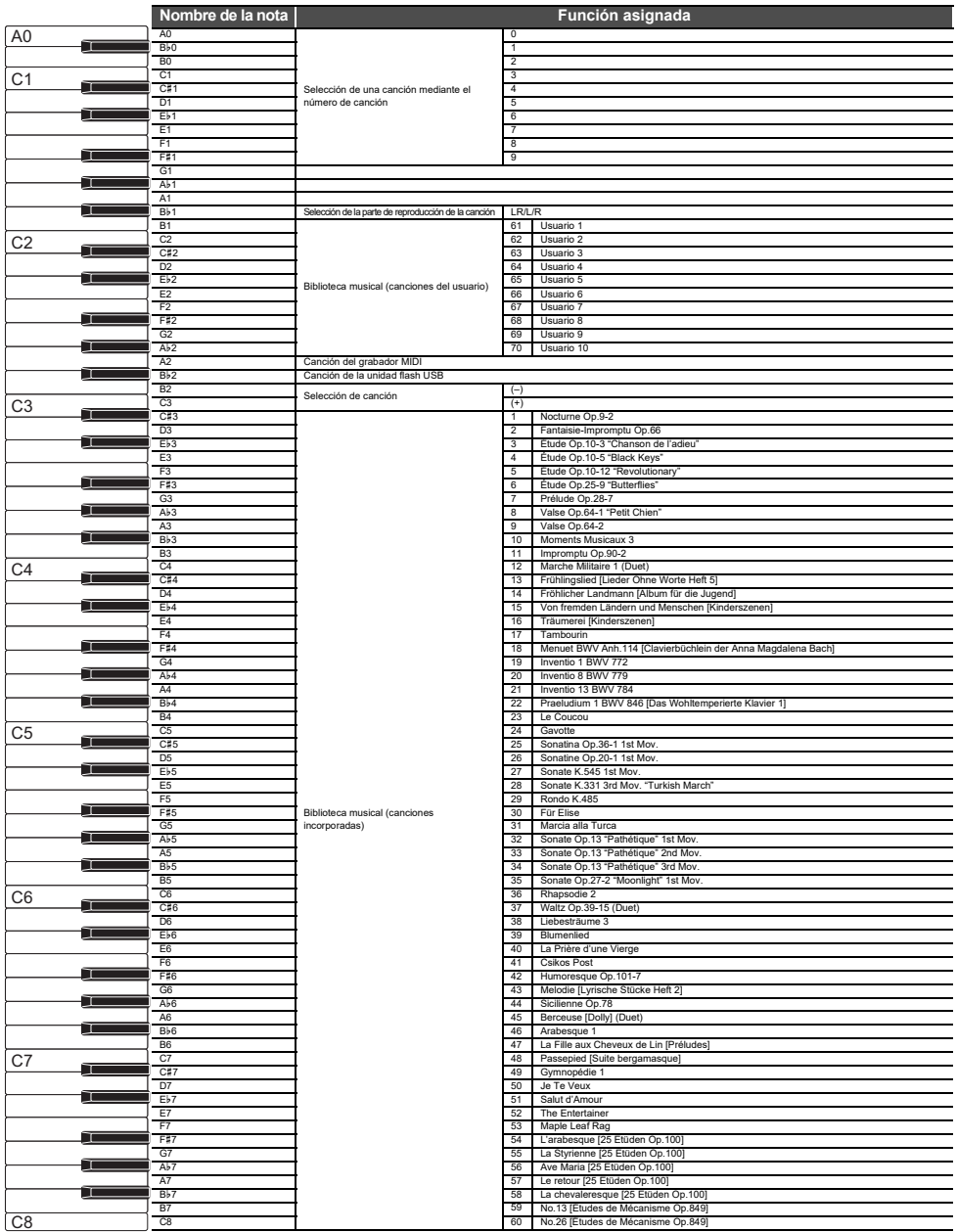

### **Selección de canciones durante la reproducción de demostración**

Mantenga pulsado el botón " $\blacktriangleright$ / $\blacksquare$ " y pulse la tecla de selección.

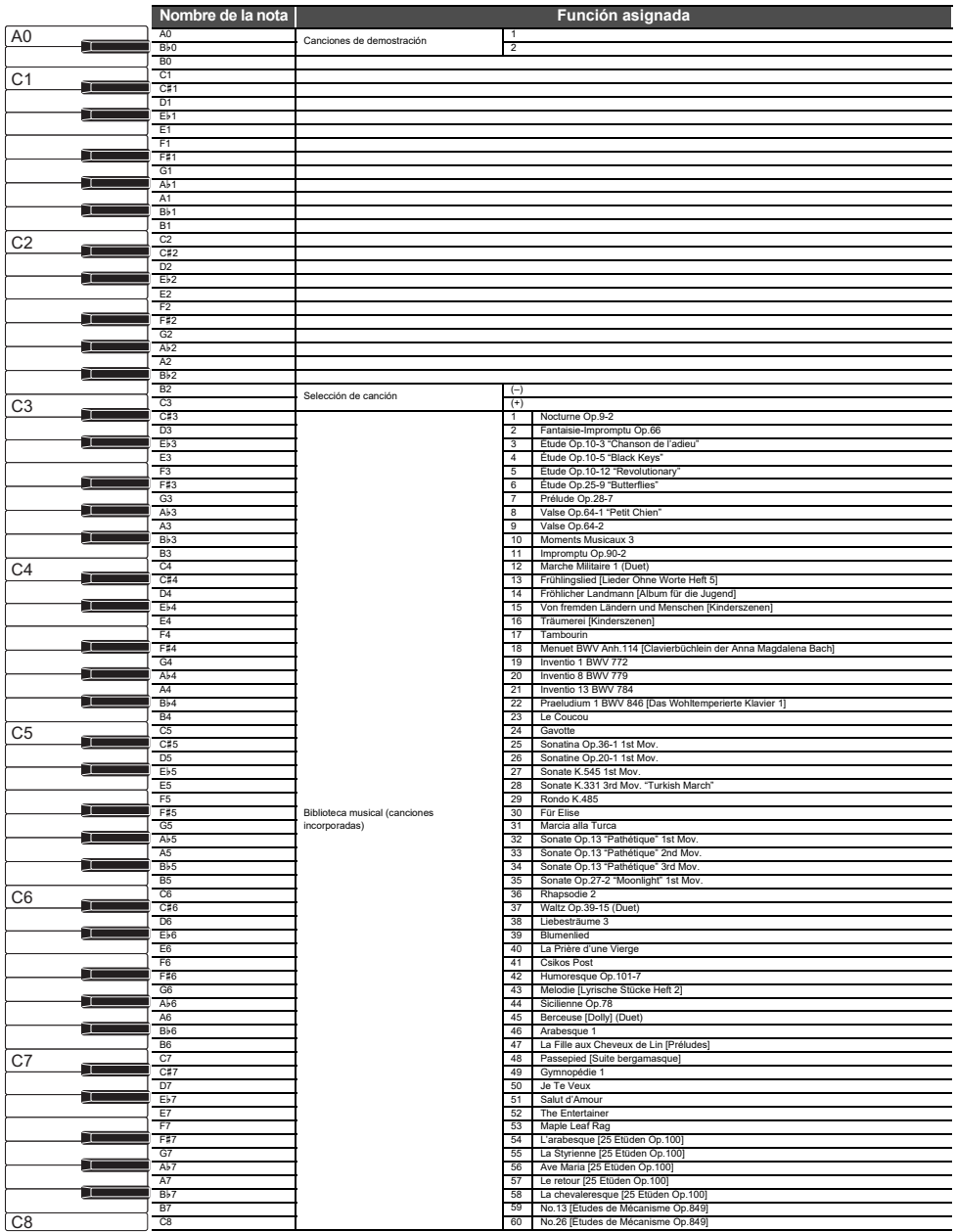

## **Marca de inicio y segundos de inicio para Reproductor instantáneo**

Mantenga pulsado el botón " $\blacktriangleright$ / $\blacksquare$ " y pulse la tecla de selección.

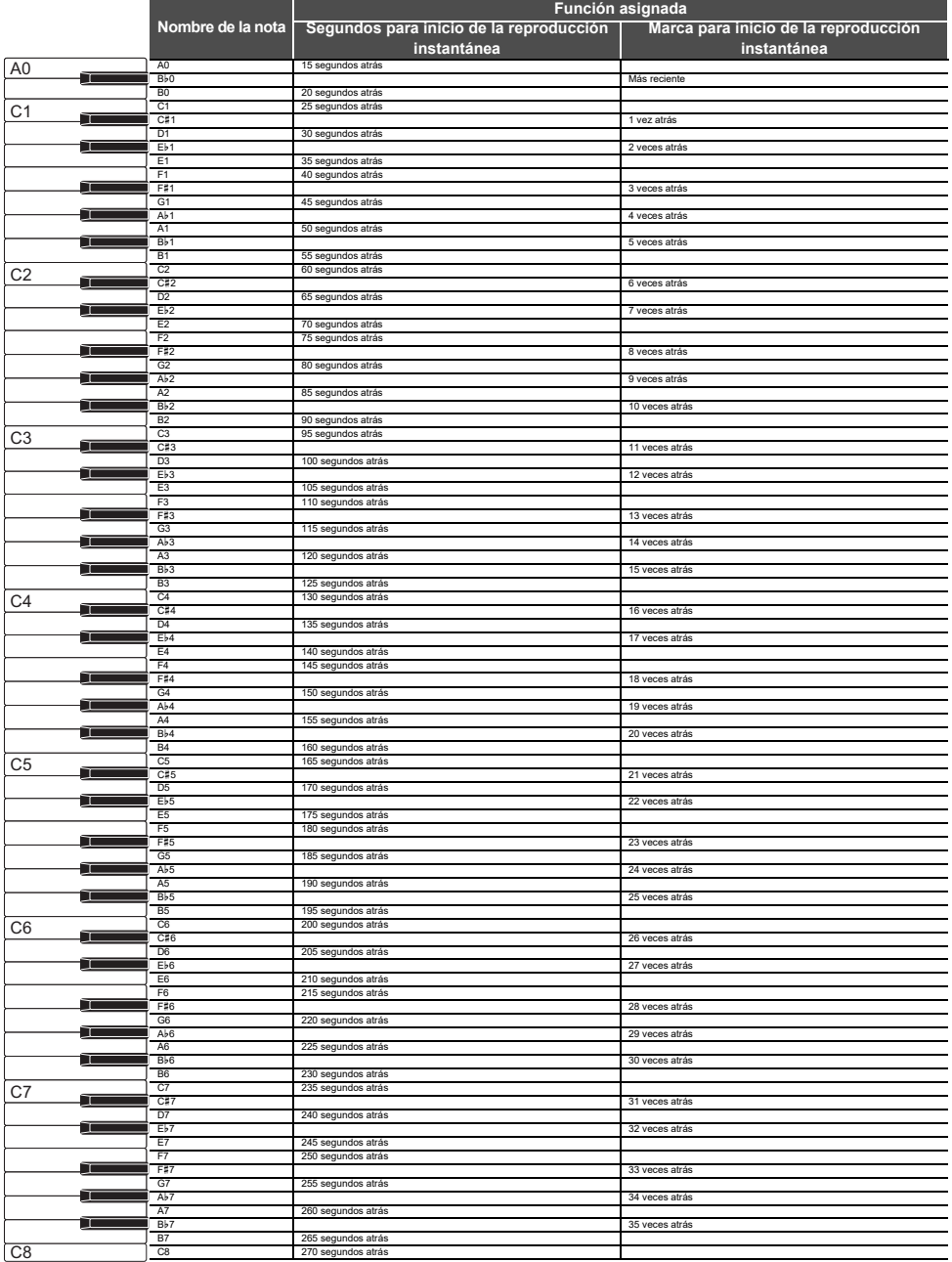

### **Cambie los ajustes del tono y otros**

Mantenga pulsado el botón "GRAND PIANO" y pulse la tecla de selección.

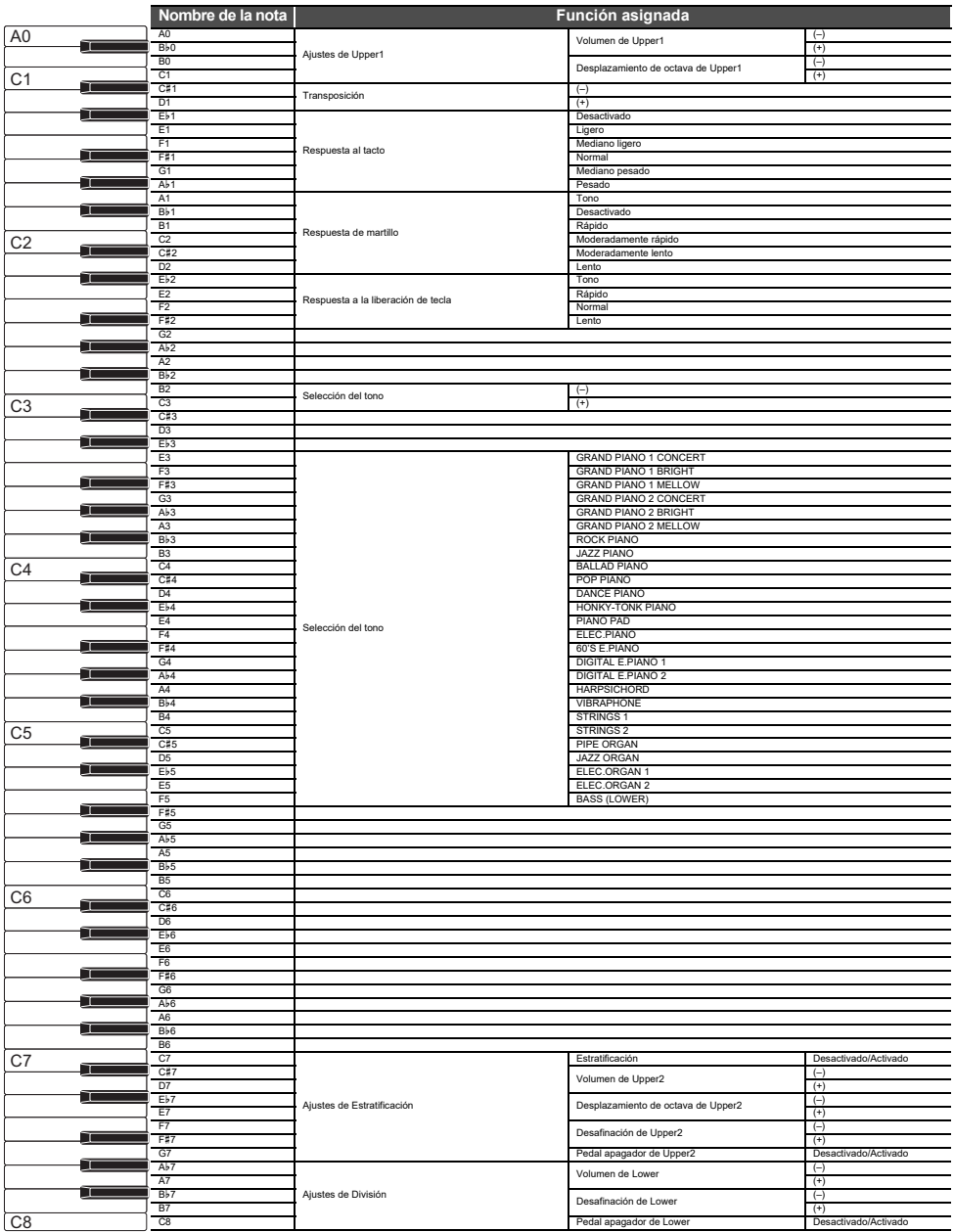

# **MIDI Implementation Chart**

#### **Model: AP-550/AP-S450 Version : 1.0**

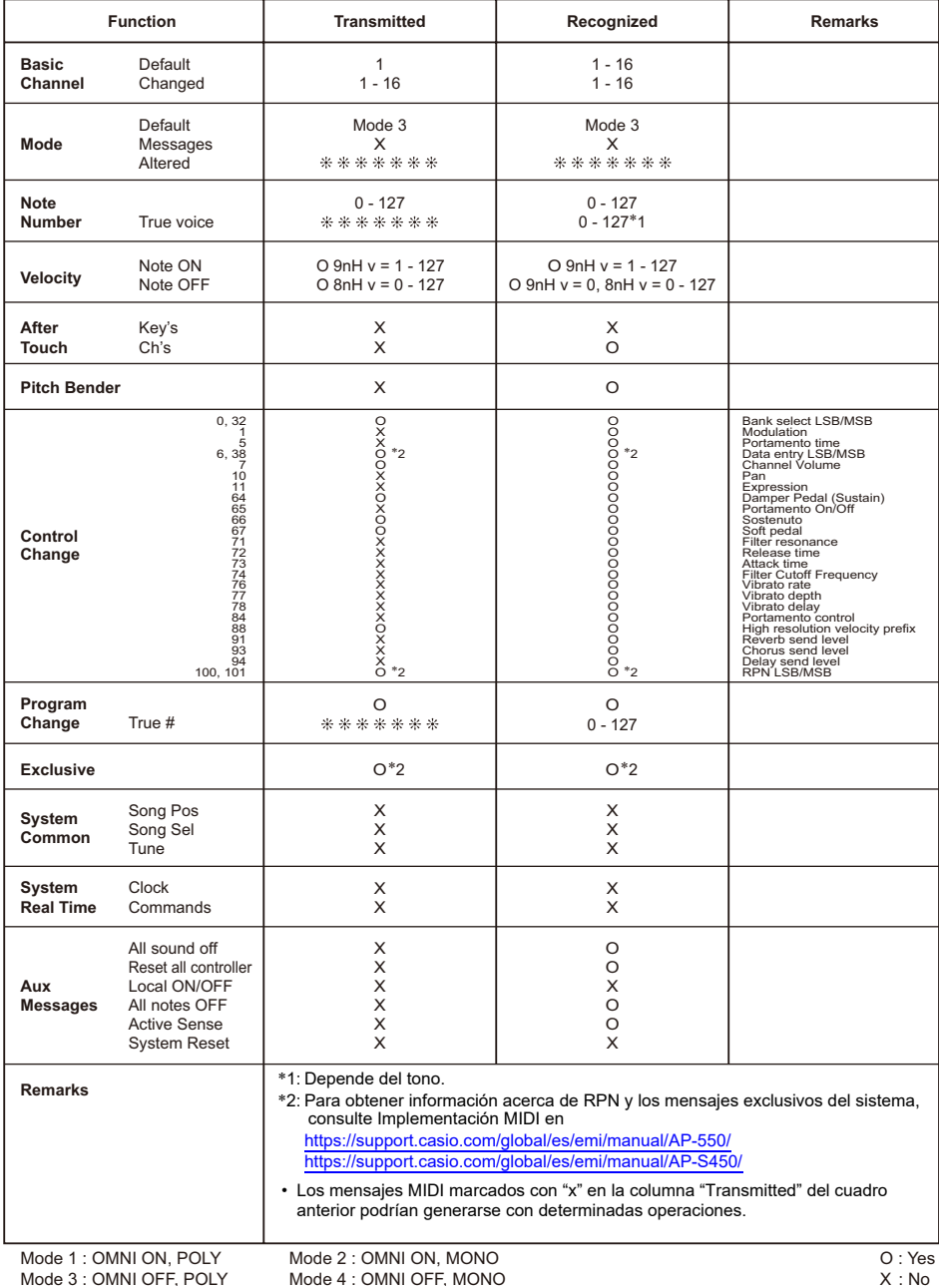

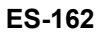

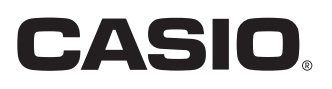

**CASIO COMPUTER CO., LTD.** 6-2, Hon-machi 1-chome Shibuya-ku, Tokyo 151-8543, Japan

MA2404-B Publicada: 4/2024

© 2024 CASIO COMPUTER CO., LTD.